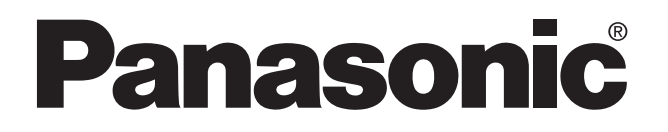

# Technical Manual **FP3/FP10S RTD INPUT UNIT PROGRAMMABLE CONTROLLER**

FP3/FP10S RTD INPUT UNIT Technical Manual ACG-M0071-1 '96.3

Matsushita Electric Works, Ltd.

### **Safety Precautions**

Observe the following notices to ensure personal safety or to prevent accidents. To ensure that you use this product correctly, read this User's Manual thoroughly before use. Make sure that you fully understand the product and information on safe. This manual uses two safety flags to indicate different levels of danger.

#### **WARNING**

#### **If critical situations that could lead to user's death or serious injury is assumed by mishandling of the product.**

- -Always take precautions to ensure the overall safety of your system, so that the whole
- system remains safe in the event of failure of this product or other external factor.
- -Do not use this product in areas with inflammable gas. It could lead to an explosion.
- -Exposing this product to excessive heat or open flames could cause damage to the lithium battery or other electronic parts.

#### **CAUTION**

#### **If critical situations that could lead to user's injury or only property damage is assumed by mishandling of the product.**

- -To prevent abnormal exothermic heat or smoke generation, use this product at the values less
- than the maximum of the characteristics and performance that are assure in these specifications. -Do not dismantle or remodel the product. It could lead to abnormal exothermic heat or
- smoke generation.
- -Do not touch the terminal while turning on electricity. It could lead to an electric shock..
- -Use the external devices to function the emergency stop and interlock circuit.
- -Connect the wires or connectors securely.
- The loose connection might cause abnormal exothermic heat or smoke generation
- -Do not allow foreign matters such as liquid, flammable materials, metals to go into the inside of the product. It might cause exothermic heat or smoke generation.
- -Do not undertake construction (such as connection and disconnection) while the power supply is on.

## **Copyright / Trademarks**

- -This manual and its contents are copylighted.
- -You may not copy this manual,in whole or part,without written consent of Matsushita Electric Works,Ltd.
- -Windows and Windows NT are registered trademarks of Microsoft Corporation in the United States and/or other countries.
- -All other company names and product names are trademarks or registered trademarks of their respective owners.
- -Matsushita Electric Works,Ltd. pursues a policy of continuous improvement of the Design and performance of its products, therefore,we reserve the right to change the manual/ product without notice.

## **Preface**

### **1. R.T.D. Input Unit: AFP3421**

This manual explains the R.T.D. input unit with 4-channel input possibility. The unit can convert the data from a Pt.100 or JPt.100 R.T.D. sensor into digital values for processing them in an FP3 or FP10S in the following specifications:

- -100 °C to +200 °C/-148 °F to +392 °F
- -100 °C to +50 °C/-148 °F to +122 °F
- -50 °C to +100 °C/-58 °F to +212 °F
- -20 °C to +80 °C/-4 °F to +176 °F
- +50 °C to +200 °C/+122 °F to +392 °F

#### **Note:**

• Be sure to use a Pt.100 or JPt.100 R.T.D. sensor which conforms to DIN standards.

#### **2. Composition of the Manual**

The R.T.D. INPUT UNIT Technical Manual is composed of the following chapters:

#### **- 1. FEATURES:**

The features and basics about the units are explained.

#### **- 2. SPECIFICATIONS:**

The specifications for the R.T.D. input unit are given.

#### **- 3. INSTALLATION AND SETTINGS:**

The unit installation, settings and wiring descriptions are given.

#### **- 4. PROGRAMMING FOR R.T.D. INPUT UNITS:**

Key knowledge about programming for the R.T.D. input unit is given.

#### **- 5. TROUBLESHOOTING:**

Steps to take when an error occurs are given.

#### **- 6. APPENDIX:**

Major data and explanations for using the R.T.D. input unit are given for your reference.

## **CONTENTS**

## **CHAPTER 1: FEATURES**

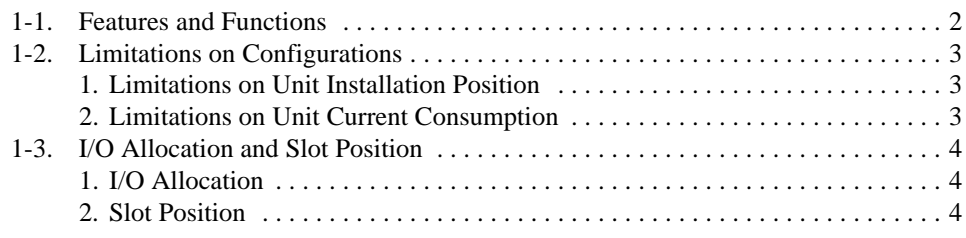

## **CHAPTER 2: SPECIFICATIONS**

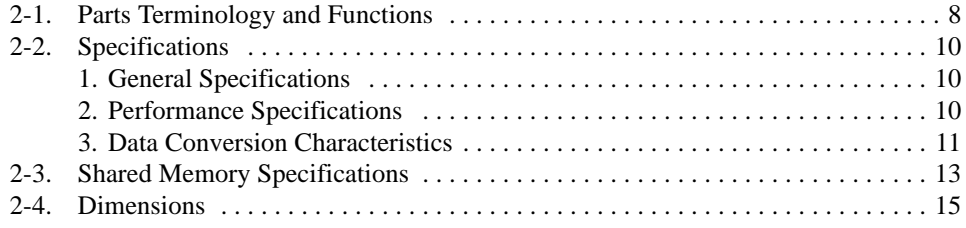

### **CHAPTER 3: INSTALLATION AND SETTINGS**

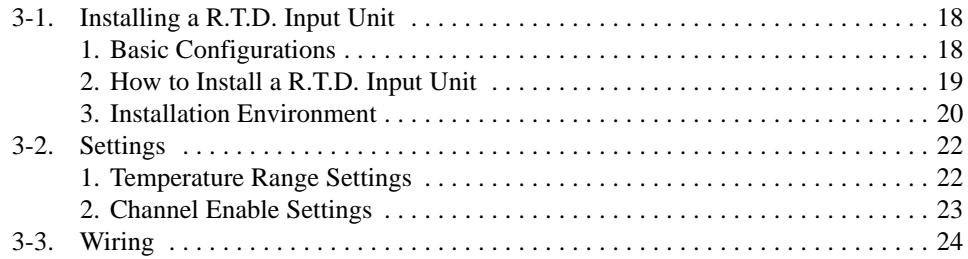

## **CHAPTER 4: PROGRAMMING FOR R.T.D. INPUT UNIT**

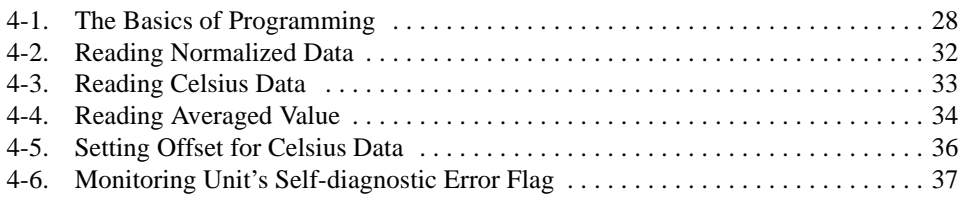

### **CHAPTER 5: TROUBLESHOOTING**

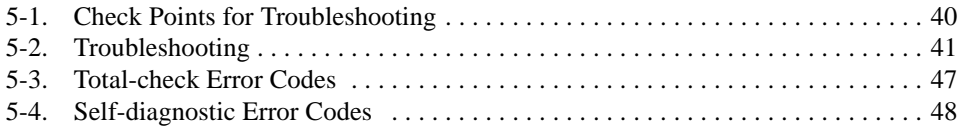

### **CHAPTER 6: APPENDIX**

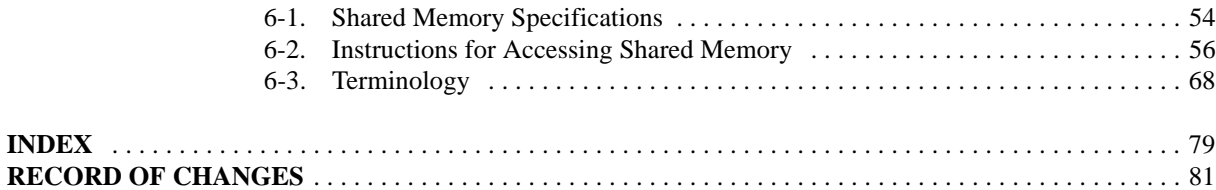

## **FEATURES**

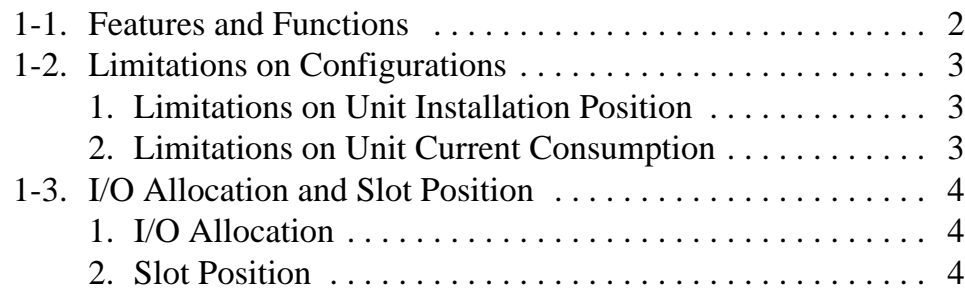

## **1-1. Features and Functions**

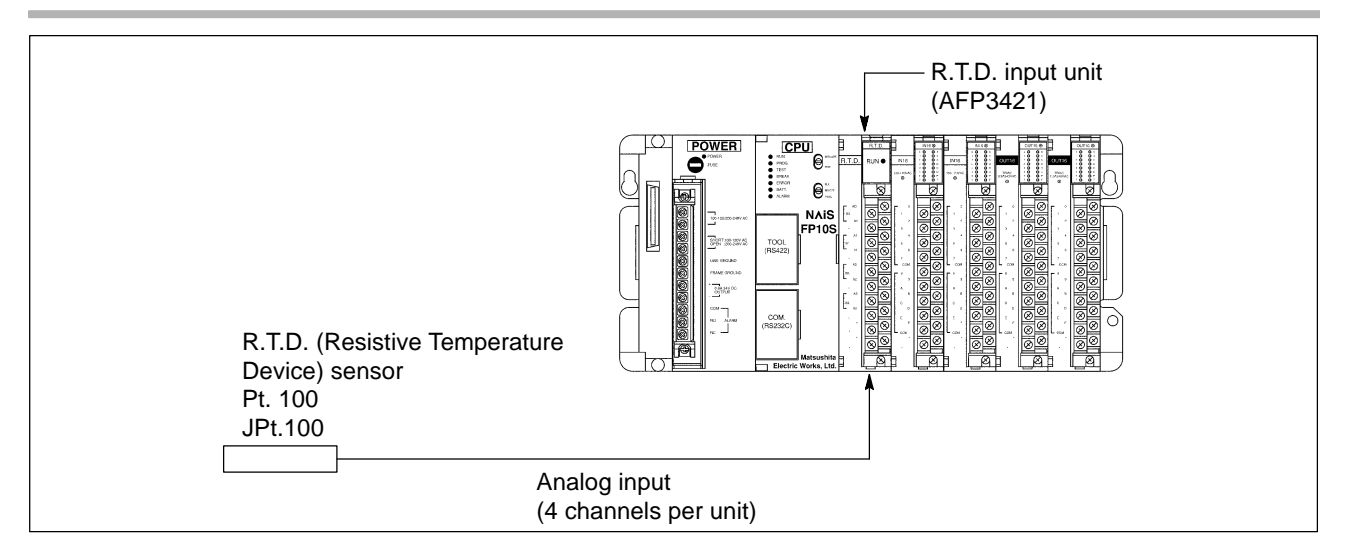

#### • **R.T.D. input unit for FP3/FP10S**

This unit converts temperature data from a R.T.D. sensor into digital values for processing by an FP3 or FP10S CPU.

#### • **Supports Pt.100 and JPt.100 type R.T.D.**

Temperature sensors which may be used are 3-wire Pt.100 and JPt.100 R.T.D.

#### • **Five selections for temperature measurement range**

The following selections are available for the measurement range:

- -100 °C to +200 °C/-148 °F to +392 °F
- -100 °C to +50 °C/-148 °F to +122 °F
- -50 °C to +100 °C/-58 °F to +212 °F
- -20 °C to +80 °C/-4 °F to +176 °F
- +50 °C to +200 °C/+122 °F to +392 °F

#### • **Two data styles available**

In addition to converting the temperature data in normalized 0 to 4000 form, the unit can also express the data in digital Celsius data. (The Celsius data is expressed up to the 0.1 degree accuracy by multiplying 10 and the Celsius value together.)

#### • **Offset settings possible for Celsius data**

An offset value can be set to correct the Celsius data when the data given differs from those of other measuring instruments due to measurement error.

#### • **Averaging function available for regular and Celsius data**

The unit also has function for averaging normalized and Celsius data. This enables an FP3 or FP10S to handle unstable data.

#### • **Easy-to-use self-diagnostic functions**

The unit can detect the disconnection or the broke of R.T.D. sensor and temperature range abnormality.

#### • **Shared memory based communication between an FP3/FP10S CPU and a R.T.D. input unit**

Data exchanges between the FP3/FP10S CPU and a R.T.D. input unit can be performed using the shared memory of the unit. By executing the **F150 (READ)/P150 (PREAD)** and **F151 (WRT)/P151 (PWRT)**, CPU can read various digital data, such as normalized, Celsius and their averaging data, its self-diagnostic condition etc. and can write offset enable flags and offset values.

## **1-2. Limitations on Configurations**

### **1. Limitations on Unit Installation Position**

There are no limitations on the installation position when the R.T.D. input unit is used on the basic system (master backplane with a CPU), on the expansion system (expansion backplane) or on a MEWNET-F (remote I/O) slave unit system.

**Note:**

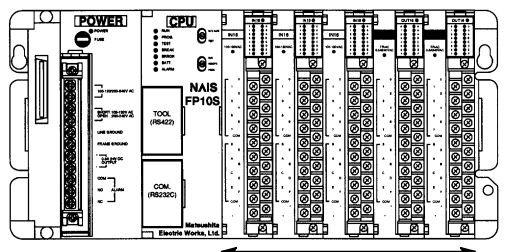

**Basic system Expansion system** 

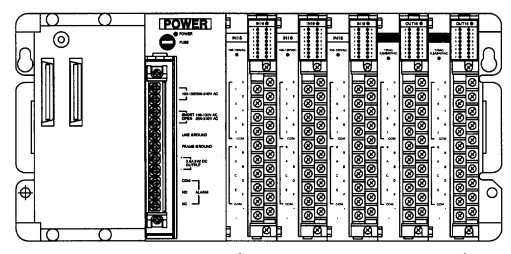

Can be installed in any position. Can be installed in any position.

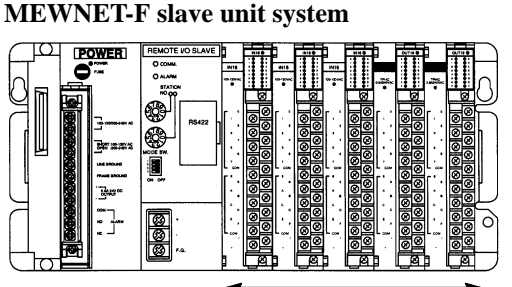

Can be used on a MEWNET-F (remote I/O) slave station.

### **2. Limitations on Unit Current Consumption**

There is limitation current consumption when configuring the FP3 and FP10S systems.

The 5 V power for unit operation is supplied from a power supply unit on the backplane and the total power consumption of all installed units must be less than the power supply unit capacity.

The current consumption for R.T.D. input unit is 500 mA at 5 V DC.

Be sure to verify that the capacity of the power supply unit of the backplane is sufficient for controlling units installed.

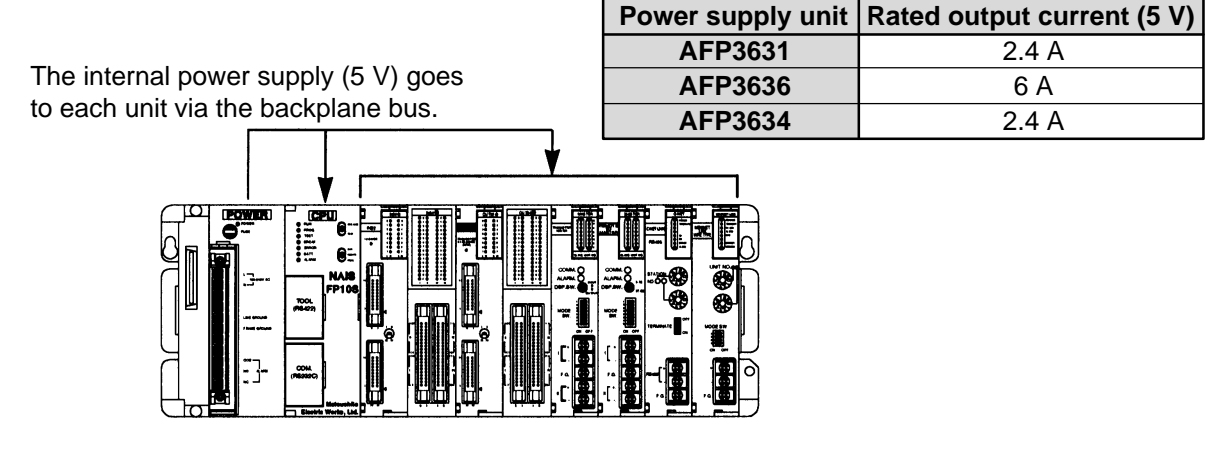

#### • For details about the limitations on the current consumption, refer to "FP3/FP10S HARDWARE Technical Manual."

## **1-3. I/O Allocation and Slot Position**

### **1. I/O Allocation**

- S I/O addresses for each unit can be allocated according to the type of units and its location in one of the following two methods:
- Automatic I/O allocation
- S I/O addresses are automatically allocated according to the type of units and its location each time power is supplied to the system.
- With this I/O allocation method, sixteen points (16SX) are occupied for each R.T.D. input unit.
- Arbitrary I/O allocation
- I/O addresses can be freely allocated using the NPST-GR Software.
- Even with this I/O allocation method, sixteen points (16SX) must be allocated for each R.T.D. input unit in the same way as automatic I/O allocation.

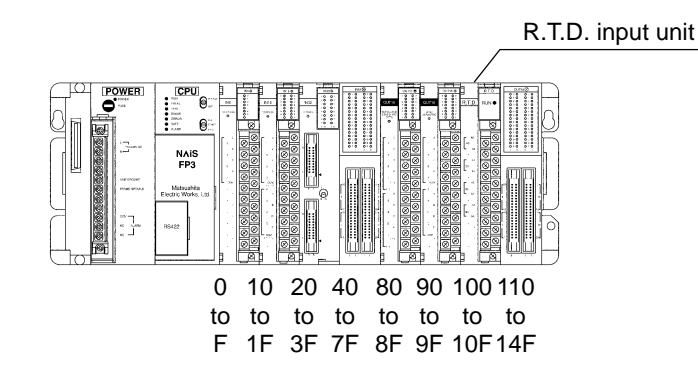

#### **Note:**

• For details about the automatic and arbitrary I/O allocation methods, refer to the "FP3/FP10S HARDWARE Technical Manual."

### **2. Slot Position**

• For programming for the R.T.D. input unit control, the unit position (slot number) is required as:

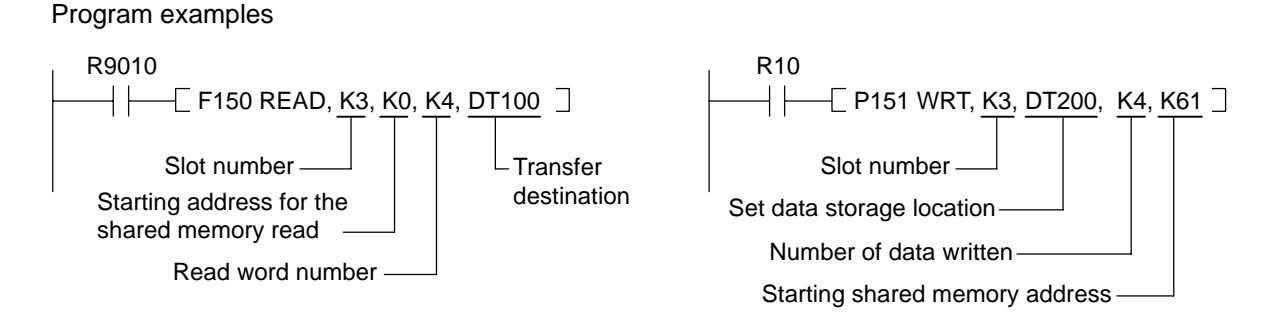

#### **Note:**

S If a R.T.D. input unit is installed on a MEWNET-F (remote I/O) slave station, the **F152 (RMRD)/P152 (PRMRD)** and **F153 (RMWT)/P153 (PRMWT)** instructions are used specifying the slot position of the MEWNET-F slave station. For details about the instructions, refer to page 56, "6-2. Instructions for Accessing Shared Memory."

• Slot numbers are used for expressing the position of units except for the CPU and power supply unit. The slot number is assigned for each unit for the FP3 and FP10S systems, starting from the unit in the slot nearest to the CPU as shown in the following example.

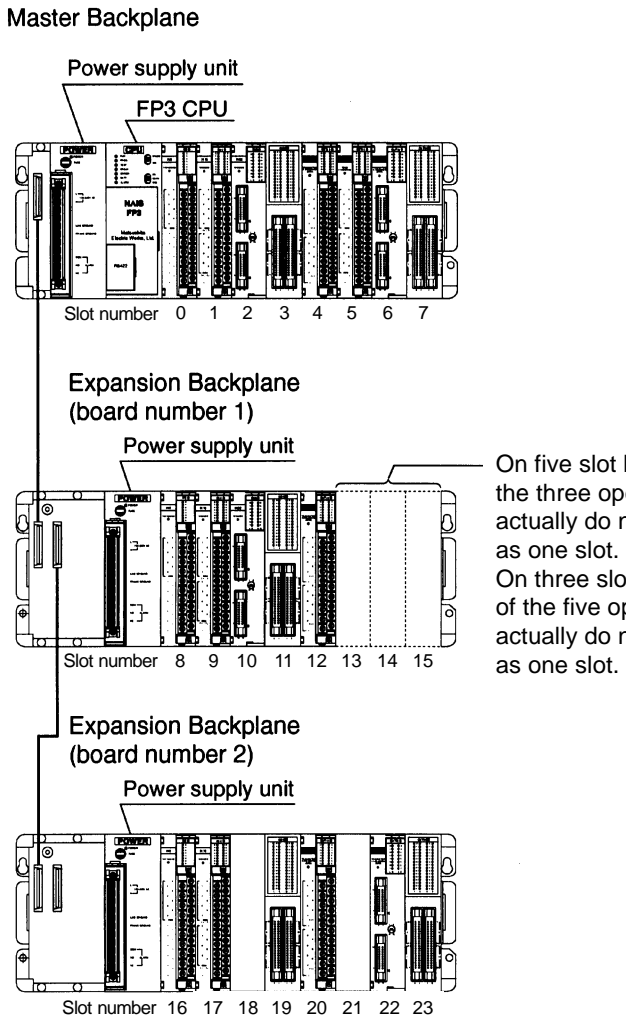

On five slot backplanes, each of the three open slots, which actually do not exist, is counted as one slot. On three slot backplanes, each of the five open slots, which actually do not exist, is counted

# **SPECIFICATIONS**

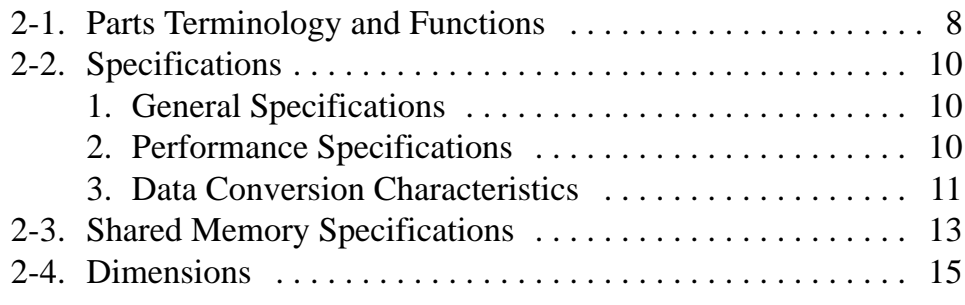

## **2-1. Parts Terminology and Functions**

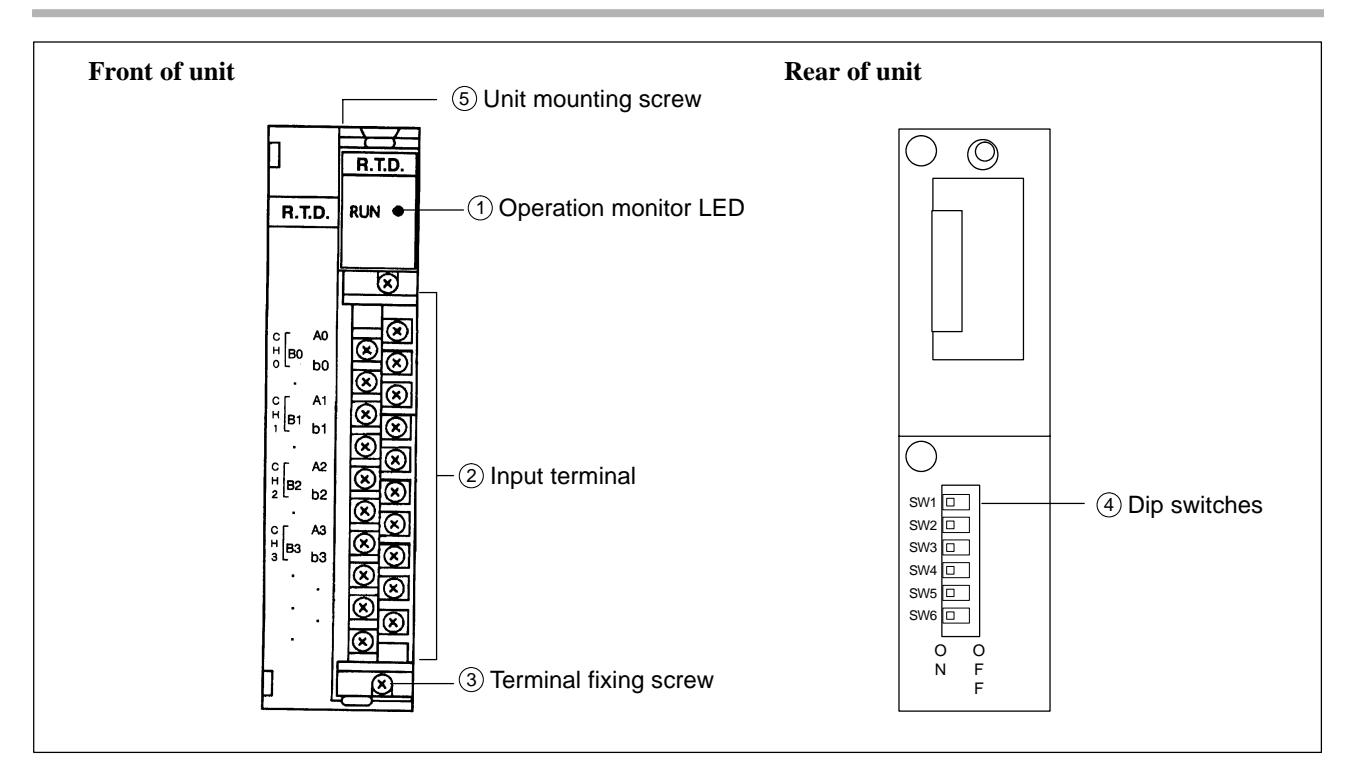

#### **1 Operation monitor LED**

- This LED lights green during normal operation.
- This LED lights red when an error occurs.

#### **2 Input terminal**

Input wiring section connected to input field devices. This terminal block can be removed by loosening the terminal fixing screws. Terminals marked with "•" cannot be used.

#### **3 Terminal fixing screw**

The terminal block can be removed after loosening these screw.

#### **4 Dip switches**

These dip switches specifies the effective temperature range, R.T.D. sensor type and effective number of channels as follows:

- Effective temperature range (SW1, SW2 and SW3) and sensor type (SW4) settings

The effective temperature range settings vary depending on which of the two sensor will be used as: Using Pt.100 sensor (Be sure to set the SW4 to OFF.)

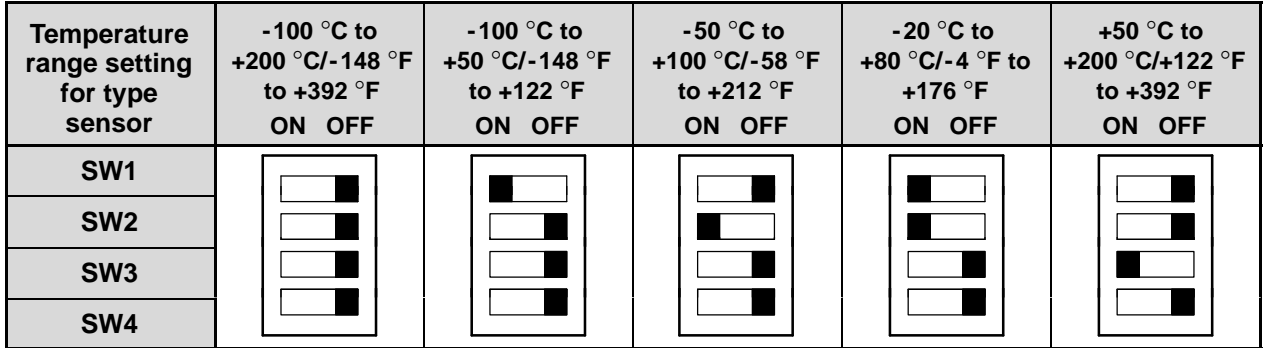

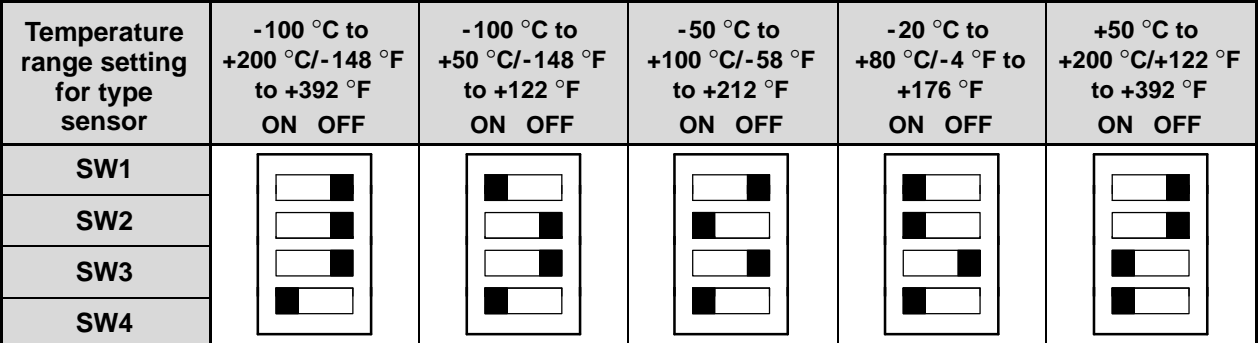

Using JPt.100 sensor (Be sure to set the SW4 to ON.)

- Channel enable (SW5 and SW6) settings

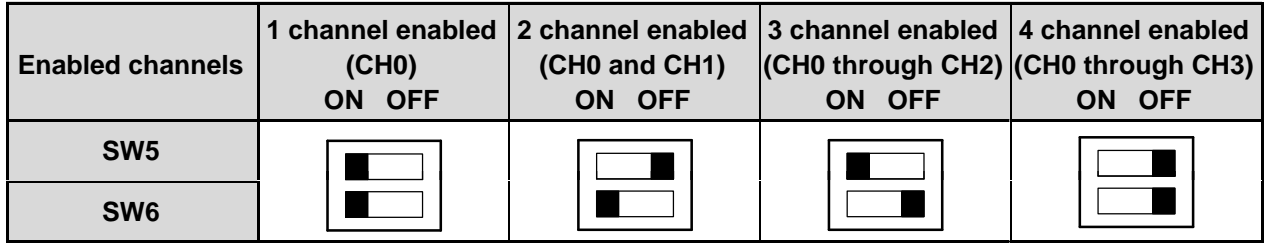

#### **Notes:**

• The SW5 and SW6 are set to OFF position at factory before shipping. In this setting, all 4 channels are enabled.

• The time required for the sensor data conversion will vary depending on the number of enabled channels.

• For details about the dip switches settings, refer to page 22, "3-2. Settings."

#### **5 Unit mounting screw**

This screw secures the unit to the backplane.

## **2-2. Specifications**

### **1. General Specifications**

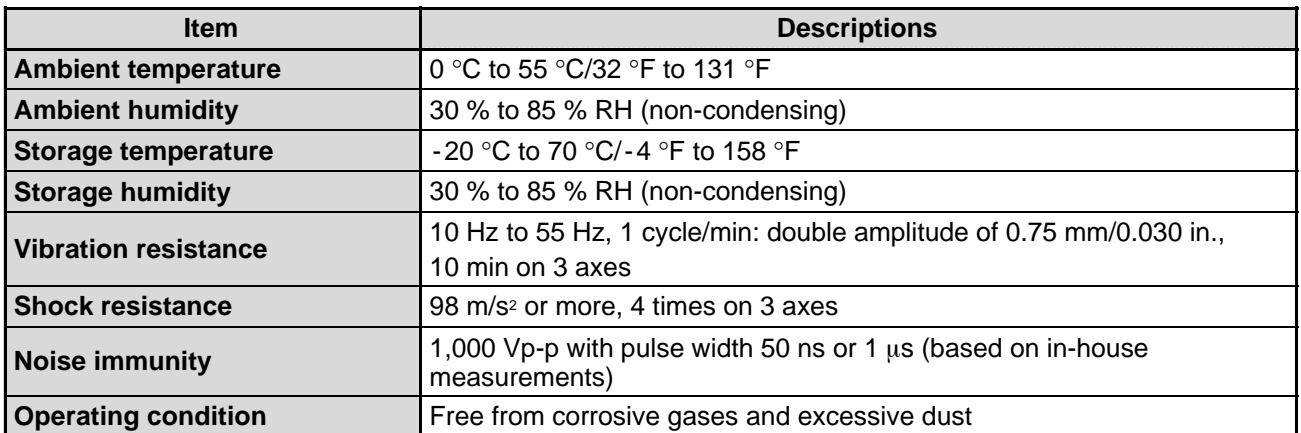

### **2. Performance Specifications**

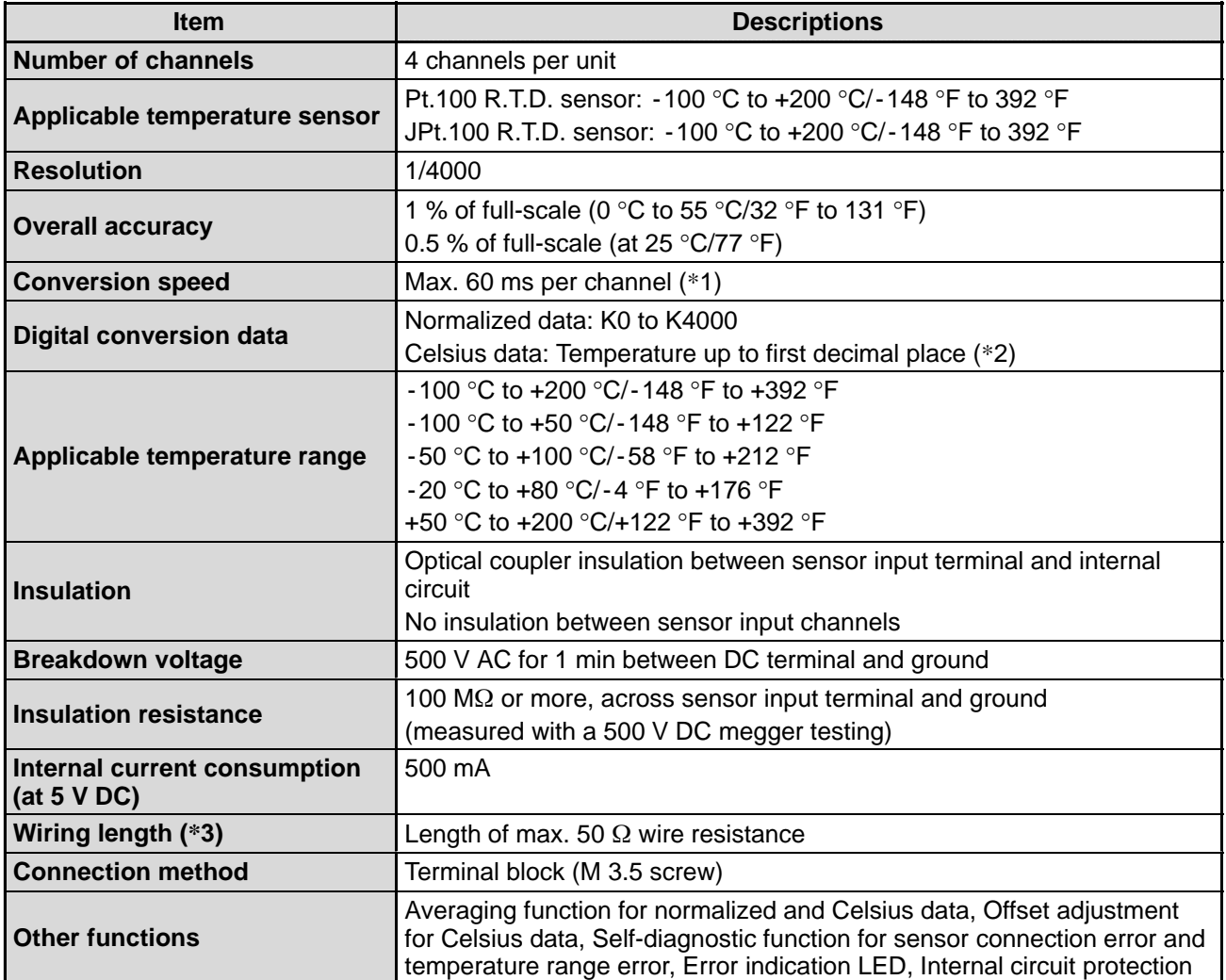

#### **Notes:**

• (\*1): The time required for the sensor data conversion will vary between 2-channel and 4-channel types as follows:

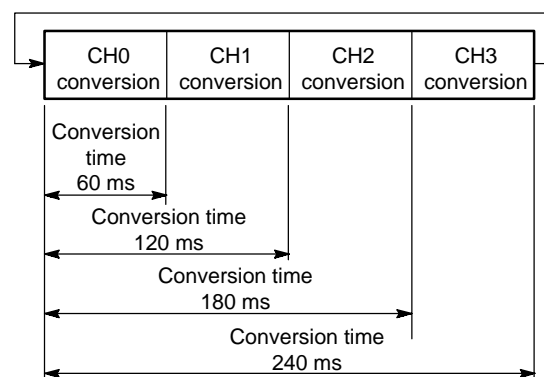

- (\*2): The Celsius data is expressed up to the 0.1 degree accuracy by multiplying 10 and the Celsius value together.
	- Example: Temperature measured : 100 °C, Celsius data in the shared memory: K1000
- (\*3): For details about the calculation of resistance, refer to page 24, "3-3. Wiring."

### **3. Data Conversion Characteristics**

**1) Temperature range settings: -100** °**C to +200** °**C/-148** °**F to +392** °**F**

■ Input value range vs normalized data conversion characteristics

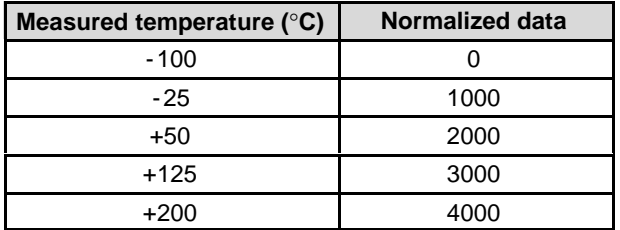

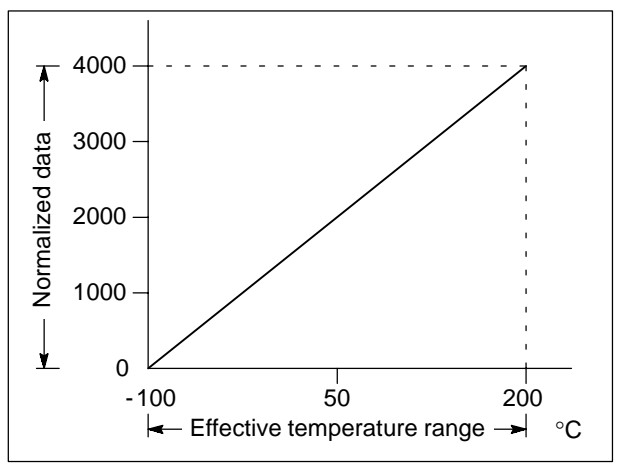

**2) Temperature range settings: -100** °**C to +50** °**C/-148** °**F to +122** °**F**

■ Input value range vs normalized data conversion characteristics

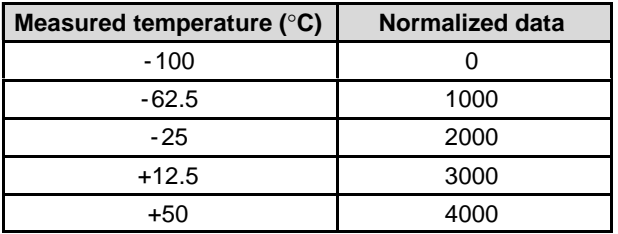

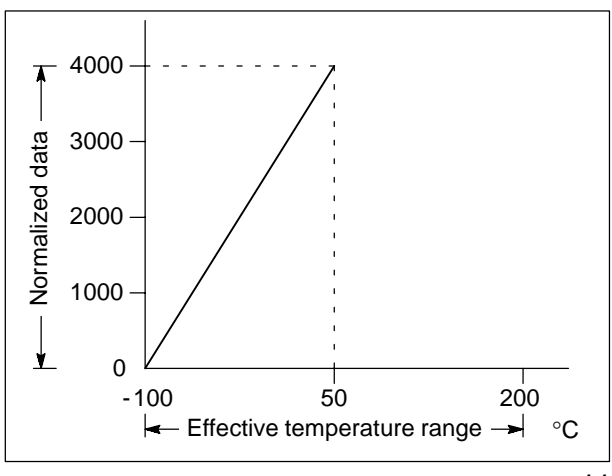

#### *2-2. Specifications*

#### **3) Temperature range settings: -50** °**C to +100** °**C/-58** °**F to +212** °**F**

■ Input value range vs normalized data conversion characteristics

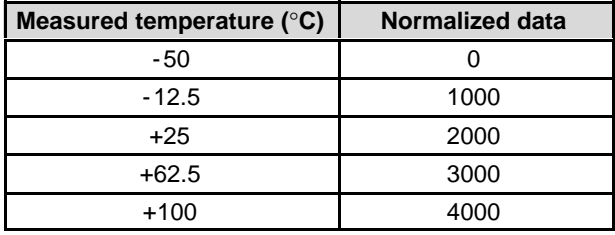

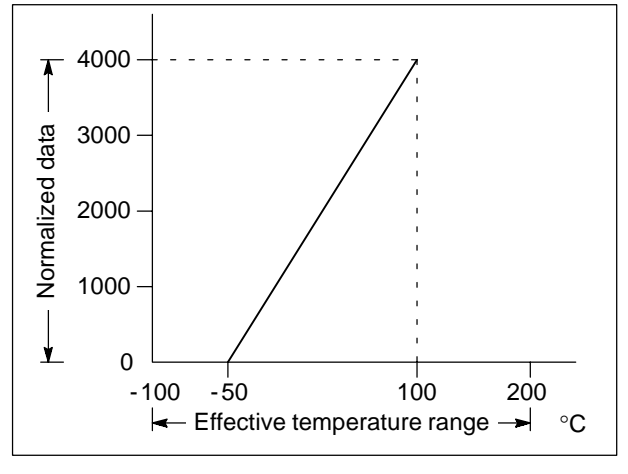

- **4) Temperature range settings: -20** °**C to +80** °**C/-4** °**F to +176** °**F**
- Input value range vs normalized data conversion characteristics

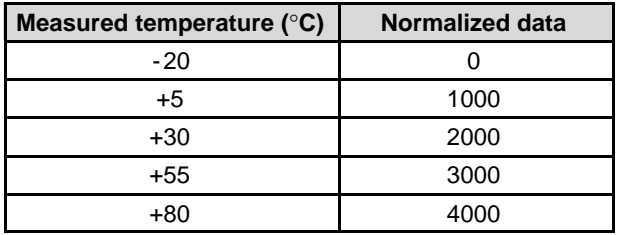

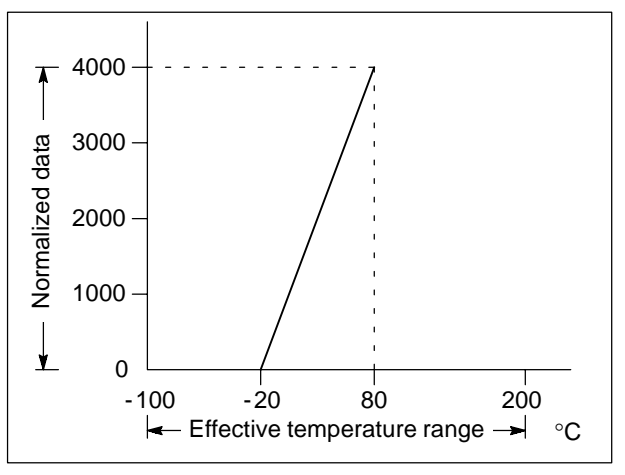

- **5) Temperature range settings: +50** °**C to +200** °**C/+122** °**F to +392** °**F**
- Input value range vs normalized data conversion characteristics

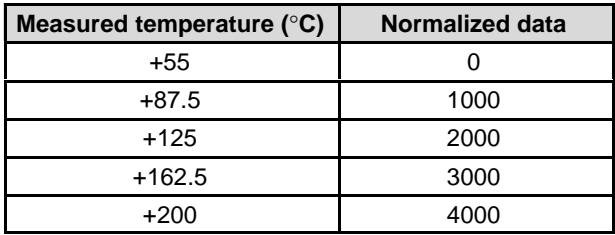

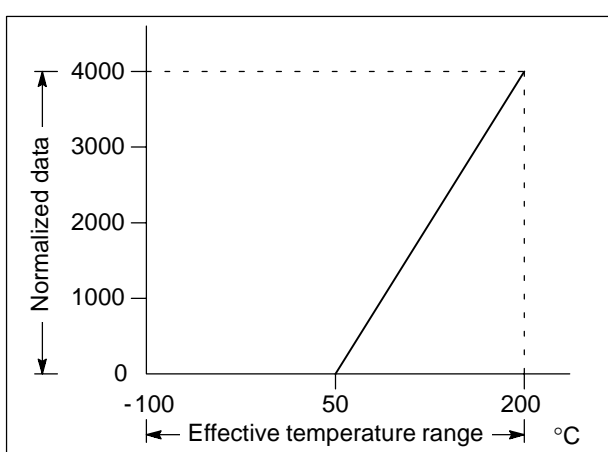

## **2-3. Shared Memory Specifications**

The shared memory is used for communication between the FP3/FP10S CPU and R.T.D. input unit. For accessing the R.T.D. input unit, the CPU should execute **F150 (READ)/P150 (PREAD)** and **F151 (WRT)/P151 (PWRT)** instructions specifying the slot number of the unit and shared memory address. The shared memory of the R.T.D. input unit is configured as follows:

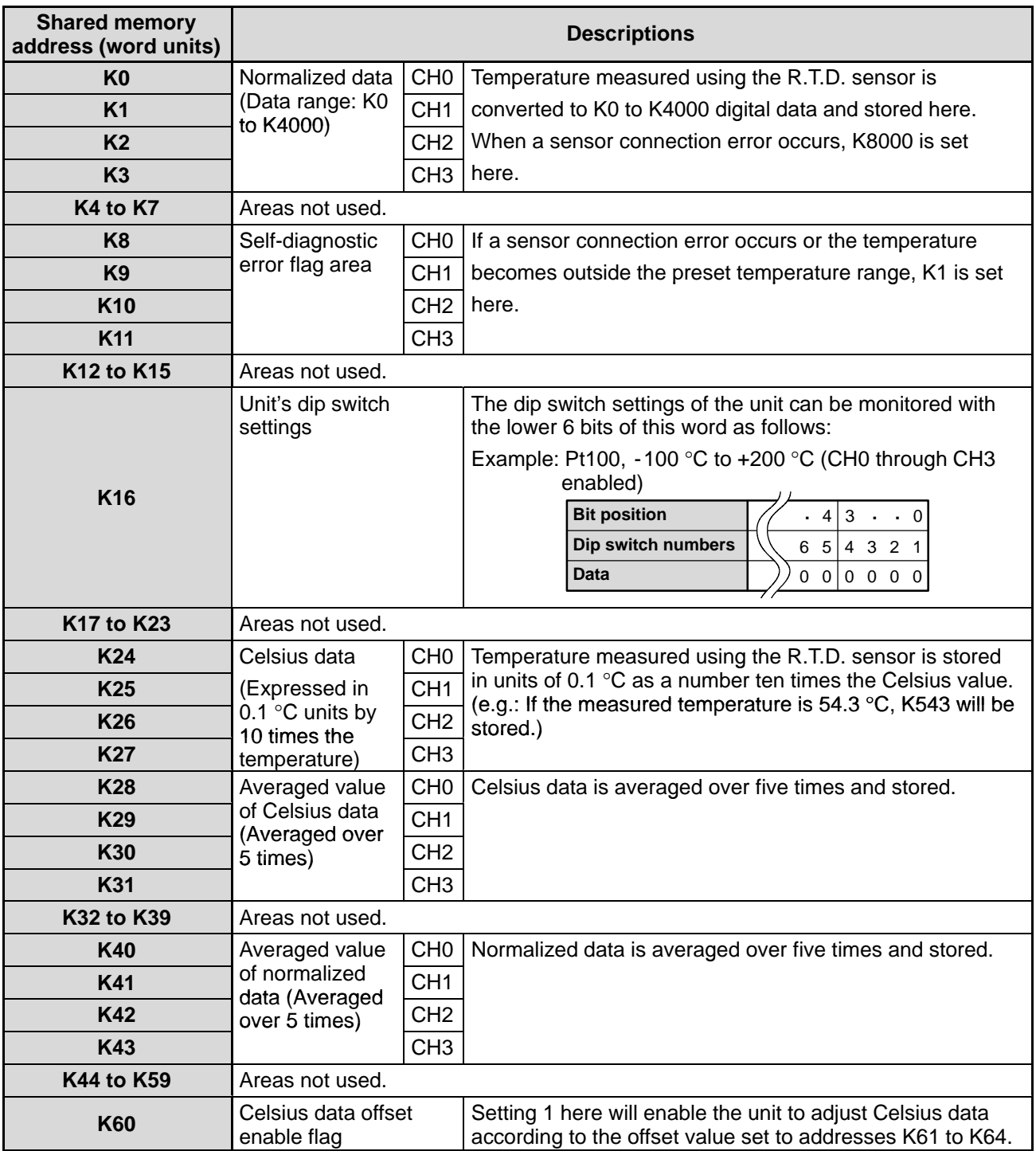

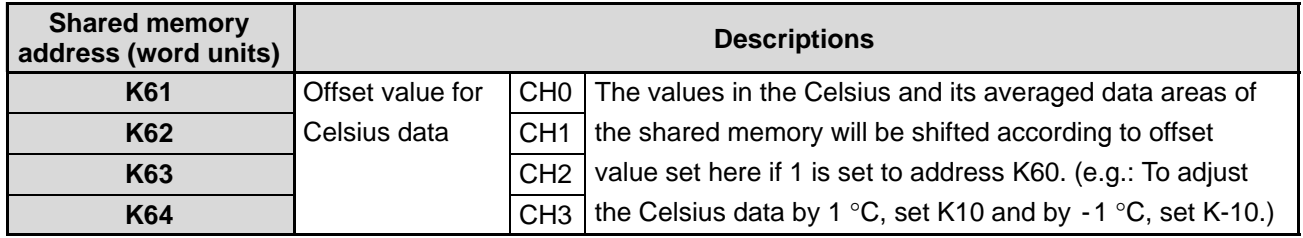

#### **Note:**

• When the power is turned ON, all addresses in the shared memory are cleared to 0. Therefore, when you need to backup the shared memory data, be sure to take an appropriate measure using your program such as transferring its contents to the hold-type CPU's registers.

## **2-4. Dimensions**

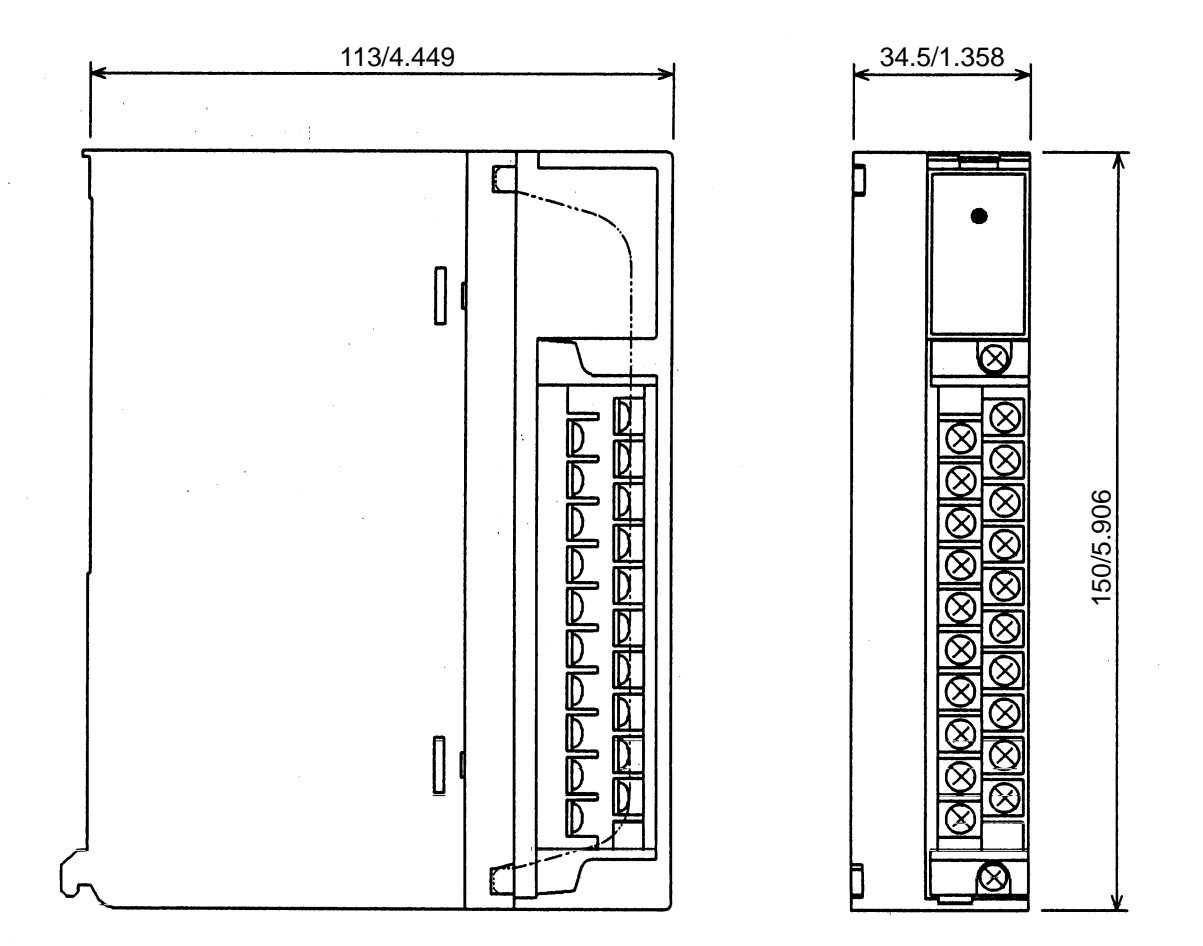

(Unit: mm/in.)

## **INSTALLATION AND SETTINGS**

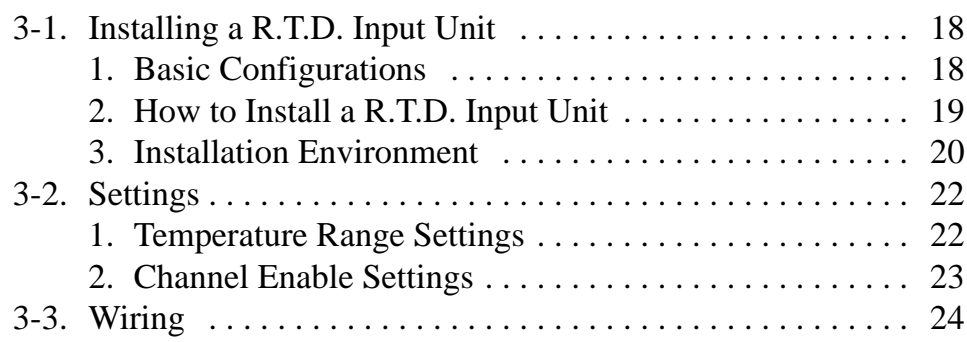

# **3-1. Installing a R.T.D. Input Unit**

### **1. Basic Configurations**

## **■ Location and restrictions**

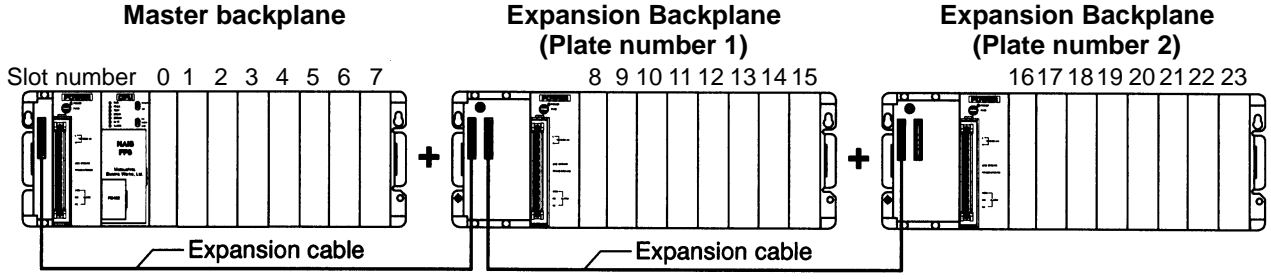

• The R.T.D. input unit can be installed on any slot position of a CPU equipped master backplane, expansion backplanes or MEWNET-F (remote I/O) slave unit installed master backplanes.

• When building up an FP3/FP10S system, take current consumption into consideration as follows:

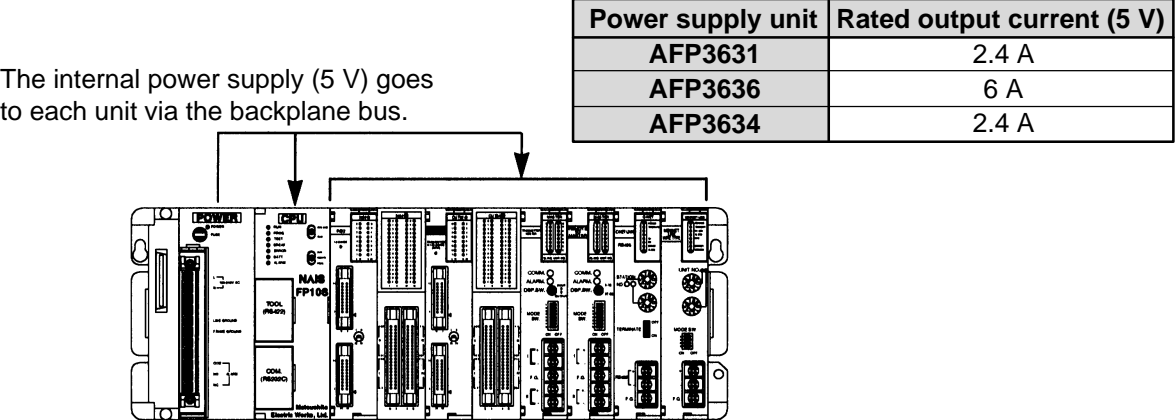

#### ■ I/O allocation

- In the automatic I/O allocation, sixteen points of I/Os (16SX) are automatically allocated for each R.T.D. input unit when the power is supplied to the FP3/FP10S system.
- Even with the arbitrary I/O allocation, sixteen points (16SX) must be allocated for each R.T.D. input unit.

#### **Note:**

• For details about the I/O allocation, refer to the "FP3/FP10S HARDWARE Technical Manual."

### **2. How to Install a R.T.D. Input Unit**

Before installing the unit, remove the connector cover on the backplane.

- 1. Fit the unit tabs (two) into the unit holes on the backplane.
- 2. Push the unit in the direction of the arrow and install onto the backplane.

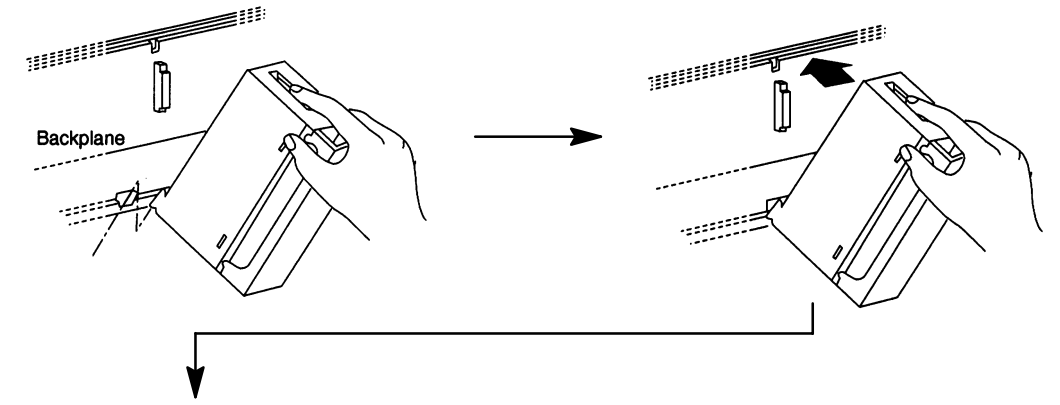

3. After properly installing the unit to the backplane, secure the mounting screw at the top.

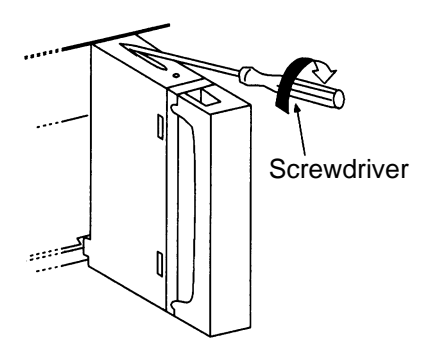

#### **Notes:**

- Be sure to turn OFF the power of the FP3/FP10S system before installing units.
- Do not drop the unit or apply excessive force on it.
- Be sure to secure the mounting screw at the top.
- Do not allow parts or other objects to fall into the unit while making wiring connections.
- Leave the dust proofing label on the upper surface of the unit until the wiring is finished.
- Do not touch the connectors on the rear side of the unit. Static electricity may damage the R.T.D. input unit.

### **3. Installation Environment**

#### $\blacksquare$  Installation space

radiated noise.

for tool connections and wiring.

 $\bullet$  Leave at least 50 mm/1.969 in. of space between the upper and lower section and the FP3/FP10S system to allow heat to radiate and to facilitate unit replacement.

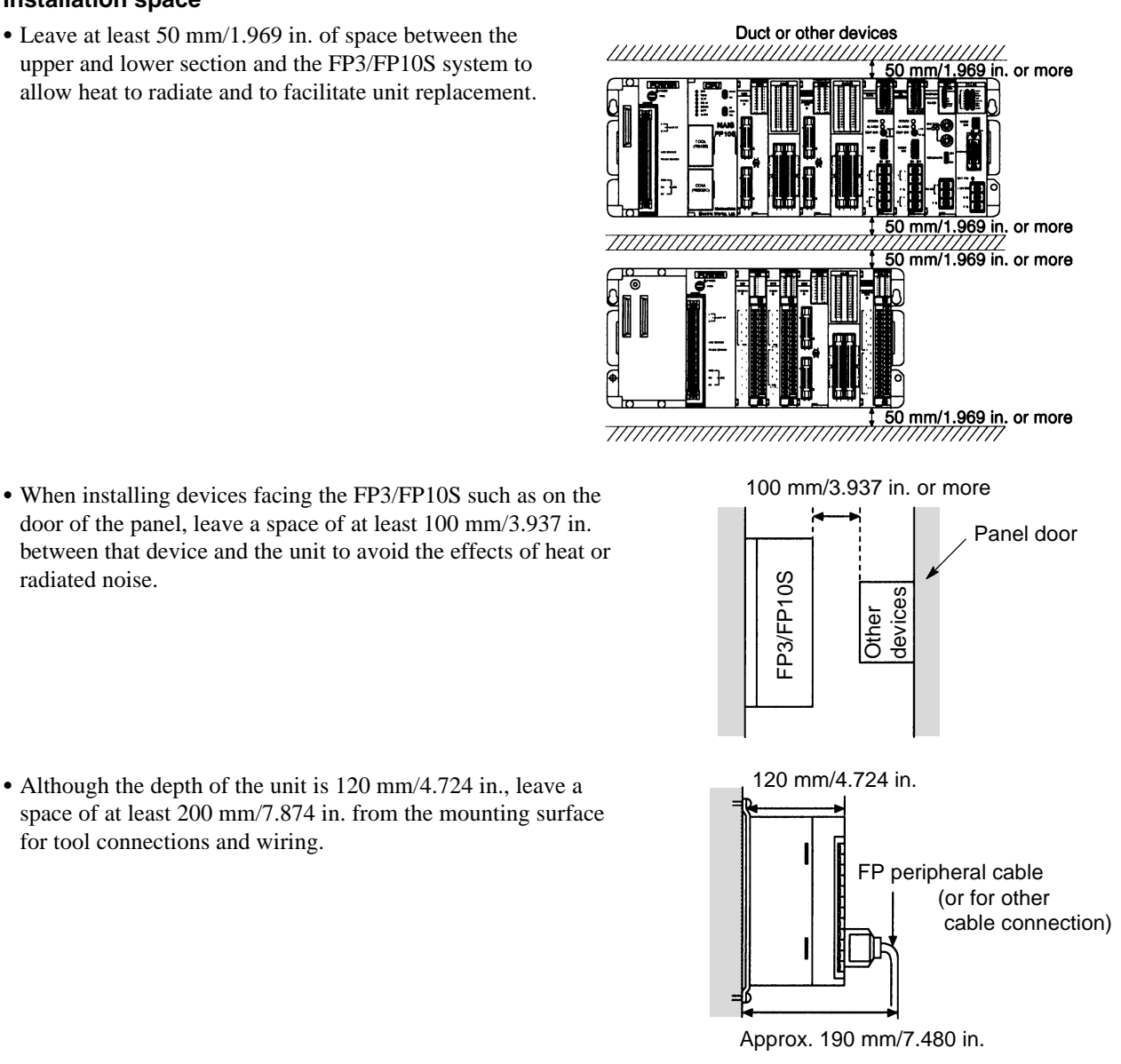

• Although the depth of the unit is  $120 \text{ mm}/4.724$  in., leave a space of at least 200 mm/7.874 in. from the mounting surface

door of the panel, leave a space of at least 100 mm/3.937 in.

#### **Notes on usage**

The unit should be used within the following conditions.

- At ambient temperatures of 0  $\rm{^{\circ}C}$  to 55  $\rm{^{\circ}C/32}$   $\rm{^{\circ}F}$  to 131  $\rm{^{\circ}F}$ .
- At ambient humidity of 30 % to 85 % RH.

It should be used in a place where it will not be exposed to:

- Sudden temperature change causing dew condensation.
- Inflammable or corrosive gas.
- Excessive airborne dust or iron particles.
- Benzine, paint thinner, alcohol, other organic solvents or strong alkaline solutions of ammonia or caustic soda.
- Excessive vibration or shock.
- Influence from power transmission lines, high voltage equipment, power cables, power equipment, radio transmitters or any other equipment that generates high switching surges.
- Water splashes.
- Direct sunlight.

#### **Notes on installation**

- Do not install the programmable controller vertically or horizontally since it may cause abnormal heat generation within the programmable controller above devices which generate large amounts of heat such as heaters, transformers or power resistors.
- Keep the surface of each unit at least 100 mm/3.937 in. away from power lines and electromagnetic switching devices to prevent the influence of noise radiation. In particular, observe this distance when installing control panel doors.
- Install the unit only as shown below.

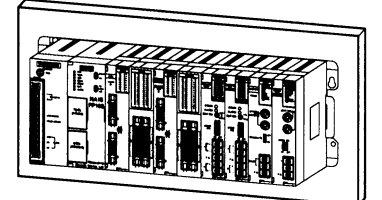

• Do not install as shown below.

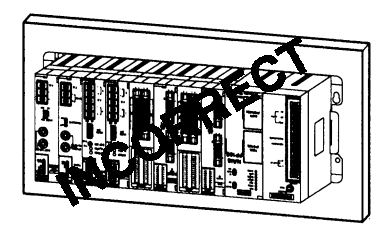

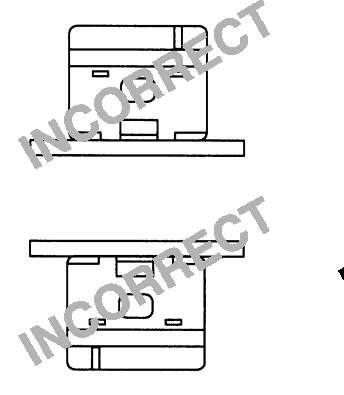

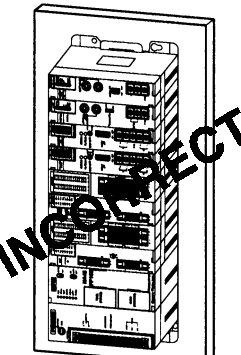

## **3-2. Settings**

Each R.T.D. input unit has 4 sensor input channels. Using six dip switches (SW1 through SW 6) on the rear of the unit, you can set the temperature range, the sensor type and channel enable condition for the R.T.D. input unit. The functions for the dip switches are specified as follows:

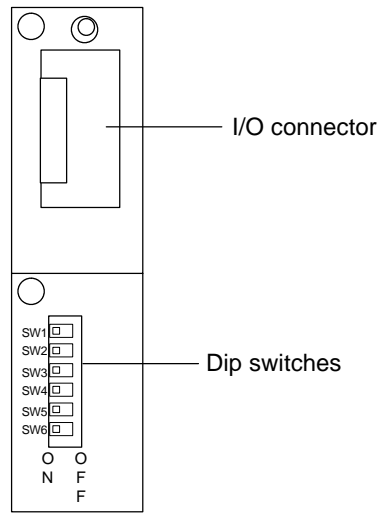

#### **Rear of unit Switch name and setting items**

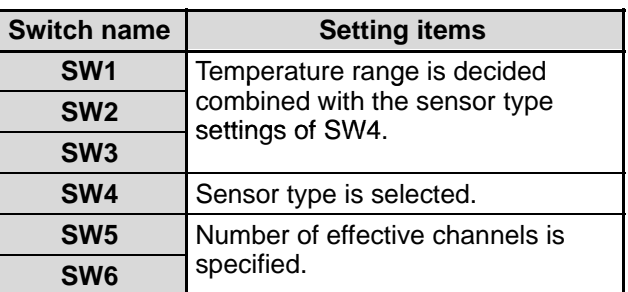

### **1. Temperature Range Settings**

Three dip switches (SW1 through SW3) are used for temperature range settings and one dip switch (SW4) is used for sensor type settings. However, as explained above, the effective temperature range settings vary depending on which of the two sensors will be used. Therefore, be sure to confirm the SW4 setting for selecting temperature range.

- When Pt.100 sensor is used:

Be sure to set the SW4 to OFF

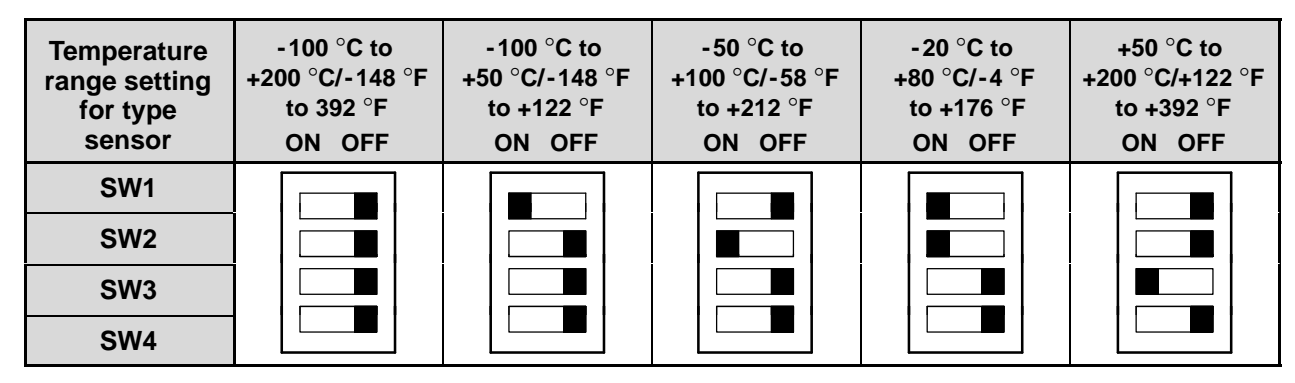

- When JPt.100 sensor is used: Be sure to set the SW4 to ON

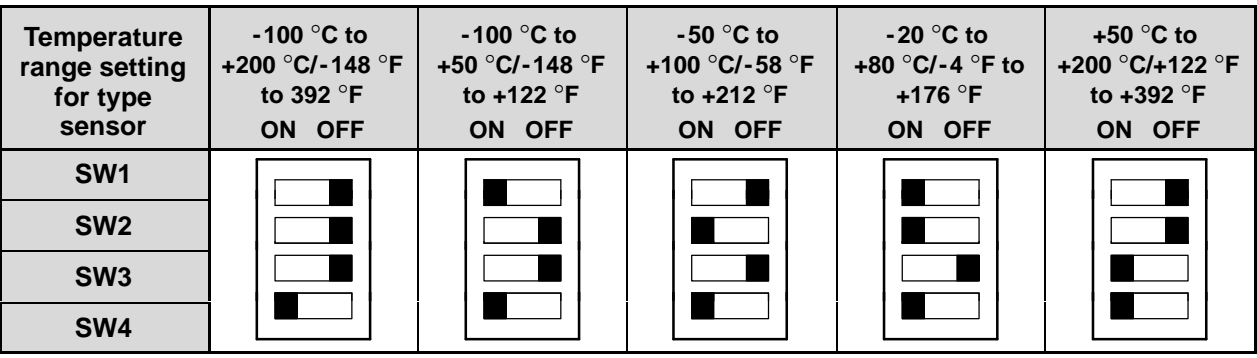

### **2. Channel Enable Settings**

Two dip switches (SW5 and SW6) are used for channel enable settings as shown below:

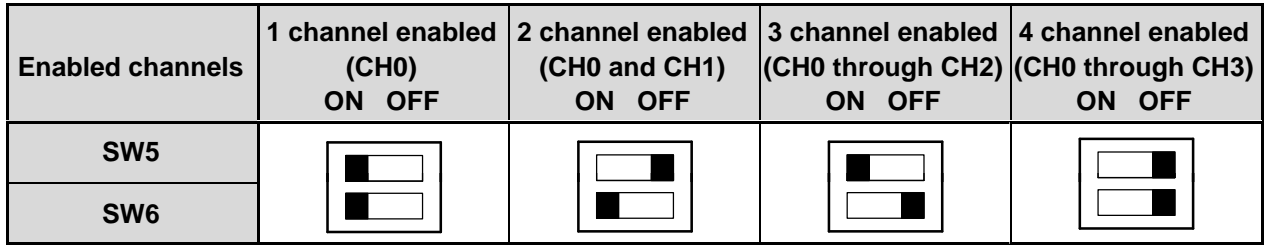

#### **Note:**

• The SW5 and SW6 are set to OFF position at factory before shipping. In this setting, all 4 channels are enabled.

#### **Data conversion time**

The time required for the sensor data conversion will vary depending on the number of enabled channels as follows.

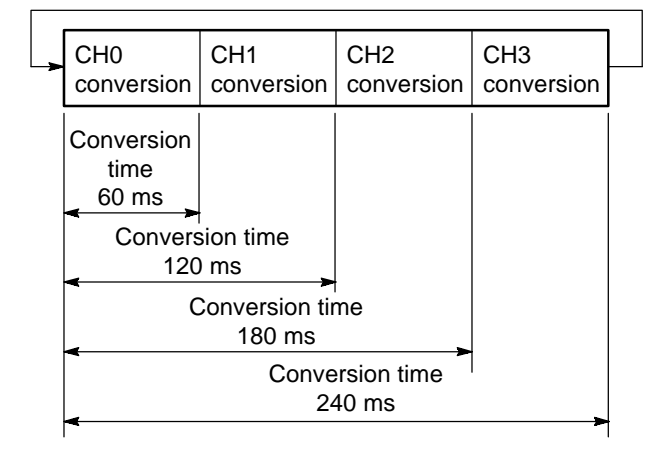

## **3-3. Wiring**

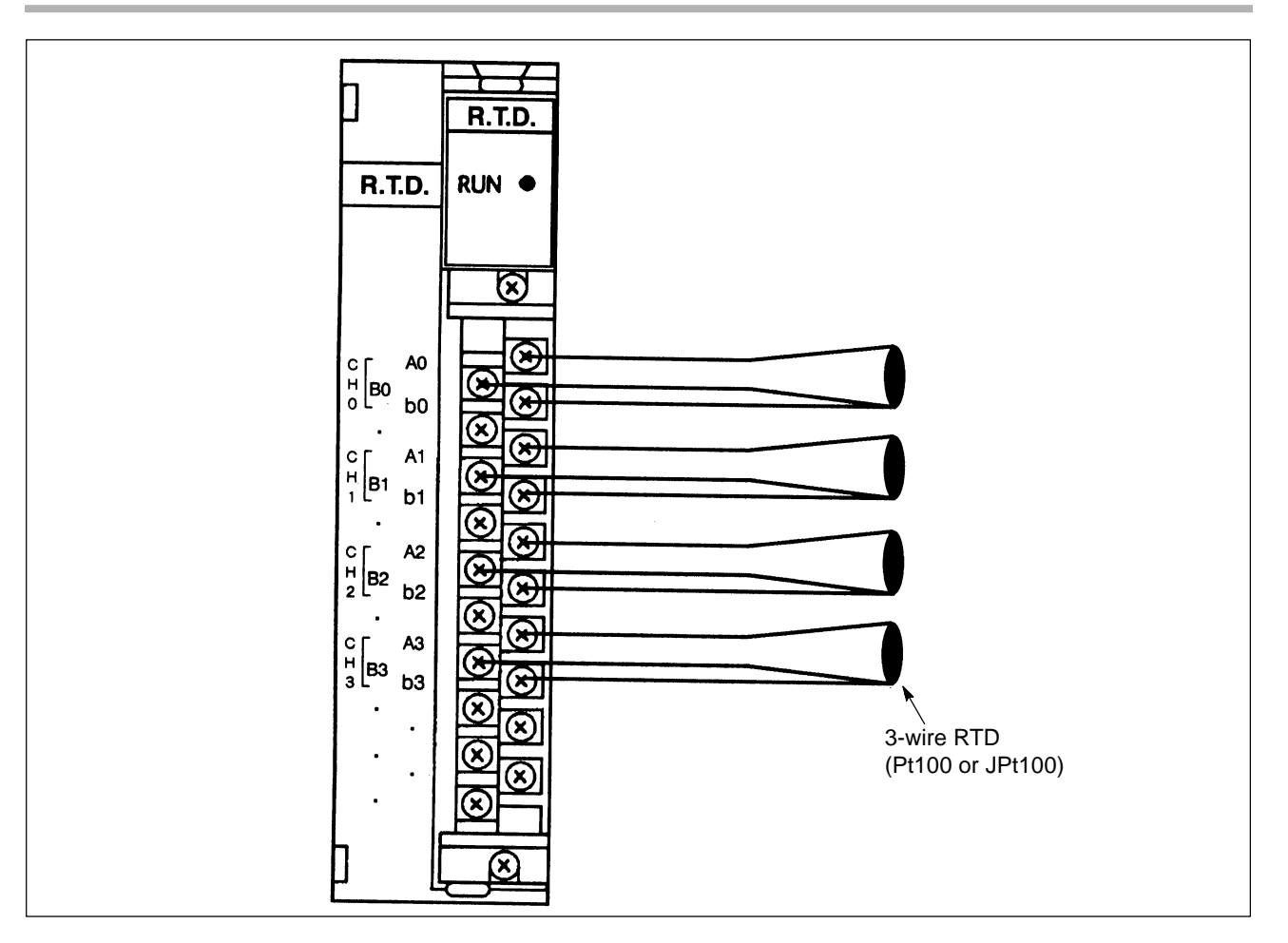

#### ■ R.T.D. sensor connection

• Since M3.5 screws are used for terminals, use suitable pressure connection terminals as shown below for a R.T.D. sensor connection.

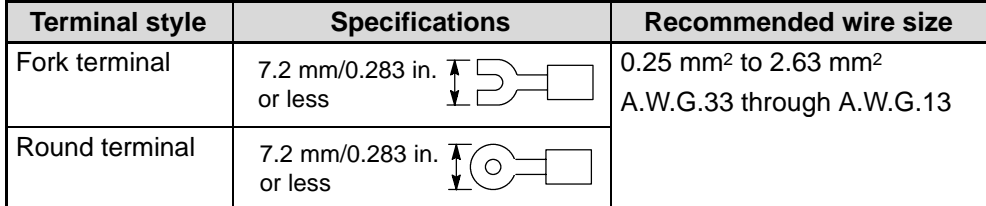

- Be sure to check the wiring length paying attention to the followings:
	- Use the same type (size/material etc.) for all three wires
	- Adjust the length of wires as resistance of each wire be less than 50  $\Omega$
	- All three wires should have same length

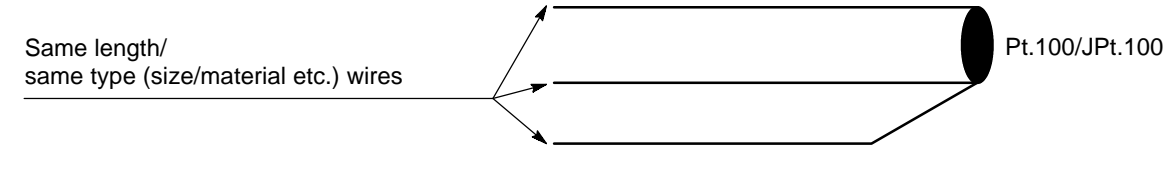

• Be sure to connect the R.T.D. sensor correctly to unit's terminals referring to cable specifications of R.T.D.:

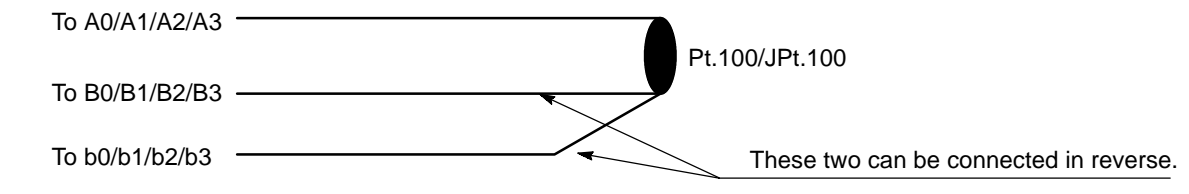

- Keep the R.T.D. sensor's cable away from the load, high-voltage or power wires.
- Never bind the R.T.D. sensor's cable together with the load, high-voltage or power wires.

#### **Removable terminal block**

- If the terminal fixing screws at both ends are loosened, the terminal block of the R.T.D. input unit can be pulled out from the unit for wiring convenience.
- Never forget to tighten these screws after the wiring completed.

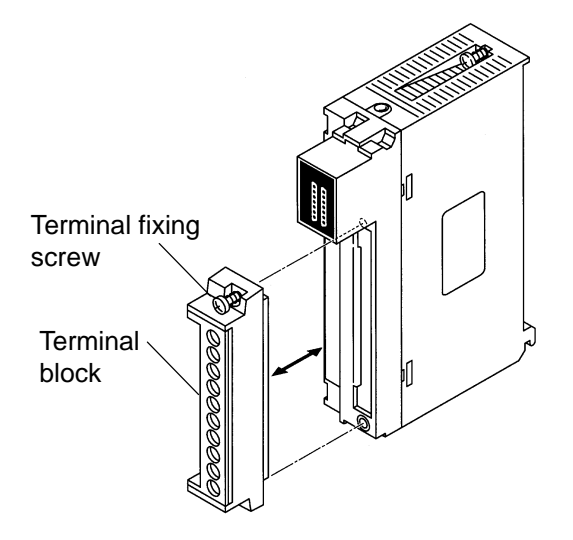

## **PROGRAMMING FOR R.T.D. INPUT UNIT**

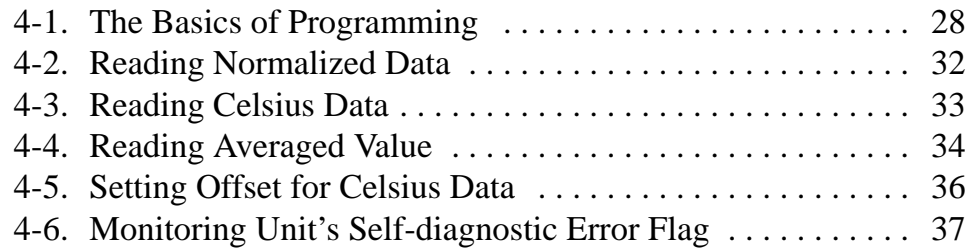

## **4-1. The Basics of Programming**

In order to read data from the R.T.D. input unit, the **F150 (READ)/P150 (PREAD)** instruction is programmed in the CPU. And for offsetting Celsius data, the **F151 (WRT)/P151 (PWRT)** instruction is programmed in the CPU. In this section, the **F150 (READ)/P150 (PREAD)** and **F151 (WRT)/P151 (PWRT)** instructions are explained using examples:

#### **Note:**

S If a R.T.D. input unit is installed on a MEWNET-F (remote I/O) slave station, the **F152 (RMRD)/P152 (PRMRD)** and **F153 (RMWT)/P153 (PRMWT)** instructions should programmed in the CPU. For details about these instructions, refer to page 62, "**F152 (RMRD)/P152 (PRMRD)**" and page 65, "**F153 (RMWT)/P153 (PRMWT)**"

#### **Program example 1**

Condition:

- R.T.D. input unit slot position: Slot 2 position
- Number of enabled channels: 4 channels (CH0 to CH3)
- Type of data read: Normalized data (addresses K0 through K3 of the shared memory)
- CPU registers for storing normalized data: DT10 to DT13

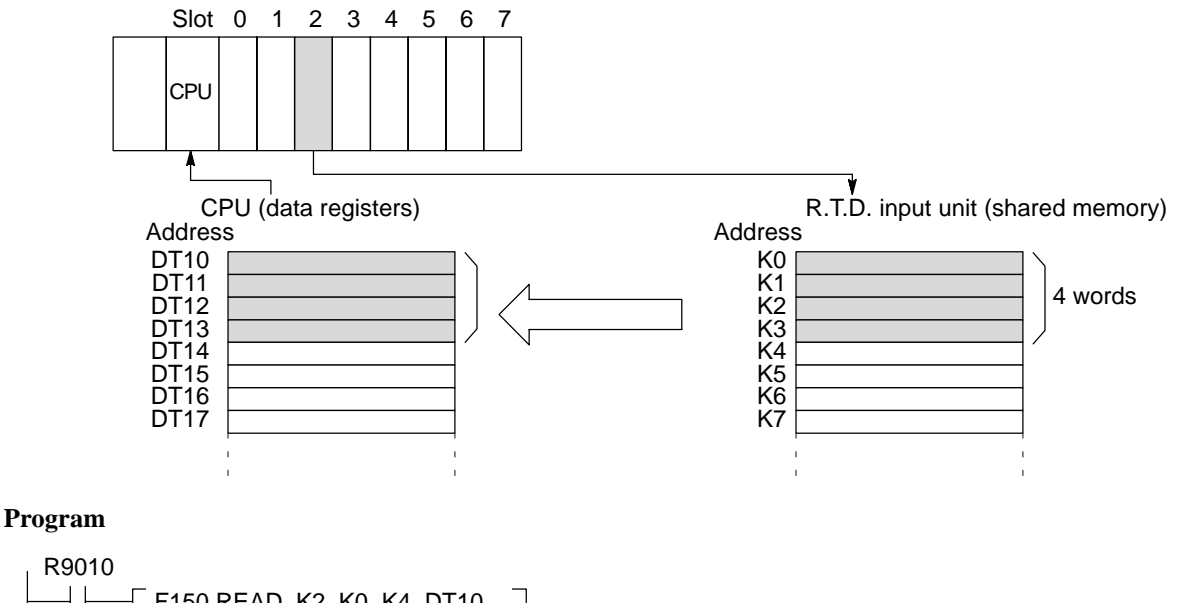

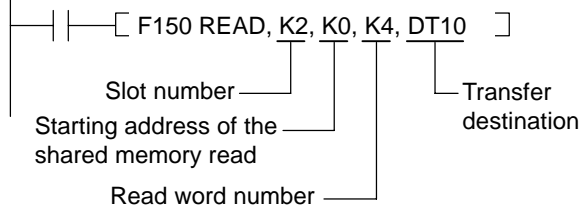

#### **Program example 2**

written

Starting shared memory address

Condition:

- R.T.D. input unit slot position: Slot 2 position
- Number of enabled channels: 1 channels (CH0)
- Type of data set: Offset value (address K61 of the shared memory) Offset enable flag (address K60 of the shared memory)
- CPU register for storing offset value: DT21
- CPU register for storing offset flag: DT20

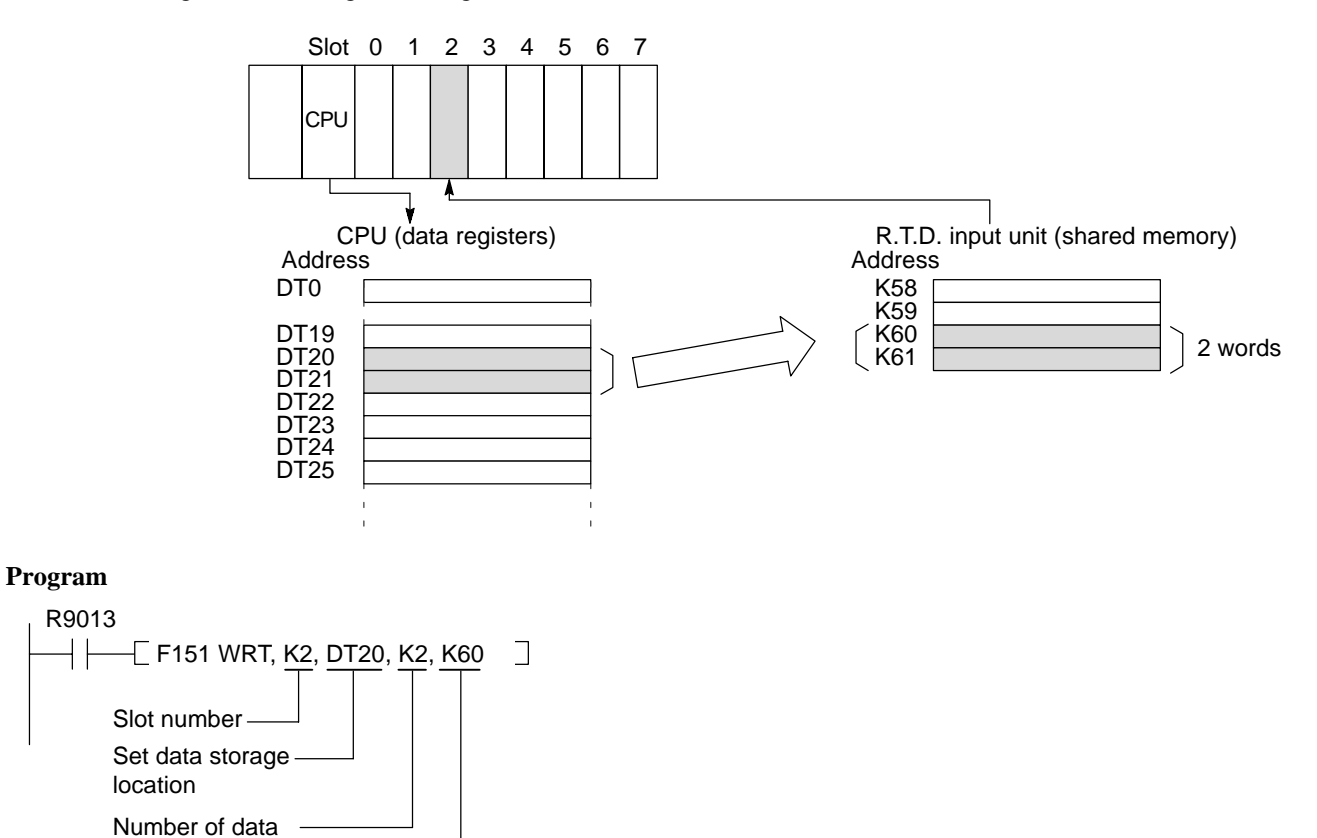

#### ■ Slot number

Slot numbers are used to express the position of FP3/FP10S units except for the CPU and power supply unit. The slot numbers are assigned for each unit starting from the unit nearest to the CPU and power supply unit. Even if you are using 3- or 5-slot backplane, the open slots, which actually do not exist, is counted as one slot.

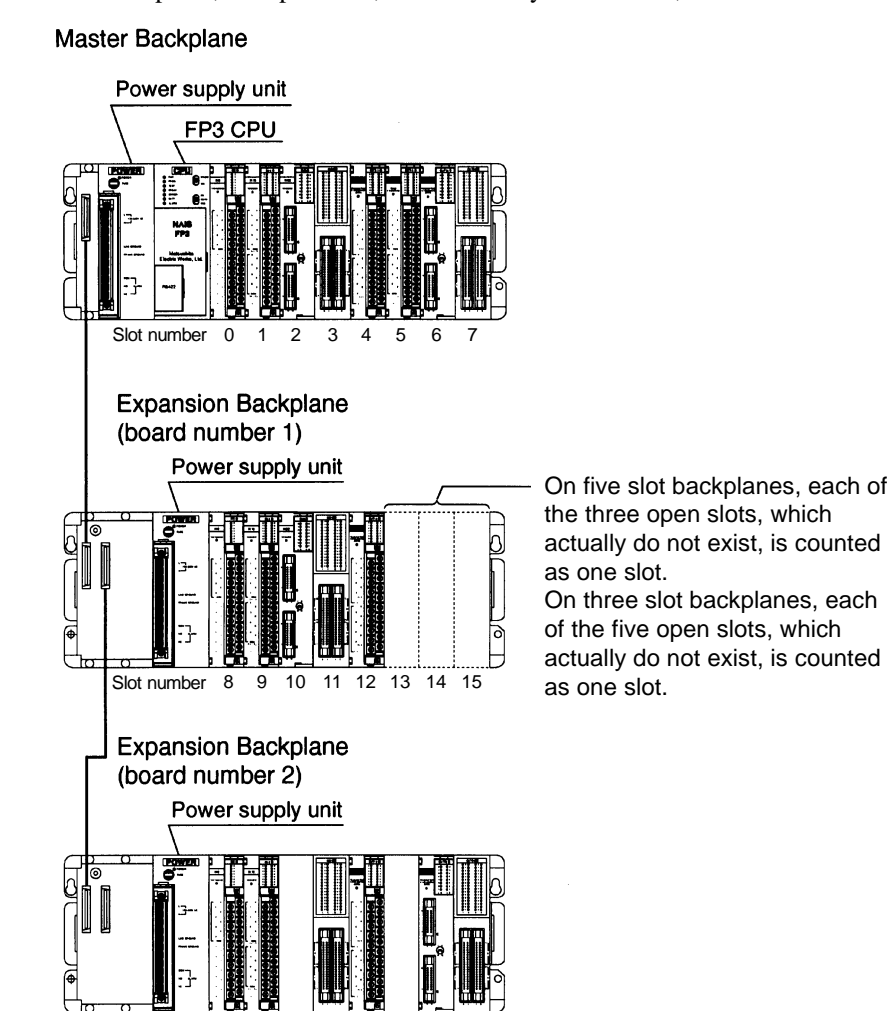

Slot number 16 17 18 19 20 21 22 23
### **B** Shared memory

Values converted from analog to digital are stored in the shared memory of the R.T.D. input unit as follows:

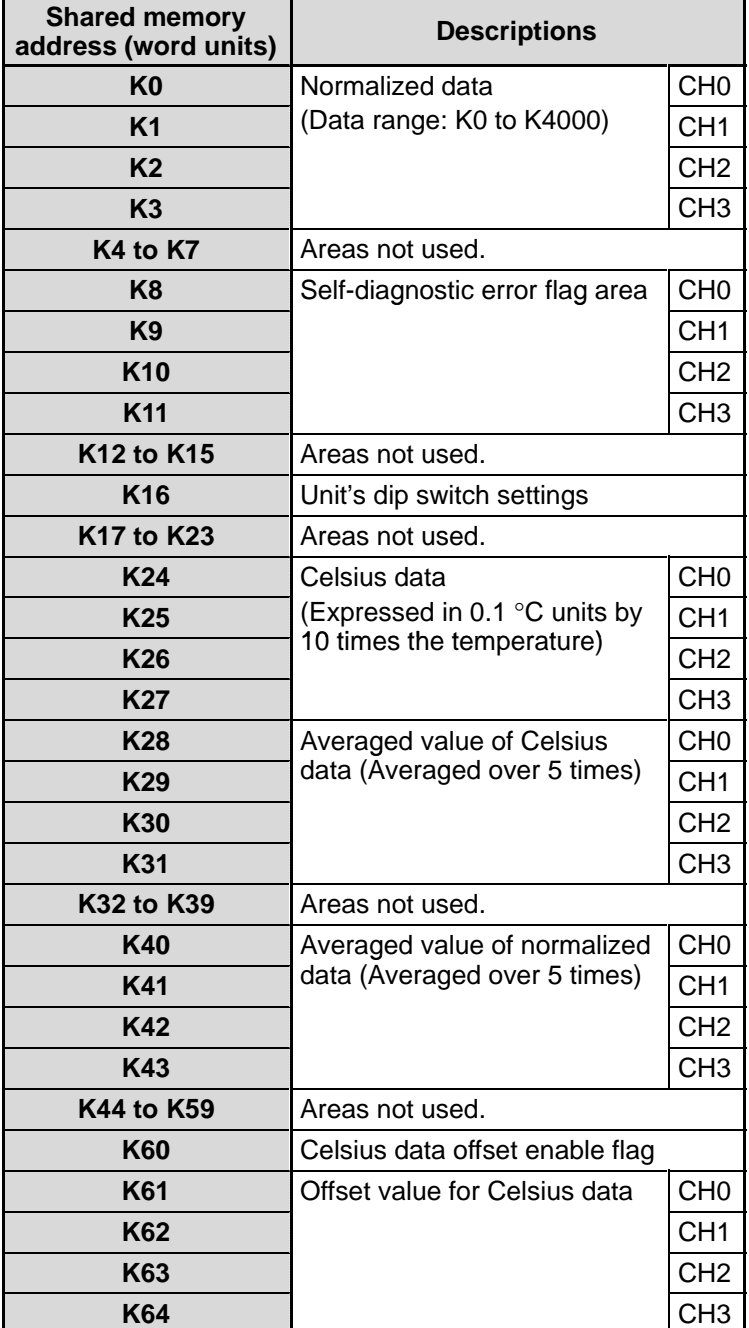

## **Note:**

• When the power is turned ON, all addresses in the shared memory are cleared to 0. Therefore, when you need to backup the shared memory data, be sure to take an appropriate measure using your program such as transferring its contents to the hold-type CPU's registers.

# **4-2. Reading Normalized Data**

The temperature data measured by the R.T.D. input unit is automatically converted to the values from K0 to K4000. This data is referred to as "normalized data." The normalized data for each channel is stored in its shared memory as:

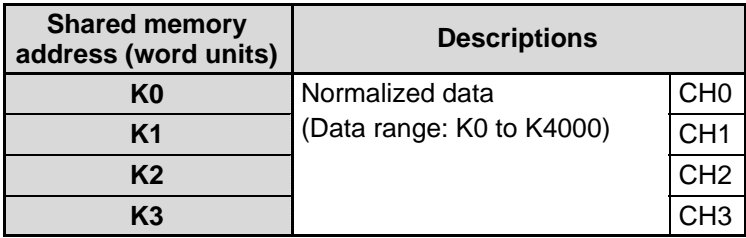

### ■ Normalized data reading program

The normalized data stored in the shared memory of the R.T.D. unit is read by executing the **F150 (READ)/P150 (PREAD)** instructions as follows.

Condition:

- R.T.D. input unit slot position: Slot 2 position
- Number of enabled channels: 4 channels (CH0 to CH3)
- Type of data read: Normalized data (addresses K0 through K3 of the shared memory)
- CPU registers for storing normalized data: DT10 to DT13

### **Program example**

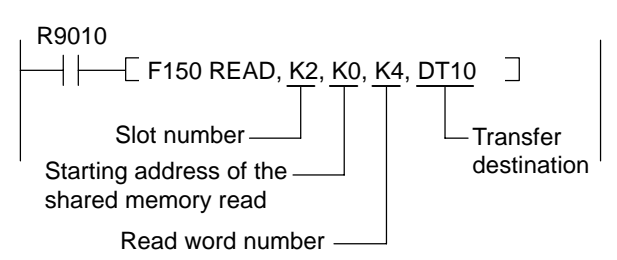

## ■ Normalized data update timing

Normalized data in the shared memory are updated immediately after data conversion processing for the enabled channels. The enabled channels can be set with the dip switches on the rear of the unit. If number of enabled channels will enable the unit to shorten the updating time.

- Normalized data updating time per channel : 60 ms
- Total time required for updating normalized data is calculated using the formula:  $60 \text{ ms} \times$  number of enabled channels

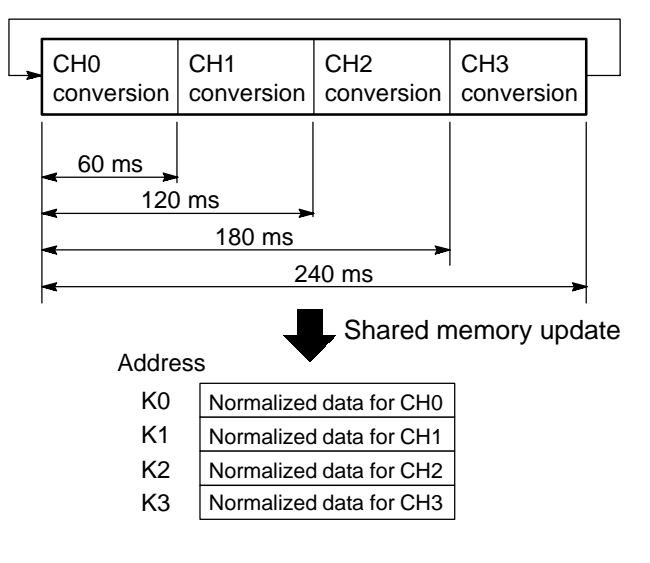

# **4-3. Reading Celsius Data**

The temperature data measured by the R.T.D. input unit is automatically converted to Celsius data. This data is referred to as "Celsius data." Celsius data for each channel is stored in its shared memory as:

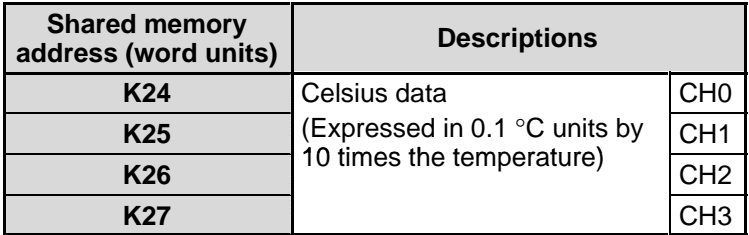

### ■ Celsius data reading program

Celsius data stored in the shared memory of the R.T.D. input unit is read by executing the **F150 (READ)/P150 (PREAD)** instructions as follows.

Condition:

- R.T.D. input unit slot position: Slot 2 position
- Number of enabled channels: 4 channels (CH0 to CH3)
- Type of data read: Celsius data (addresses K24 through K27 of the shared memory)
- CPU registers for storing normalized data: DT20 to DT23

### **Program example**

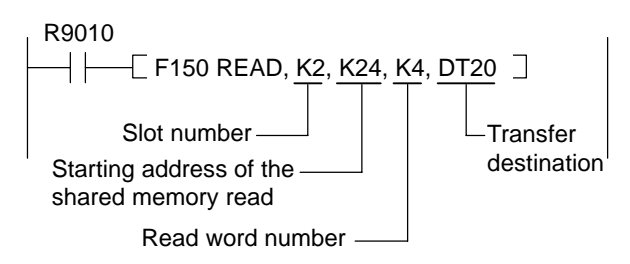

### ■ Celsius data update timing

Celsius data in the shared memory are updated immediately after data conversion processing for the enabled channels. The enabled channels can be set with the dip switches on the rear of the unit. If number of enabled channels will enable the unit to shorten the updating time.

- Celsius data updating time per channel : 60 ms
- Total time required for updating Celsius data is calculated using the formula:
	- 60 ms number of enabled channels

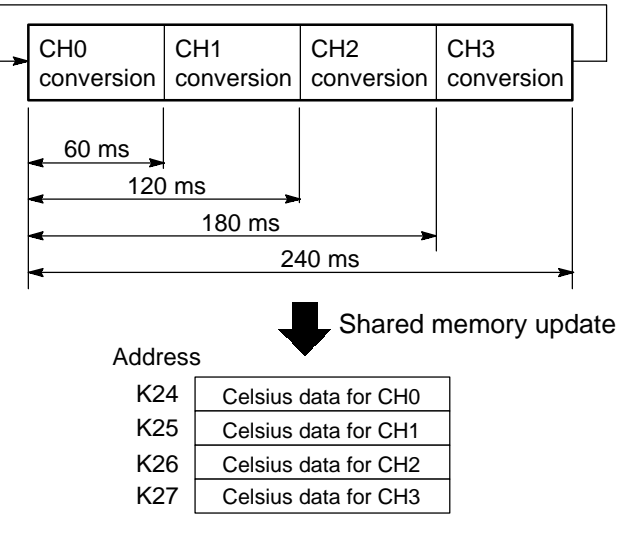

# **4-4. Reading Averaged Value**

The temperature data measured by the R.T.D. input unit is automatically converted to normalized and Celsius data. These data are averaged over five times inside the R.T.D. input unit and the averaged values for each channel are stored in the shared memory as:

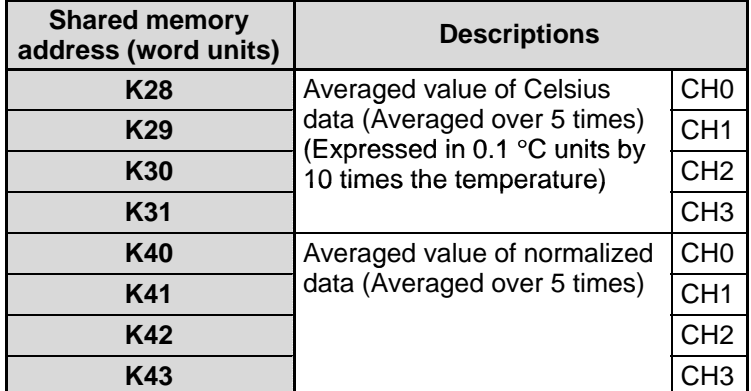

### **E** Averaged value reading program

Celsius data stored in the shared memory of the R.T.D. input unit is read by executing the **F150 (READ)/P150 (PREAD)** instructions as follows.

Condition:

- R.T.D. input unit slot position: Slot 2 position
- Number of enabled channels: 4 channels (CH0 to CH3)

### **Program example 1**

- Type of data read : Averaged value of Celsius data (addresses K28 through K31 of the shared memory)
- CPU registers for storing normalized data: DT30 to DT33

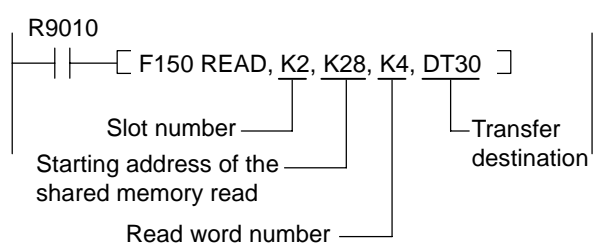

### **Program example 2**

- Type of data read : Averaged value of normalized data (addresses K40 through K43 of the shared memory)
- CPU registers for storing normalized data: DT40 to DT43

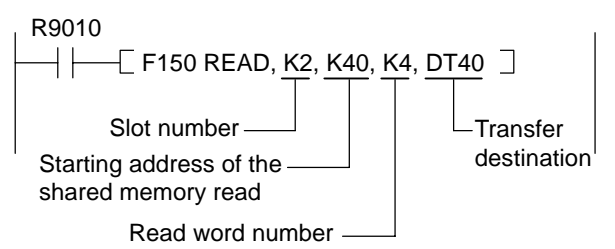

### $\blacksquare$  Averaged value update timing

Averaged value in the shared memory are updated immediately after data conversion processing for the enabled channels. In averaged value, five normalized or Celsius data preceded immediately before update are used. Therefore, until five data can be obtained after starting measurements, correct averaged value cannot be obtained.

- Averaged value updating time per channel : 60 ms
- Total time required for updating averaged value is calculated using the formula:  $60 \text{ ms} \times$  number of enabled channels

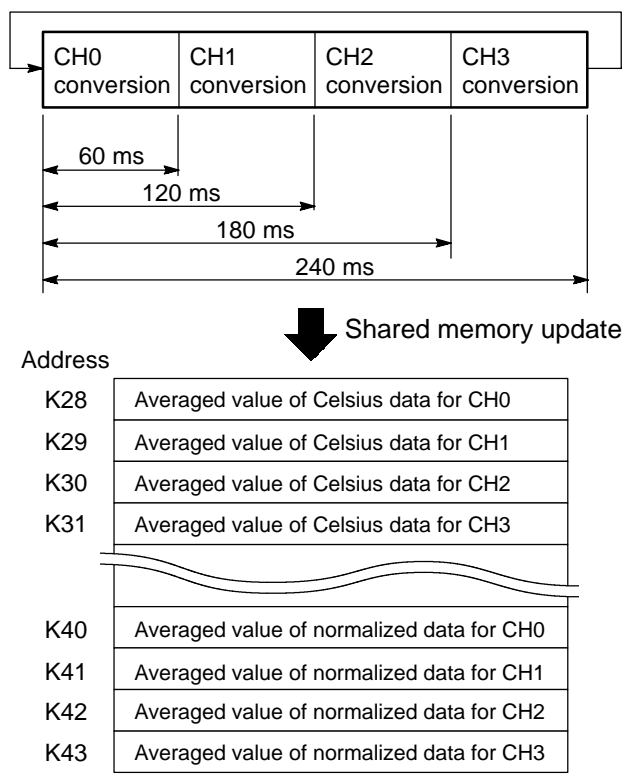

- For getting first correct averaged value after start of measurement, time is required as follows: 60 ms  $\times$  number of enabled channels  $\times$  5

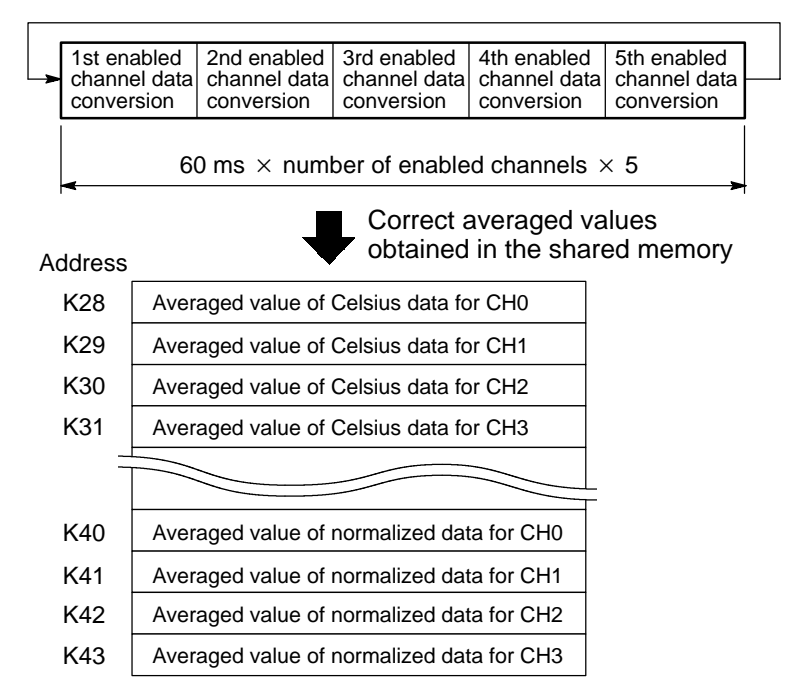

# **4-5. Setting Offset for Celsius Data**

In some cases, measurement error may cause the Celsius data measured by the R.T.D. input unit to differ from data measured by other devices. In order to correct this deviation, offset value setting is available for Celsius data. If offset data is specified, all Celsius data obtained in the shared memory are shifted by offset value including averaged value of Celsius data.

In order to offset Celsius data, set a value to the shared memory and then write K1 into the Celsius data offset enable flag area of shared memory (address K60).

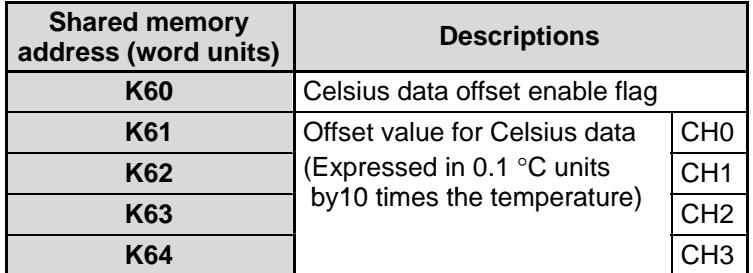

## $\blacksquare$  Offset value writing program

Writes an offset value for Celsius data into the shared memory of the R.T.D. input unit is read by executing the **F151 (WRT)/P151 (PWRT)** instructions. Then, set K1 to the Celsius data offset enable flag area of the shared memory to make the offset effective.

Condition:

- R.T.D. input unit slot position: Slot 2 position
- Number of enabled channels: 1 channel (CH0)
- Offset value : 1 °C (for setting offset, K10 should be written)
- CPU register for storing offset value: DT61
- Shared memory offset value area for CH0: K61
- CPU register for storing offset enable flag data: DT60
- Shared memory Celsius data offset enable flag area: K60

### **Program example**

R10 P0 PMV, K10, DT61 Setting an offset value of K10 (1 $^{\circ}$ C) P151 PWRT, K2, DT61, K1, K61  $\Box$   $\Box$   $\Box$  for the CH0 to the shared memory. P0 PMV, K1, DT60 Enables offset. P151 PWRT, K2, DT60, K1, K60 ſ 1 J ⊱ ١ ן

# **4-6. Monitoring Unit's Self-diagnostic Error Flag**

If a sensor connection error occurs or a measured temperature becomes outside the preset temperature range, correct data cannot be handled in a FP3/FP10S. In order to check occurrence of such errors, the R.T.D. input unit has self-diagnostic functions. The result of unit's self-diagnosis is stored in its shared memory as.

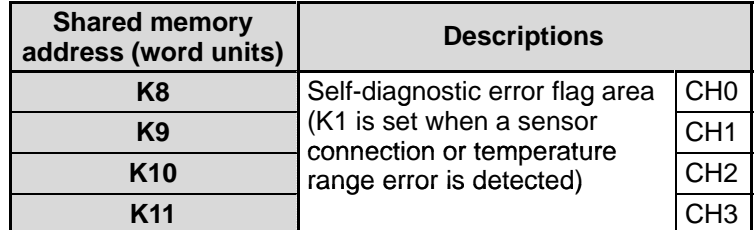

### **Notes:**

- If an abnormality is detected in the R.T.D. sensor connection, data in the shared memory becomes as:
	- Normalized data: K8000
	- Celsius data: K20000
- If a temperature range error occurs, unfixed value is set in the shared memory.

### ■ Self-diagnostic error flag reading program

Self-diagnostic error flag condition stored in the shared memory is monitored by executing the **F150 (READ)/ P150 (PREAD)** instructions as follows.

Condition:

- R.T.D. input unit slot position: Slot 2 position
- Number of enabled channels: 1 channel (CH0)
- Shared memory self-diagnostic error flag area for CH0: K8
- CPU register for storing error flag condition: DT100

### **Program example**

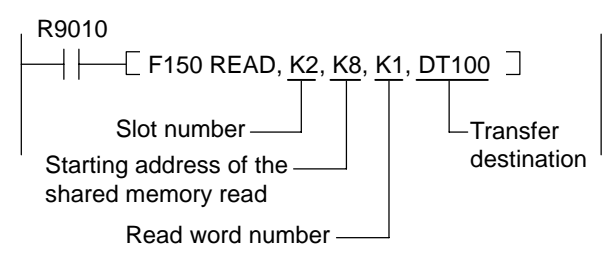

# **TROUBLESHOOTING**

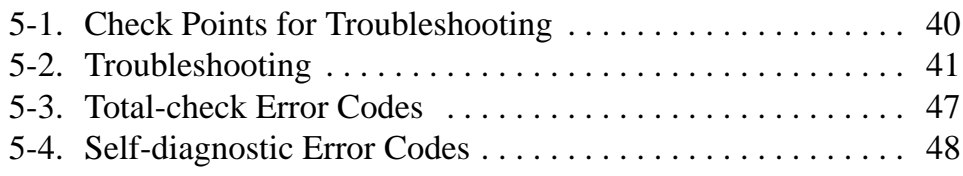

# **5-1. Check Points for Troubleshooting**

When something goes wrong with the R.T.D. input unit installed FP3/FP10S system or with the converted value, check the FP3/FP10S system using the troubleshooting flowcharts in "5-2. Troubleshooting."

But, first of all, be sure to check the entire system including peripheral devices, referring to the:

- Observe what is happening.
- Check for error repetition.
- Check the status of indicators.
- Check that power is properly supplied to the FP3/FP10S system.
- Check whether the trouble detected is in the FP3/FP10S system or in other field devices.
- Check whether there is a problem with the program or not.

## ■ Operation monitor LEDs of the FP3/FP10S CPU

The status of the operation monitor LEDs on the FP3/FP10S CPU vary depending on the condition. When checking the operation status of programmable controllers, be sure to check the operation monitor LEDs while referring to the table below.

## **FP3 CPU example**

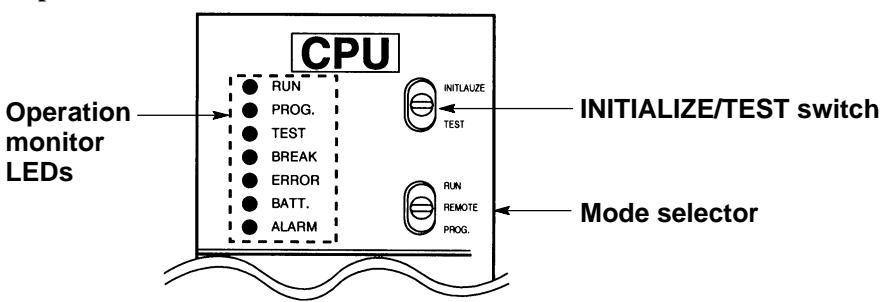

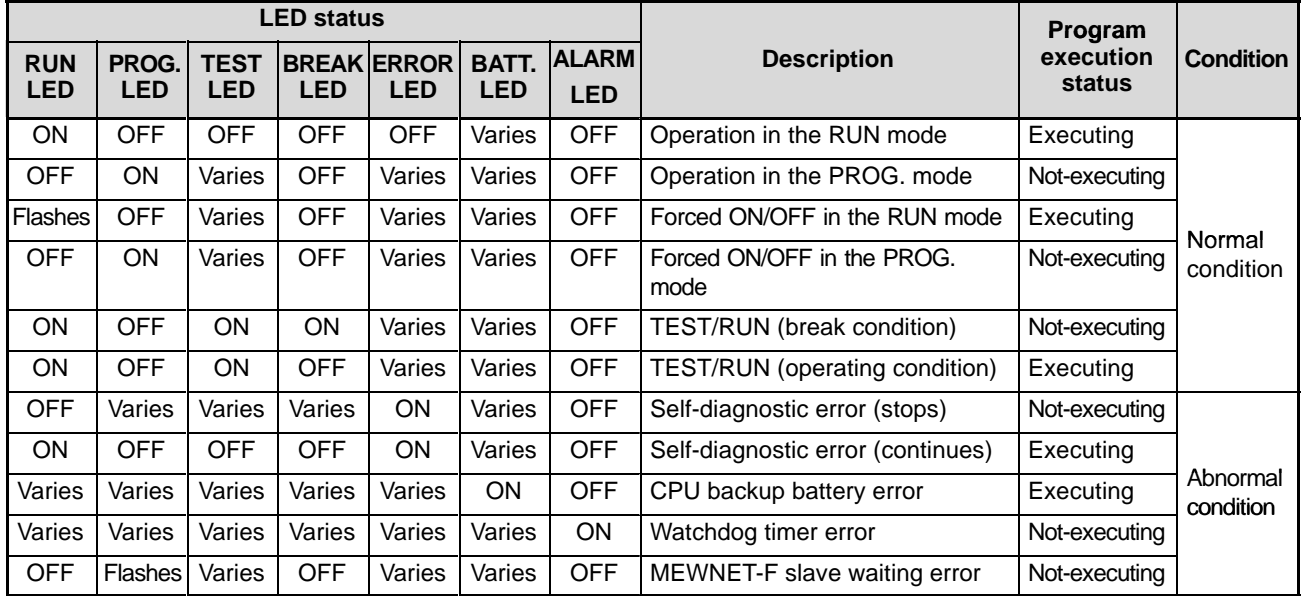

# **5-2. Troubleshooting**

When something goes wrong with the R.T.D. input unit installed FP3/FP10S system, refer to the troubleshooting flowcharts starting from the "Alain troubleshooting flowchart."

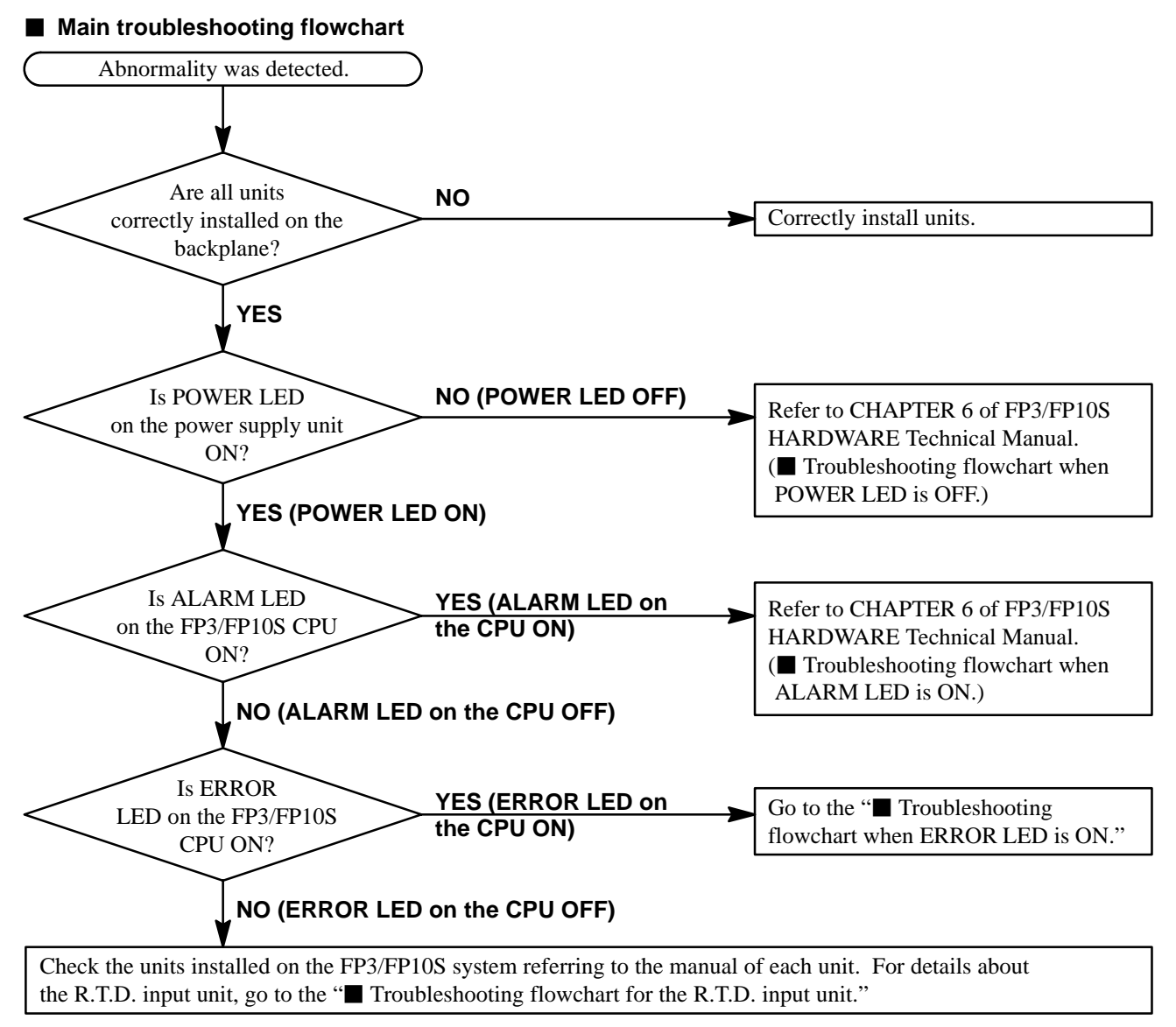

### **Troubleshooting flowchart when ERROR LED is ON**

<Condition: an error is detected by the self-diagnostic function>

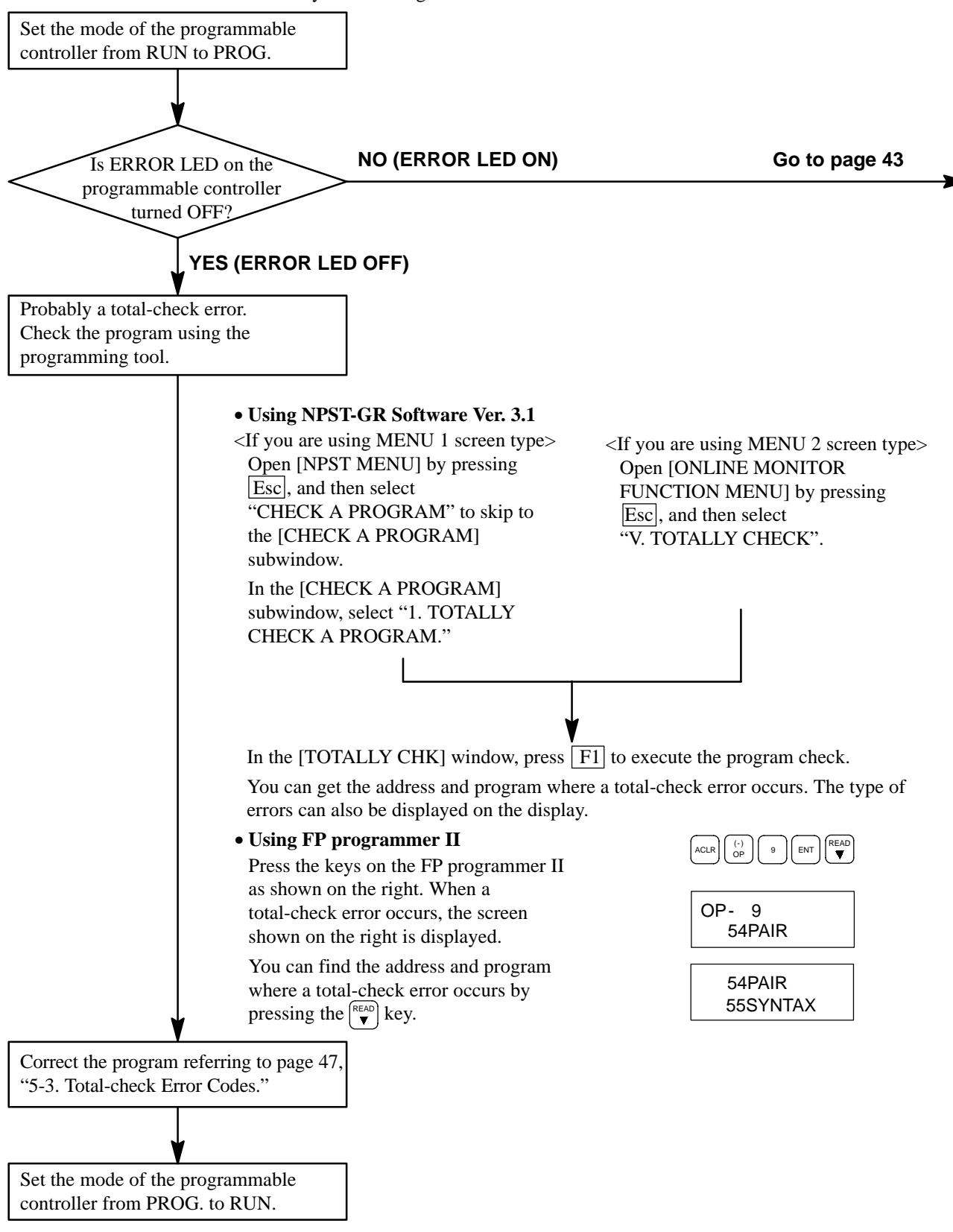

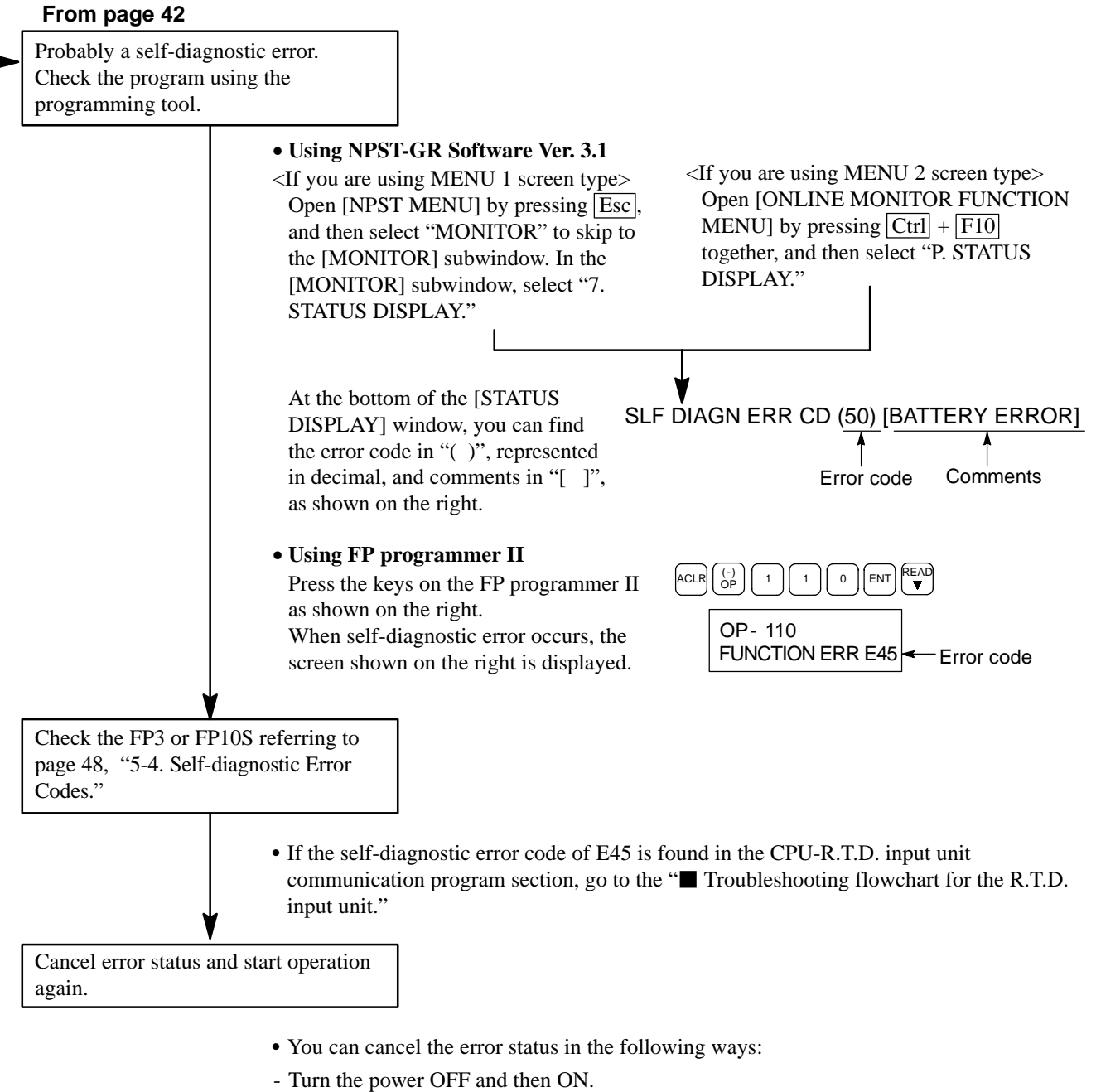

- Cancel the error status using the NPST-GR Software Ver. 3.1 or the FP programmer II. To perform this function, use "OP 112" of the FP programmer II or [STATUS DISPLAY] of NPST-GR Software Ver. 3.1. (This function is not available with a conventional FP programmer or with NPST-GR Software Ver. 3.0 or earlier.)
- Cancel the error status using the **F148 (ERR)/P148 (PERR)** instruction.

### **Note:**

• The error cancellation function of the programming tool and the **F148 (ERR)/ P148 (PERR)** instruction is available for FP3 with a CPU version V.4.4 or later and all FP10S.

### ■ Troubleshooting flowchart for the R.T.D. input unit

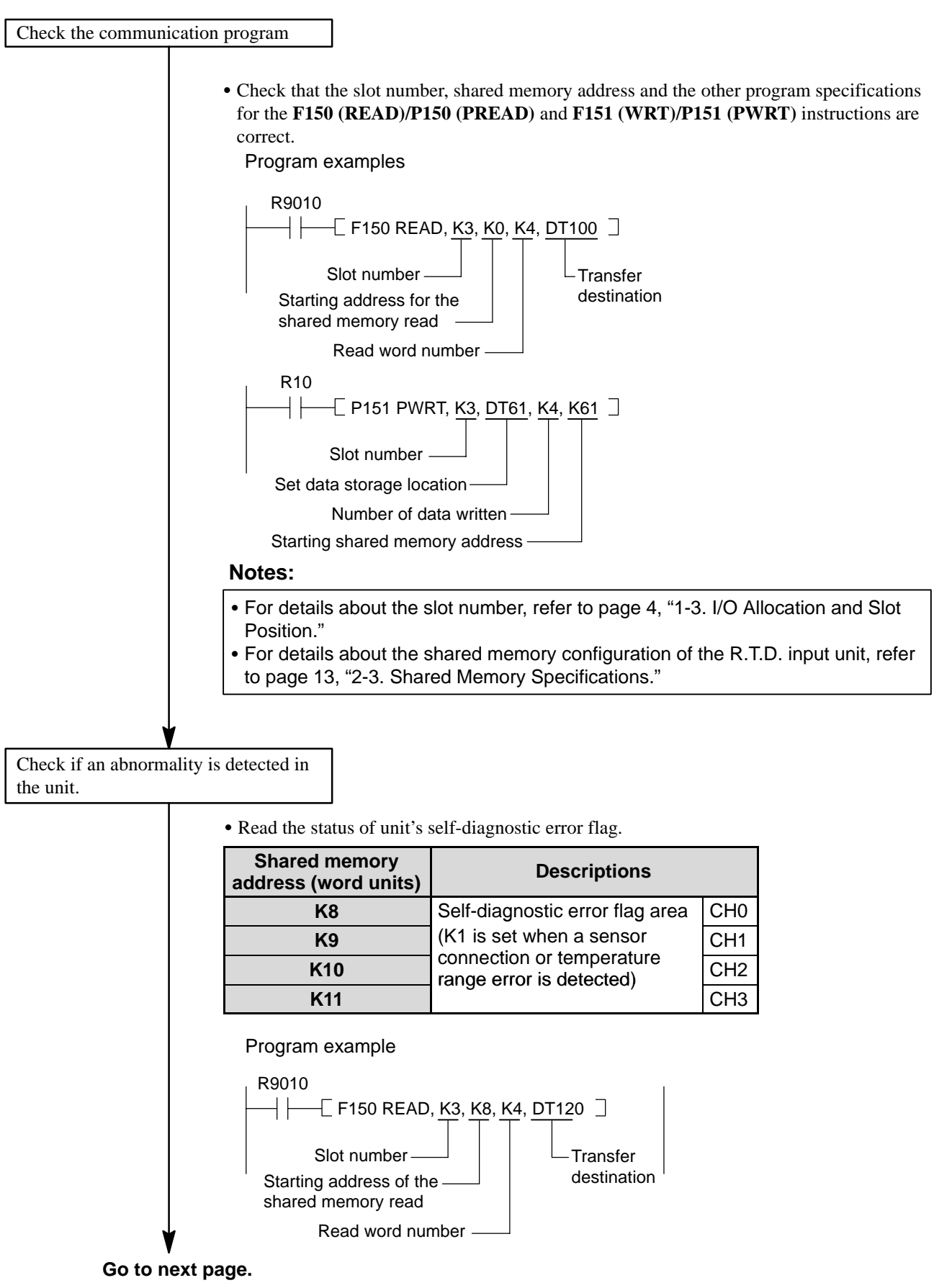

### **From the previous page.**

- $\bullet$  If an abnormality is detected (K1 is monitored), check the following items:
- Check if sensor cable is properly connected to the unit. Refer to page 24, "3-3. Wiring."
- Check if the dip switches for sensor and temperature range selection (SW1 through SW4) on the rear side of the unit.
- (1) Turn OFF the power for the FP3/FP10S system.
- (2) Remove the unit from the backplane by loosening the unit mounting screw.
- (3) Check the settings.

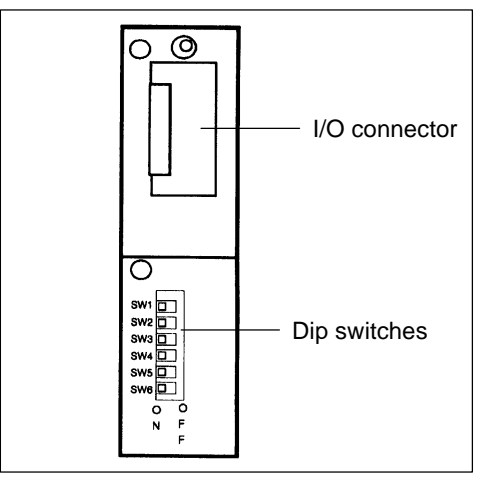

Using Pt. 100 sensor (Be sure to set the SW4 to OFF.)

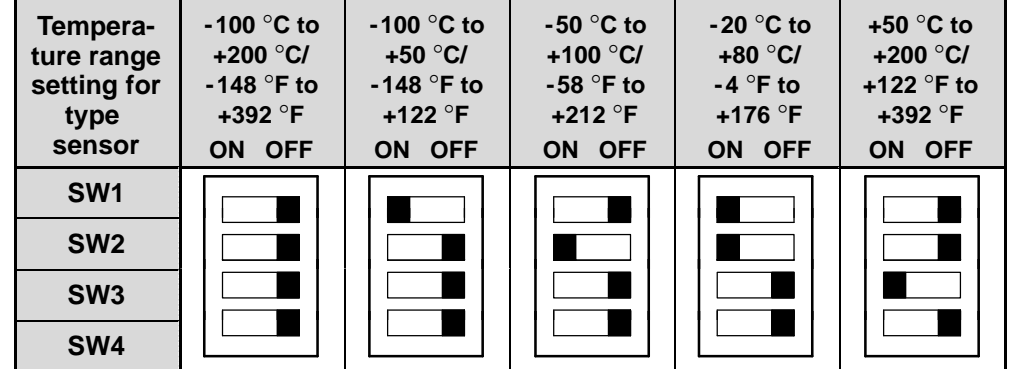

Using JPt. 100 sensor (Be sure to set the SW4 to ON.)

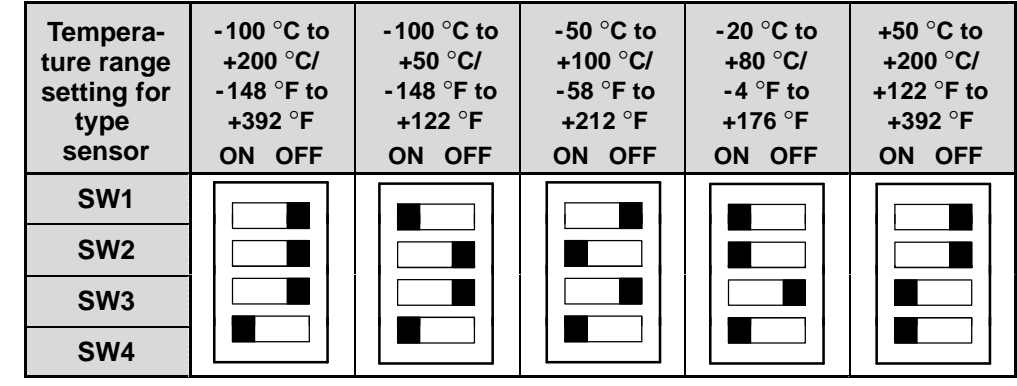

**Go to next page.**

### **From the previous page.**

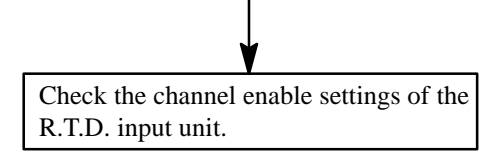

• The channel enable switches on the rear side of the unit.

- (1) Turn OFF the power for the FP3/FP10S system and the input devices.
- (2) Remove the unit from the backplane.
- (3) Check the settings for dip switches referring to the following.

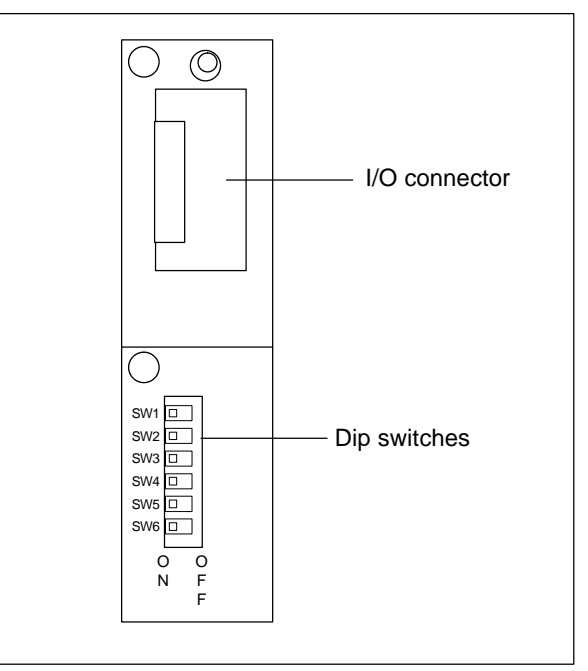

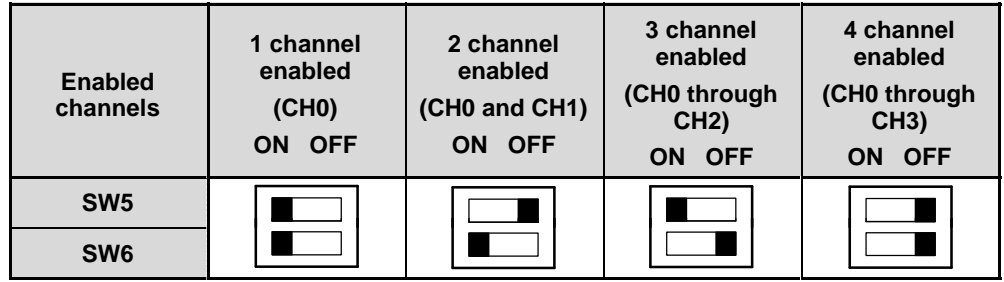

# **5-3. Total-check Error Codes**

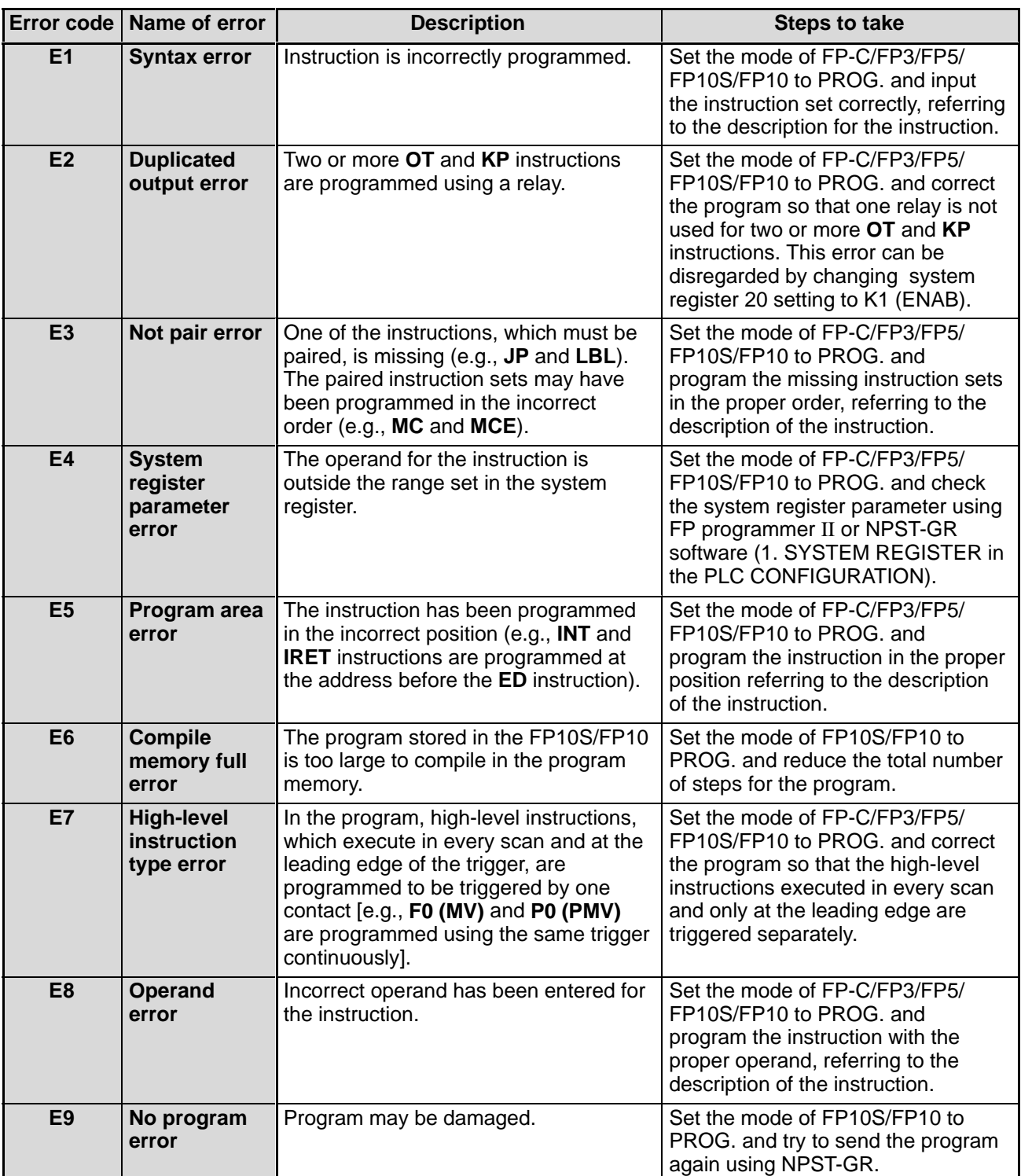

# **5-4. Self-diagnostic Error Codes**

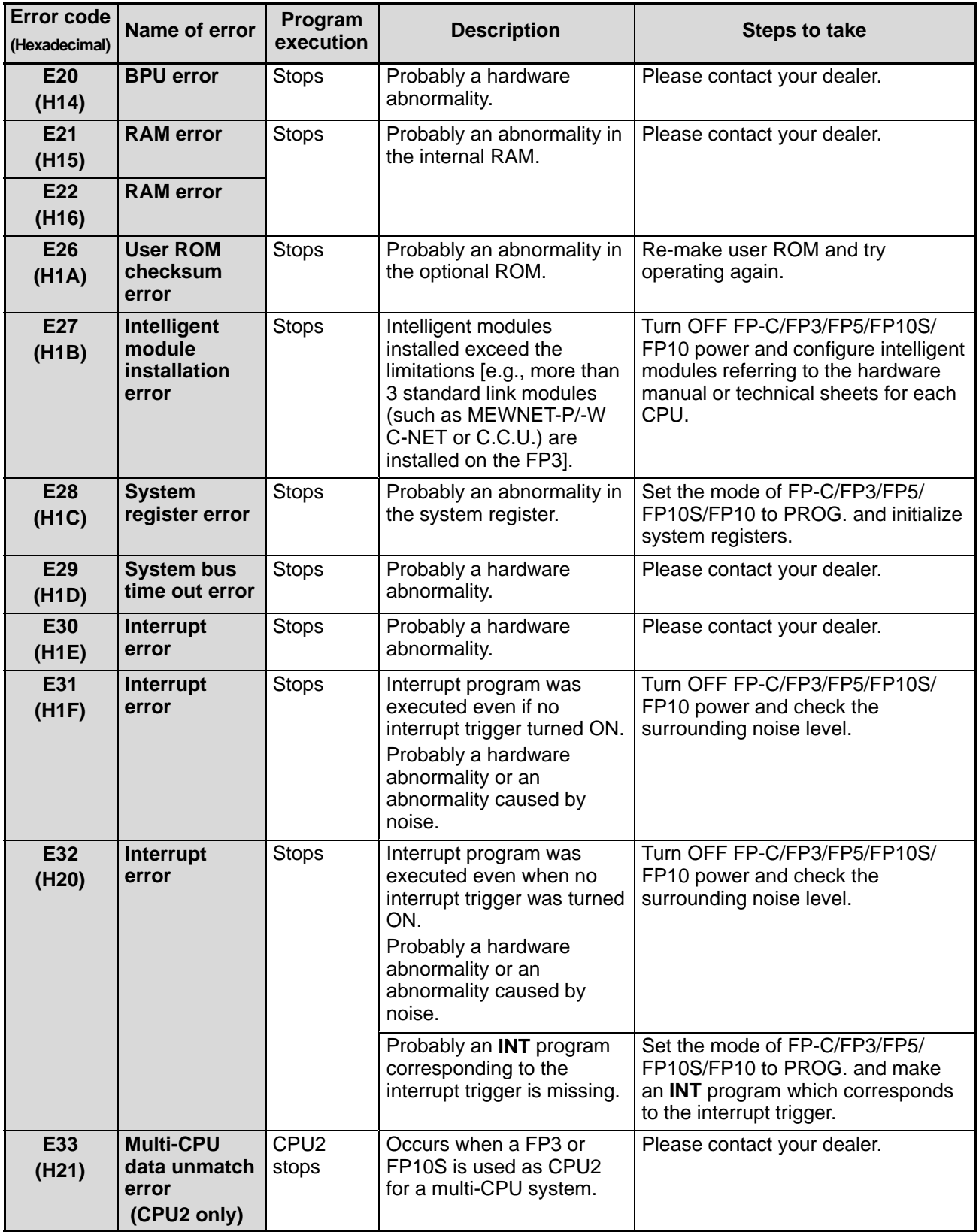

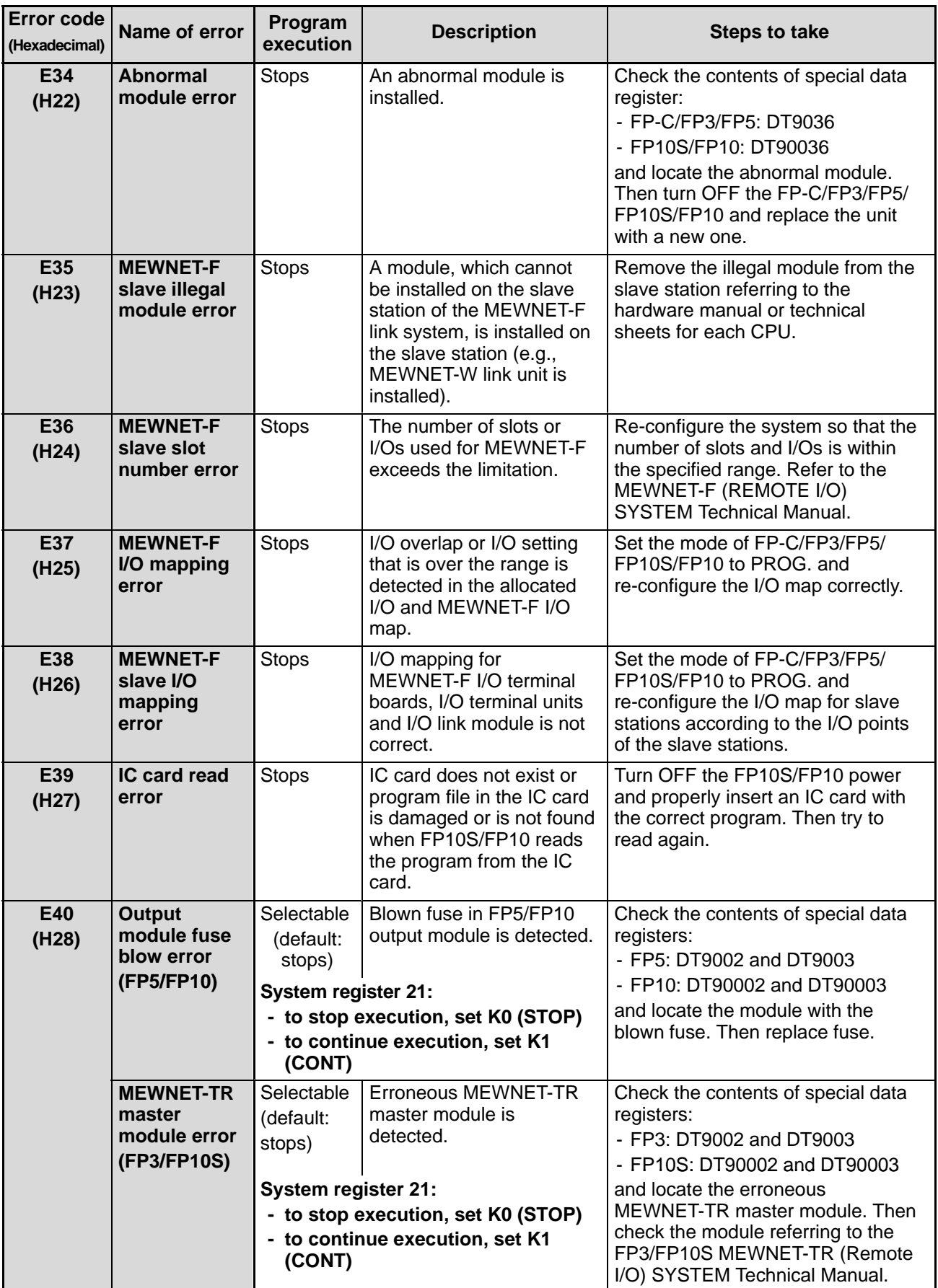

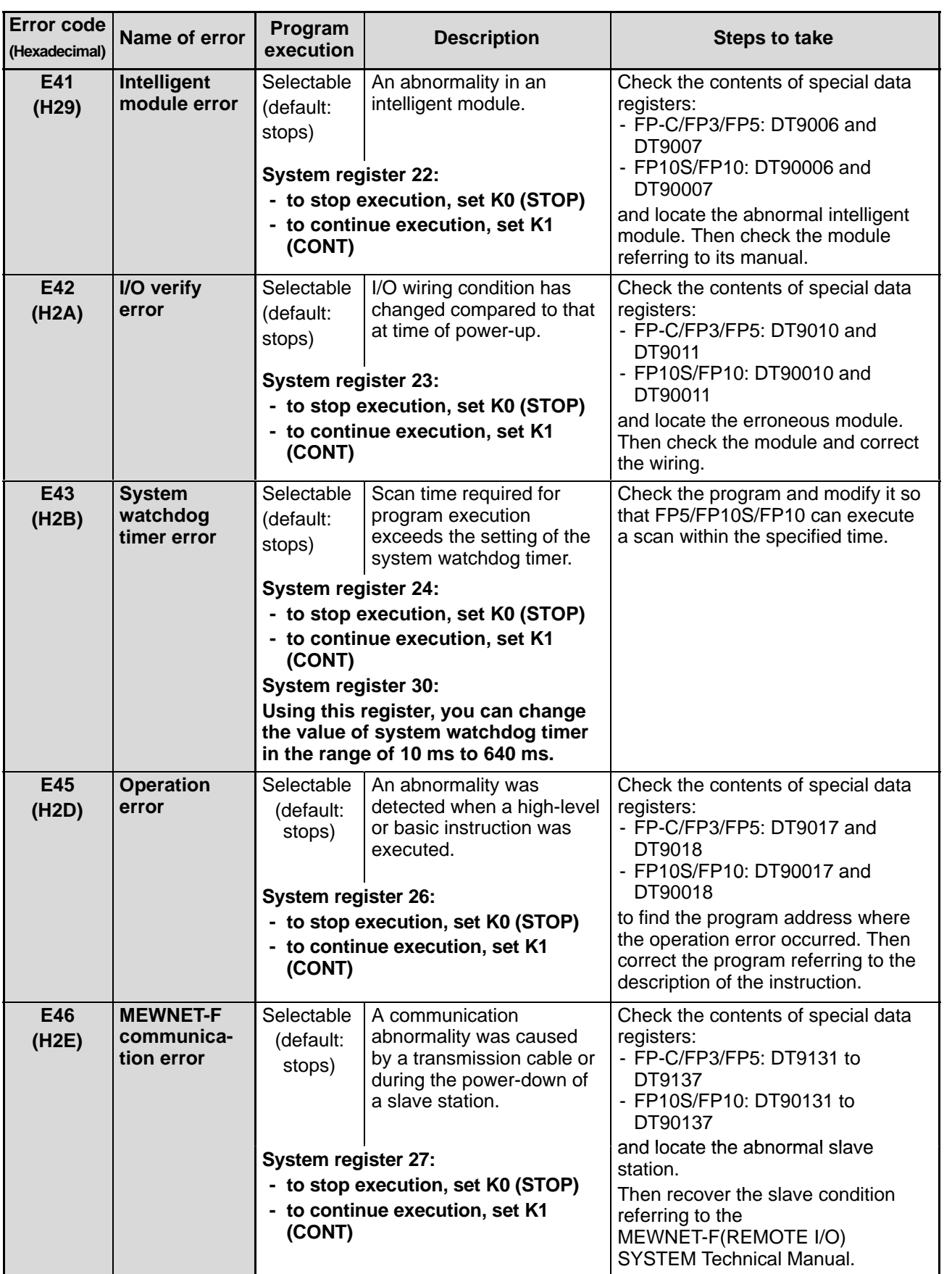

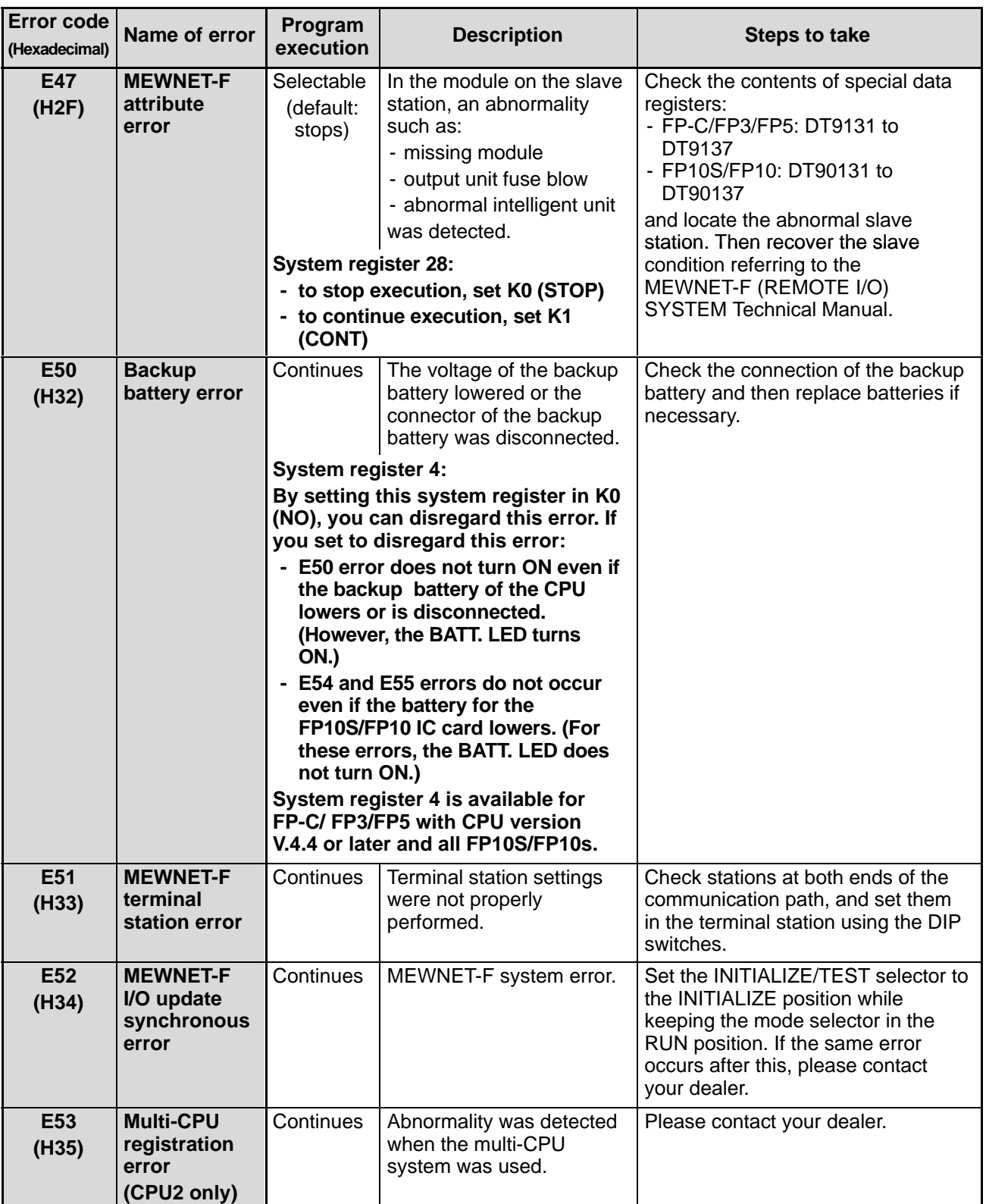

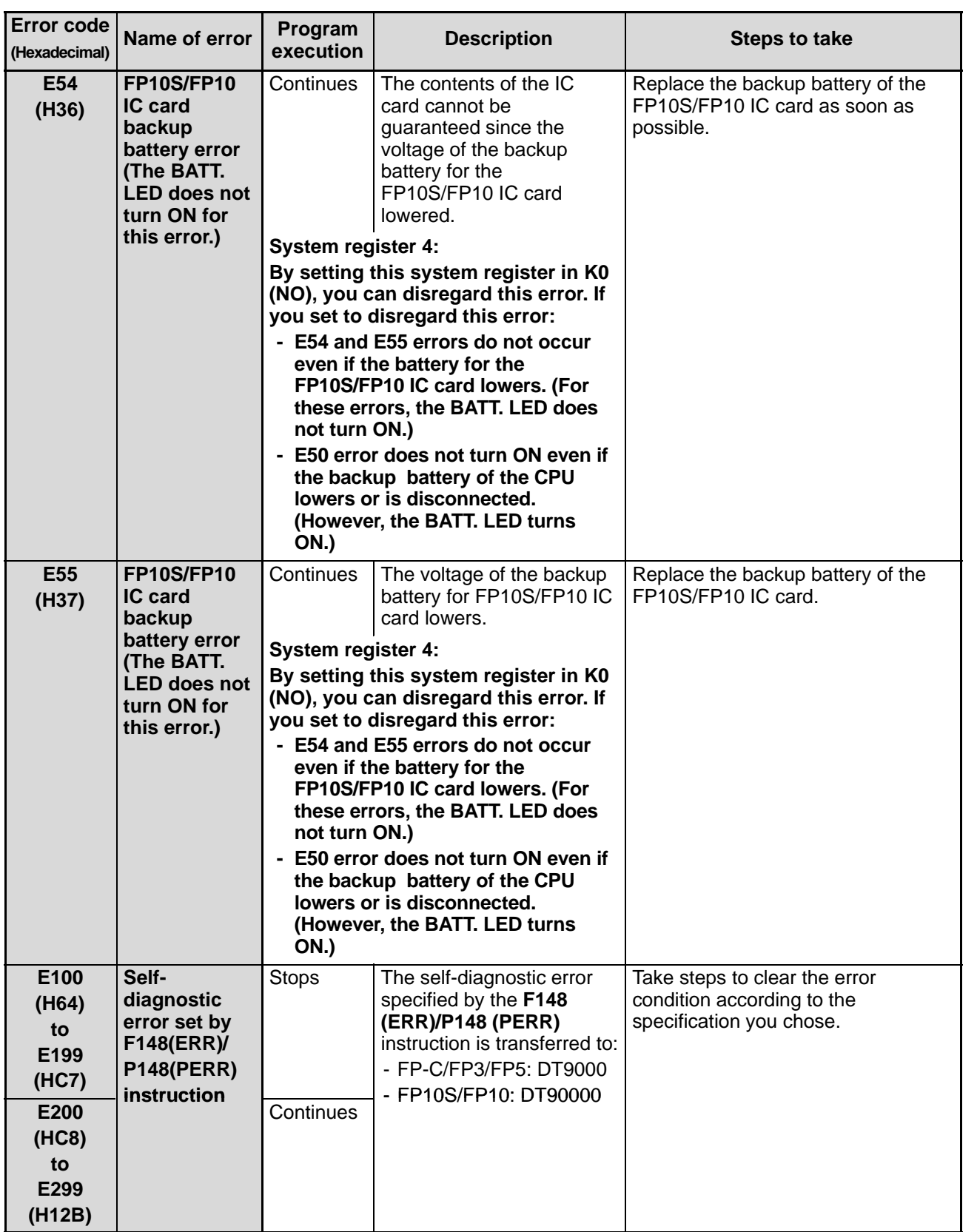

# **APPENDIX**

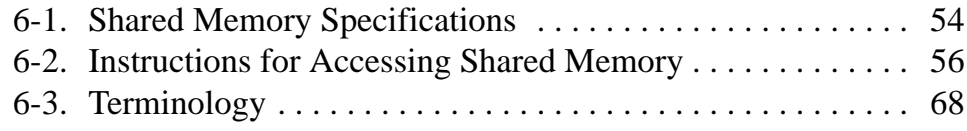

# **6-1. Shared Memory Specifications**

The shared memory of the R.T.D. input unit is configured as follows:

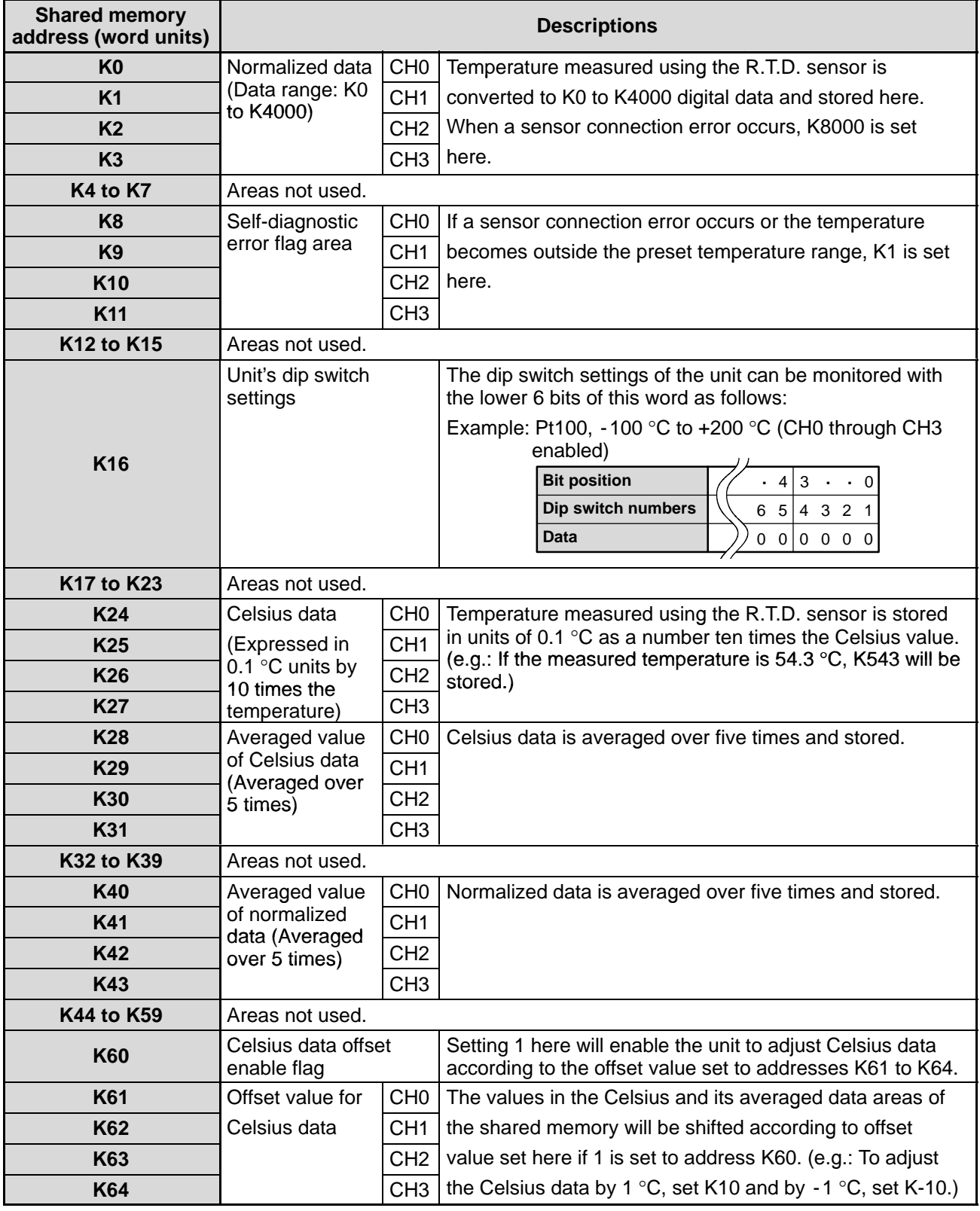

### **Note:**

• When the power is turned ON, all addresses in the shared memory are cleared to 0. Therefore, when you need to backup the shared memory data, be sure to take an appropriate measure using your program such as transferring its contents to the hold-type CPU's registers.

# **6-2. Instructions for Accessing Shared Memory**

For accessing the shared memory installed on the CPU equipped and expansion backplanes, the following instructions are used:

- **F150 (READ)/P150 (PREAD)** instruction for reading data from shared memory 56 .......................

- **F151 (WRT)/P151 (PWRT)** instruction for writing data into shared memory 59 ..........................

For accessing the shared memory installed on a MEWNET-F (remote I/O) slave station, the following instructions are used:

- **F152 (RMRD)/P152 (PRMRD)** instruction for reading data from shared memory  $\dots\dots\dots\dots\dots\dots\dots$  62
- **F153 (RMWT)/P153 (PRMWT)** instruction for writing data into shared memory 65 ......................

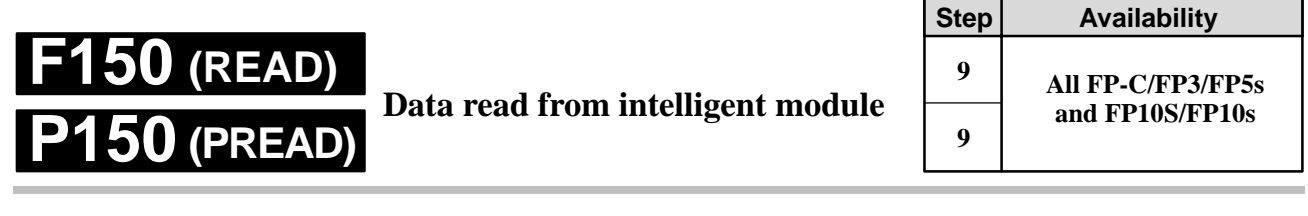

**Outline** Reads data from the shared memory in an intelligent module.

(P150: executed only when the leading edge of the trigger is detected.)

## **Program example**

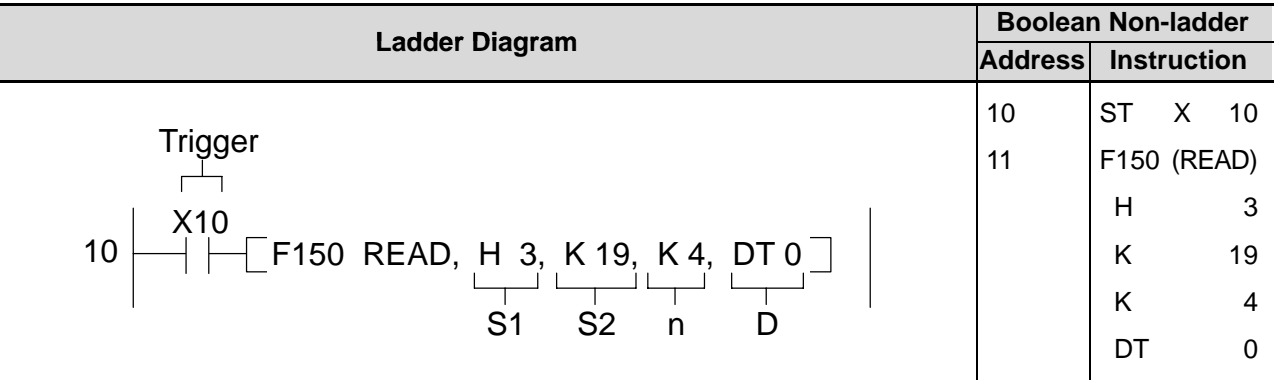

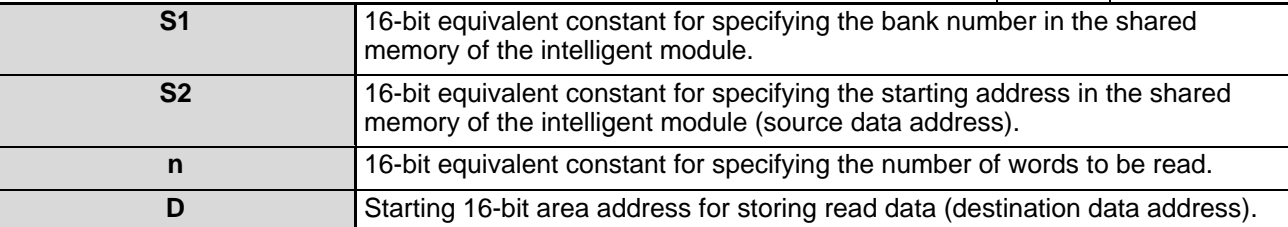

## J **Operands**

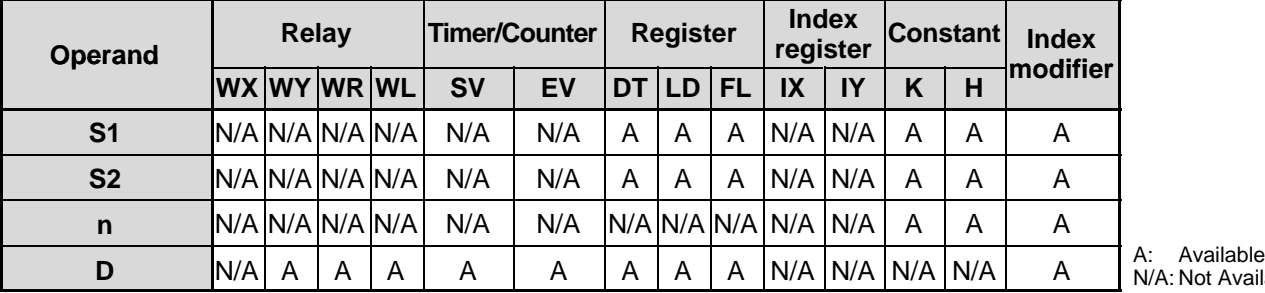

N/A: Not Available

### **Explanation of example**

• Reads four words of data stored in the addresses starting from K19 of the intelligent module shared memory (located in slot 3) and stores them in data registers DT0 to DT3 when trigger X10 turns ON.

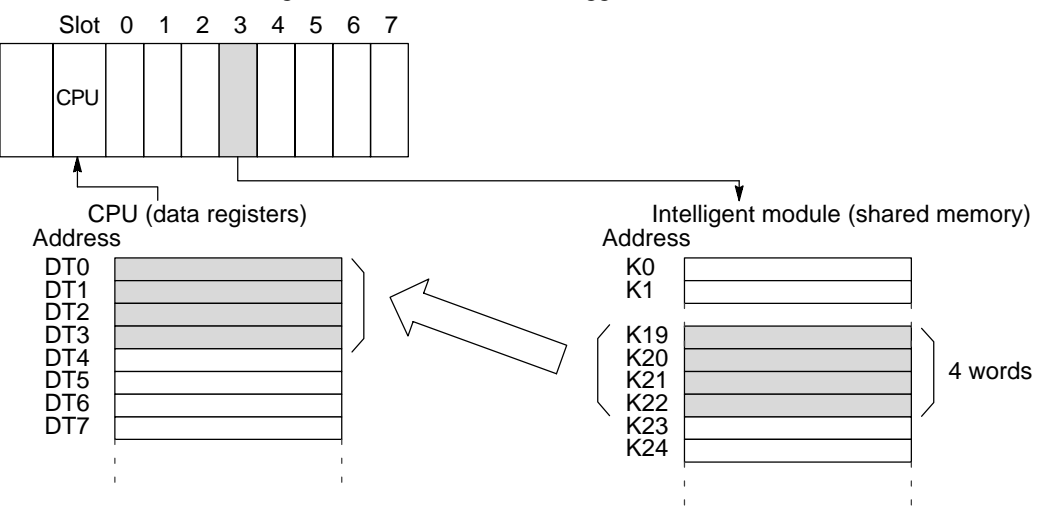

### **Description**

- This instruction enables a CPU to read data stored in the shared memory of the intelligent module and store them in the specified operand when the trigger turns ON.
- The location and bank number of the intelligent module is specified by S1. The address in the shared memory of the intelligent module is specified by S2 if it does not have banks, and is specified by the combination of S1 and S2 if it does have banks in the shared memory. For details about the shared memory configuration of each intelligent module, refer to the intelligent module manual, and for details about the S1 settings refer to " $\blacksquare$  Specifying the module location and bank number S1" in the following section.
- The number of data items read is specified by n, a decimal or hexadecimal constant.

### J **Flag conditions**

- Error flag (R9007): Turn ON and stays ON when:
	- The area specified using the index modifier exceeds the limit.
	- The area specified using n and D exceeds the limit of the area range.
	- The error address is transferred to:
	- FP-C/FP3/FP5: DT9017
	- FP10S/FP10: DT90017
	- and held.
- Error flag (R9008): Turns ON for an instant when:
	- The area specified using the index modifier exceeds the limit.
	- The area specified using n and D exceeds the limit of the area range.
	- The error address is transferred to:
	- FP-C/FP3/FP5: DT9018
	- FP10S/FP10: DT90018

### **Note:**

. When using special internal relay R9008 as the flag for this instruction, be sure to program it at the address immediately after the instruction.

### ■ Specifying the module location and bank number S1

The location of the intelligent module and its bank number in the shared memory are specified by the constant S1. Among intelligent modules for FP series programmable controllers, there are ones with and without bank sections in the shared memory. The setting of S1 varies depending on whether you access the module with or without bank sections as follows:

- Accessing the intelligent module with bank section - Accessing the intelligent module without bank section

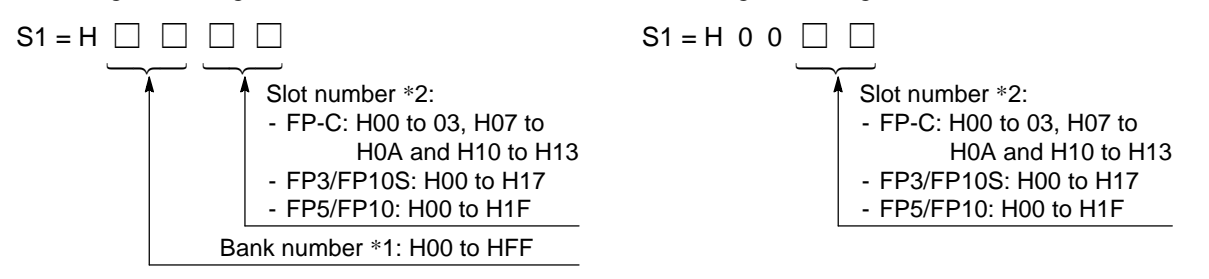

\*1 The intelligent modules with bank sections in the shared memory are:

- Data memory units: AFP32091 and AFP32092 for FP3/FP10S
- ET-LAN unit: AFP3790 for FP3/FP10S
- \*2 Slot numbers are used to express the position of FP-C/FP3/FP5/FP10S/FP10 units except for the CPU and power supply module. The slot numbers are assigned for each module starting from the unit nearest the CPU and power supply module. If you are using an FP-C with the intelligent board function built in, the intelligent board is regarded as the module in slot 7.
	- FP3 slot numbering example

### Master Backplane

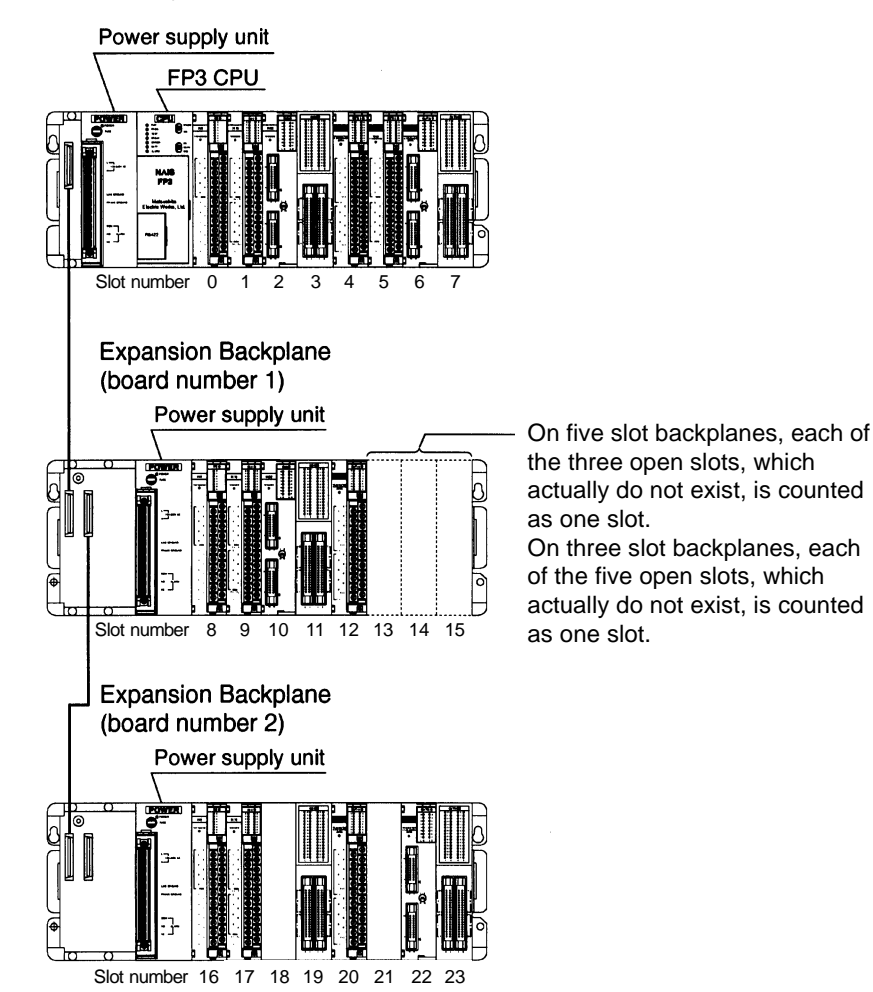

# **F151 (WRT) P151 (PWRT)**

**Data write into intelligent module**

**Step Availability 9 9 All FP-C/FP3/FP5s and FP10S/FP10s**

**Outline** Writes data into the shared memory in an intelligent module. (P151: Executed only when the leading edge of the trigger is detected.)

# **Program example**

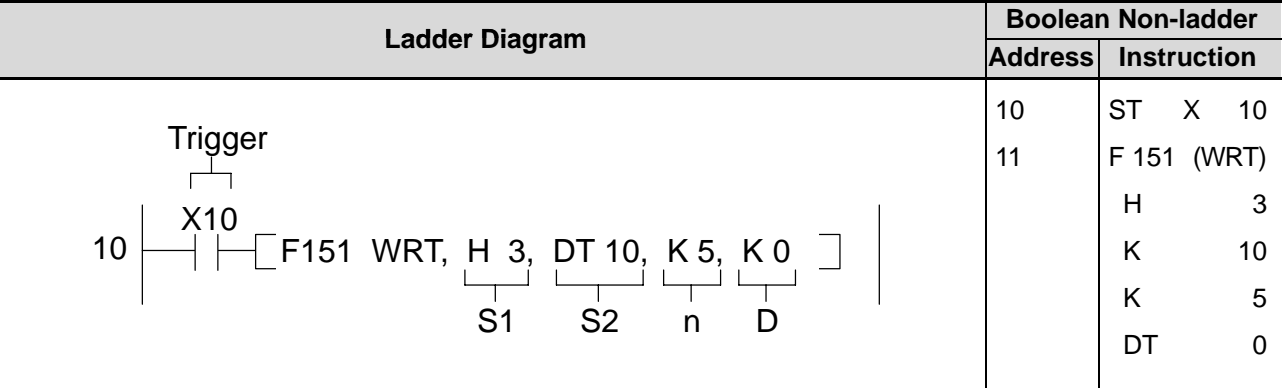

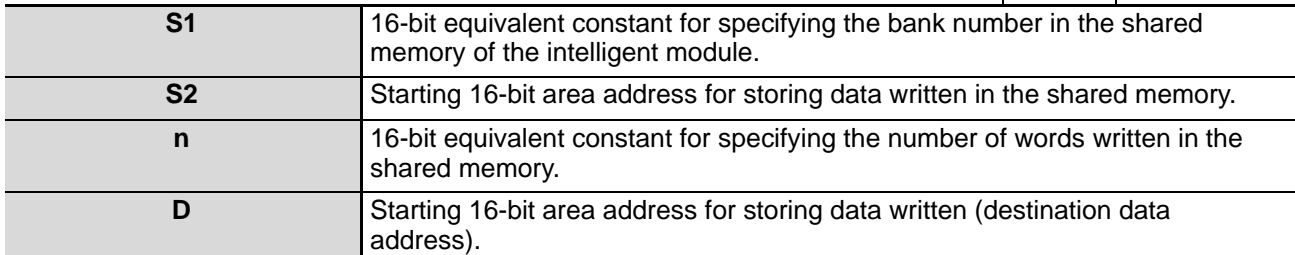

## **Operands**

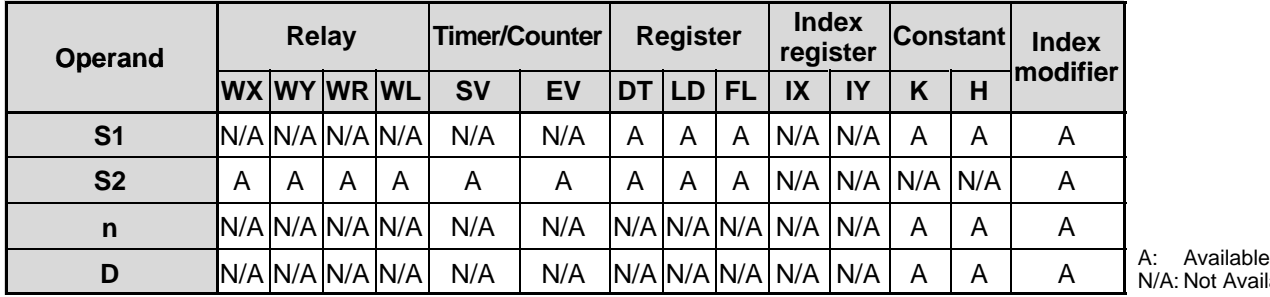

A: Not Available

### **Explanation of example**

• Writes five words of data stored in data registers DT10 to DT14 into the intelligent module shared memory (located in slot 3) in the addresses starting from K0.

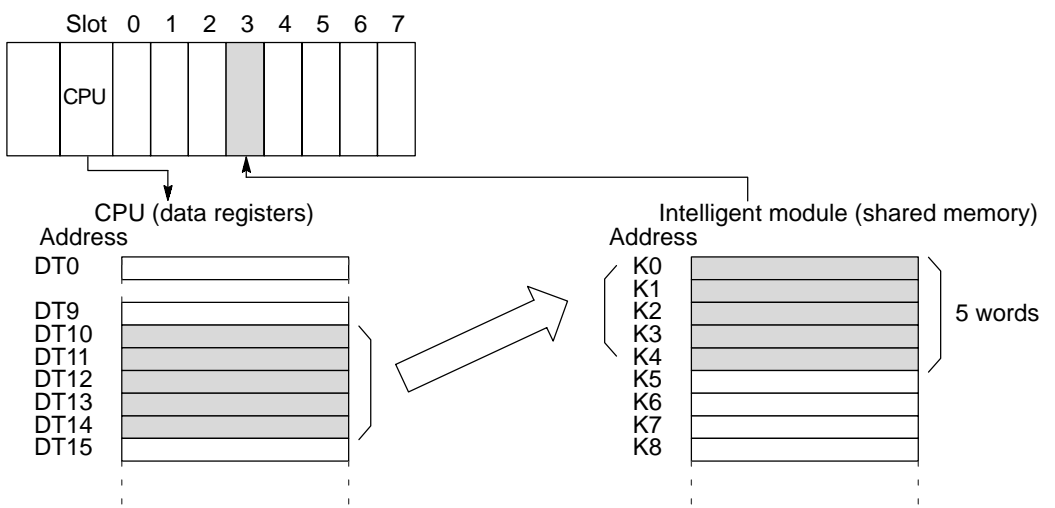

## **Description**

- This instruction enables a CPU to write data stored in the shared memory of the intelligent module and specified by the combination of S1 and D.
- The location and bank number of the intelligent module is specified by S1. The address in the shared memory of the intelligent module is specified by D if it does not have banks and is specified by the combination of S1 and D if it does have banks in the shared memory. For details about the shared memory configuration of each intelligent module, refer to the applicable intelligent module manual, and for details about the S1 settings refer to
	- "Specifying module location and bank number S1" in the following section.
- The number of data items written is specified by n, a decimal or hexadecimal constant.

### **Flag conditions**

- Error flag (R9007): Turn ON and stays ON when:
	- The area specified using the index modifier exceeds the limit.
	- The area specified using S2 and n exceeds the limit of the area range. The error address is transferred to:
	- FP-C/FP3/FP5: DT9017
	- FP10S/FP10: DT90017
	- and held.
- Error flag (R9008): Turns ON for an instant,
	- The area specified using the index modifier exceeds the limit.
	- The area specified using S2 and n exceeds the limit of the area range. The error address is transferred to:
	- FP-C/FP3/FP5: DT9018
	- FP10S/FP10: DT90018

### **Note:**

When using special internal relay R9008 as the flag for this instruction, be sure to program it at the address immediately after the instruction.

### ■ Specifying the module location and bank number S1

The location of the intelligent unit and its bank number in the shared memory are specified by the constant S1. Among intelligent modules for FP series programmable controllers, there are ones with and without bank sections in the shared memory. The setting of S1 varies depending on whether you access the module with or without bank sections as follows:

- Accessing the intelligent module with bank section - Accessing the intelligent module without bank section

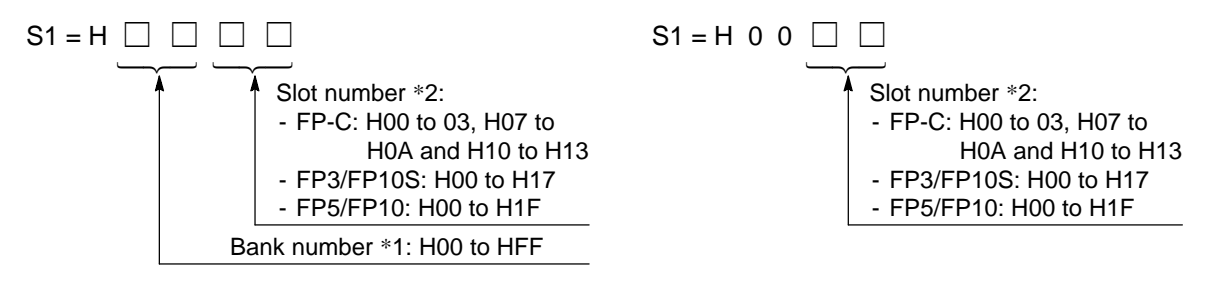

- \*1 The intelligent modules with bank sections in the shared memory are:
	- Data memory units: AFP32091 and AFP32092 for FP3/FP10S
	- ET-LAN unit: AFP3790 for FP3/FP10S
- \*2 Slot numbers are used to express the position of FP-C/FP3/FP5/FP10S/FP10 units except for the CPU and power supply module. The slot numbers are assigned for each module starting from the module nearest the CPU and power supply module. If you are using an FP-C with the intelligent board function built in, the intelligent board is regarded as the module in slot 7.
	- FP3 slot numbering example

#### Master Backplane

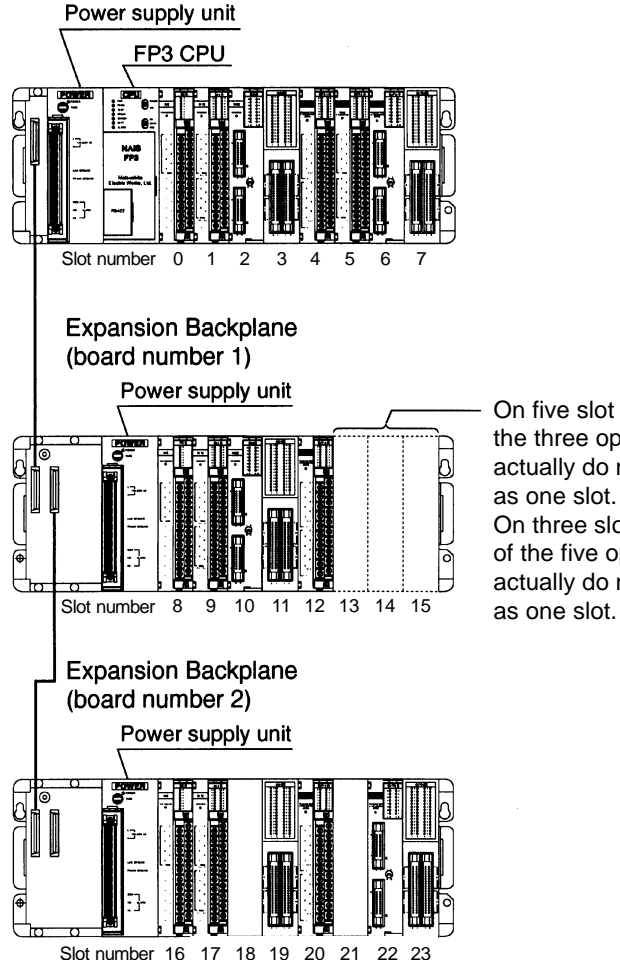

On five slot backplanes, each of the three open slots, which actually do not exist, is counted as one slot.

On three slot backplanes, each of the five open slots, which actually do not exist, is counted

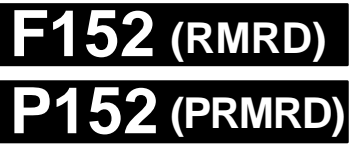

**Data read from MEWNET-F slave station**

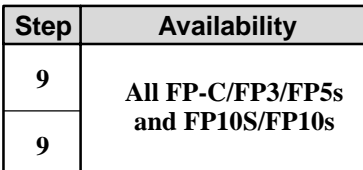

**Outline** Reads data from the specified intelligent module of the MEWNET-F slave station

(P152: Executed only when the leading edge of the trigger is detected.)

## **Program example**

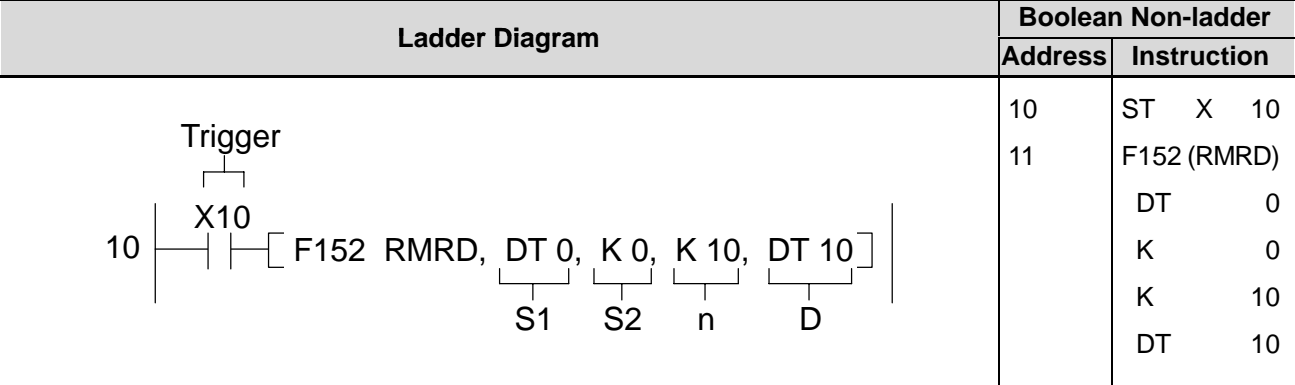

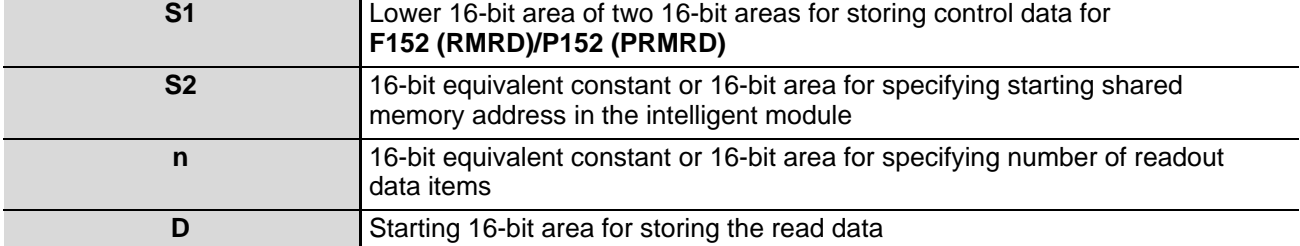

## **Operands**

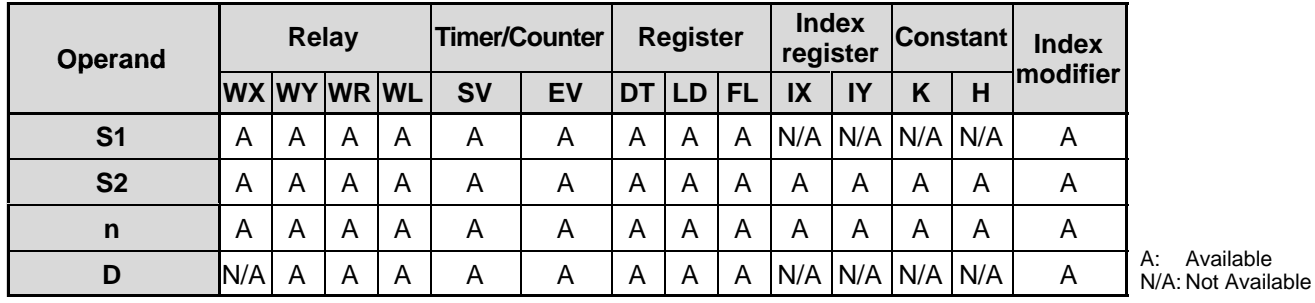

### **Explanation of example**

• Ten words of data stored at address 0 of the intelligent module specified by DT0 and DT1 are read out and stored in data registers DT10 to DT19 when X10 turns ON.

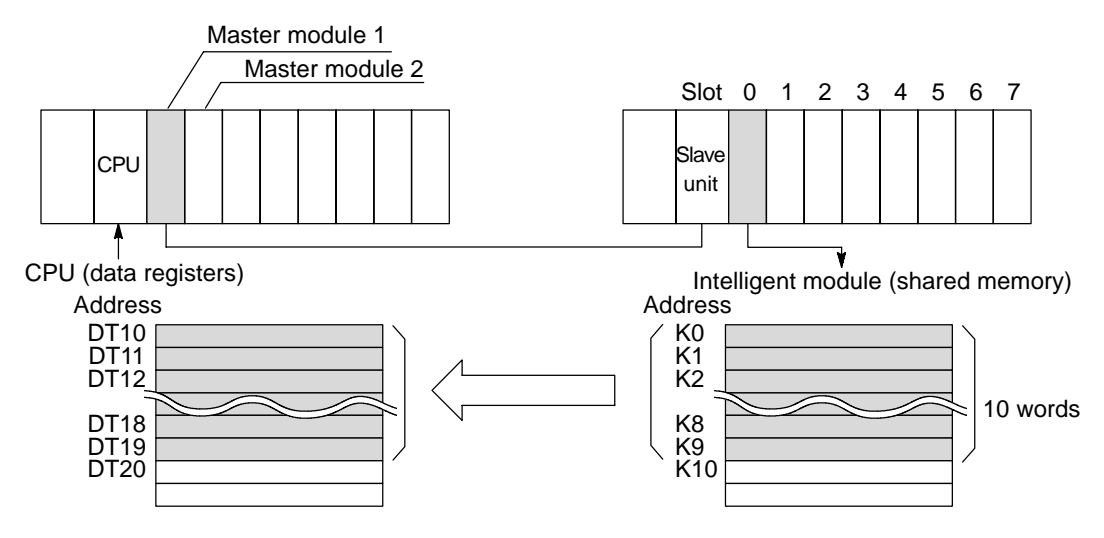

### **Description**

- This instruction enables a CPU to read data stored in the shared memory of the intelligent module at the MEWNET-F slave station and store it in the specified operand when the trigger turns ON.
- The MEWNET-F master module, slave station number, bank number and slot number are specified by  $S1$  and  $S1 + 1$ . The address in the shared memory of the intelligent module is specified by S2. For details about the shared memory configuration of each intelligent module, refer to the intelligent module manual, and for details about the S1 and  $S1 + 1$ settings refer to " $\blacksquare$  Specifying the module location and bank number S1 and S1 + 1" in the following section.
- The number of data items read is specified by n.
- The data read out is stored in the area starting from that specified by D.

### **Flag conditions**

- Error flag (R9007): Turns ON and stays ON when:
	- The value of S1 and S1 +1 is incorrect.
	- No MEWNET-F master module is found.
	- The area specified using the index modifier exceeds the limit.
	- The area specified using n and D exceeds the limit of the area range.
	- The error address is transferred to:
	- FP-C/FP3/FP5: DT9017
	- FP10S/FP10: DT90017
	- and held.
- Error flag (R9008): Turns ON for an instant when:
	- The value of S1 and S1 +1 is incorrect.
	- No MEWNET-F master module is found.
	- The area specified using the index modifier exceeds the limit.
	- The area specified using n and D exceeds the limit of the area range.
	- The error address is transferred to:
	- FP-C/FP3/FP5: DT9018
	- FP10S/FP10: DT90018
- S **F152 (RMRD)/P152 (PRMRD), F153 (RMWT)/P153 (PRMWT)** instruction execution
	- flag (R9035): Monitors the execution status of the **F152 (RMRD)/P152 (PRMRD),**
		- **F153 (RMWT)/P153 (PRMWT)** instructions as follows:
			- 0: One of the **F152 (RMRD)/P152 (PRMRD), F153 (RMWT)/P153 (PRMWT)** instructions is being executed.
			- 1: None of the **F152 (RMRD)/P152 (PRMRD), F153 (RMWT)/P153 (PRMWT)** instructions is being executed.
- S **F152 (RMRD)/P152 (PRMRD), F153 (RMWT)/P153 (PRMWT)** instruction end flag

(R9036): Checks for errors with the **F152 (RMRD)/P152 (PRMRD), F153**

- **(RMWT)/P153 (PRMWT)** instructions as follows: - 0: No error detected while the **F152 (RMRD)/P152 (PRMRD)** or
	- **F153 (RMWT)/P153 (PRMWT)** instruction is being executed.
	- 1: Error detected while the **F152 (RMRD)/P152 (PRMRD)** or **F153 (RMWT)/P153 (PRMWT)** instruction is being executed. The error code is transferred to: - FP-C/FP3/FP5: DT9036
		- FP10S/FP10: DT90036

### **Notes:**

- . When using special internal relay R9008 as the flag for this instruction, be sure to program it at the address immediately after the instruction.
- The error codes stored in the DT9036/DT90036 are:
	- H5B: Time-out error (no intelligent module found at the specified location.)
	- H68: No memory error (no memory exists at the specified address.)
- H71: Send answer time-out error
- H72: Send buffer full time-out error
- H73: Response time-out error
- When error H71, H72 or H73 occurs, check system register 32.

### ■ Specifying the module location and bank number S1 and S1 + 1

The location of the intelligent module and its bank number in the shared memory are specified by  $S1$  and  $S1 + 1$ . Among intelligent modules for FP series programmable controllers, there are ones with and without bank sections in the shared memory. The setting varies depending on whether you access the module with or without bank section as follows:

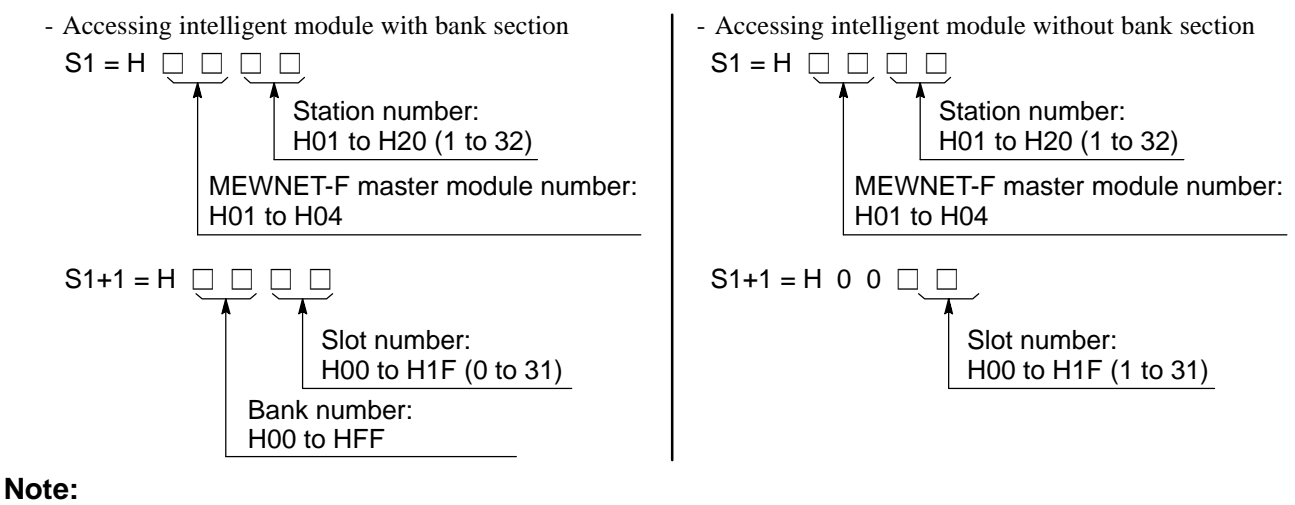

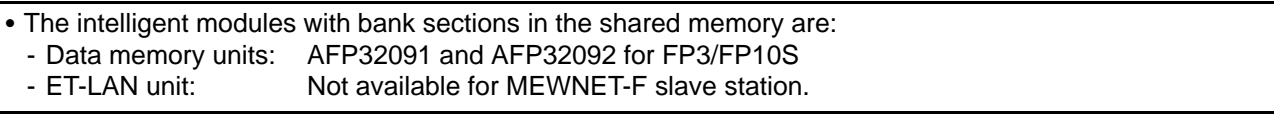

# **F153 (RMWT) P153 (PRMWT)**

**Data write into MEWNET-F slave station**

**Step Availability 9 9 All FP-C/FP3/FP5s and FP10S/FP10s**

**Outline** Writes data into the specified intelligent module of the MEWNET-F slave station.

(P153: Executed only when the leading edge of the trigger is detected.)

## **Program example**

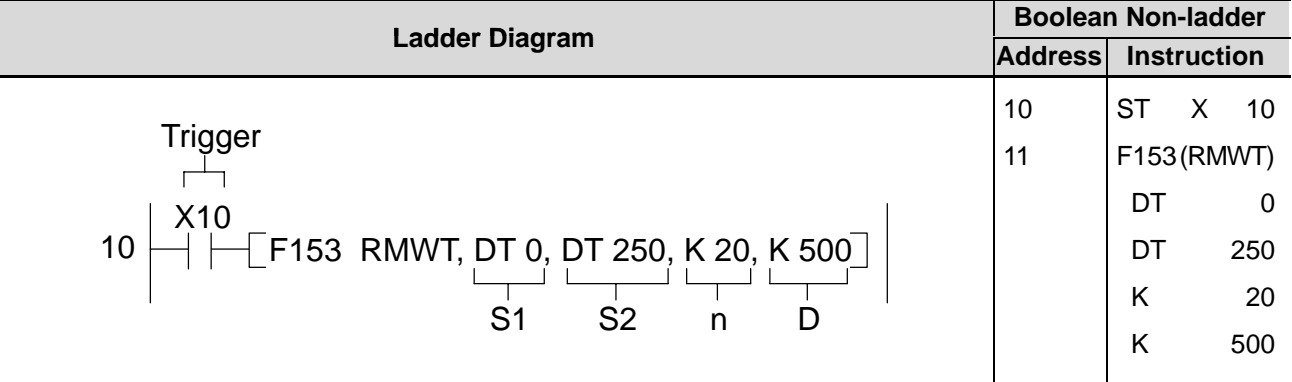

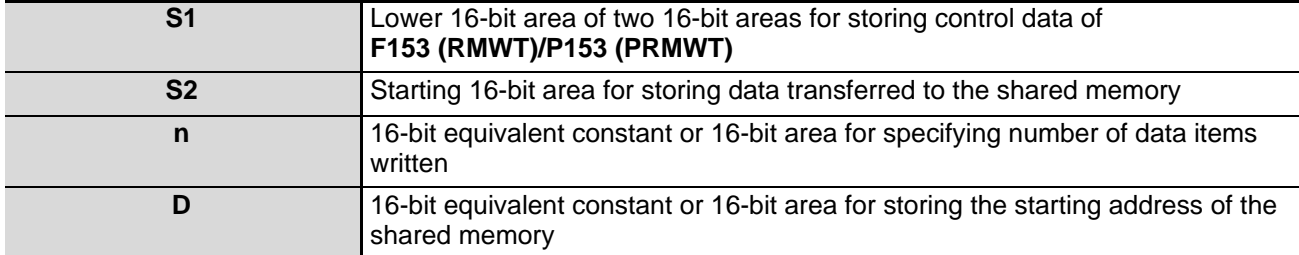

## **Operands**

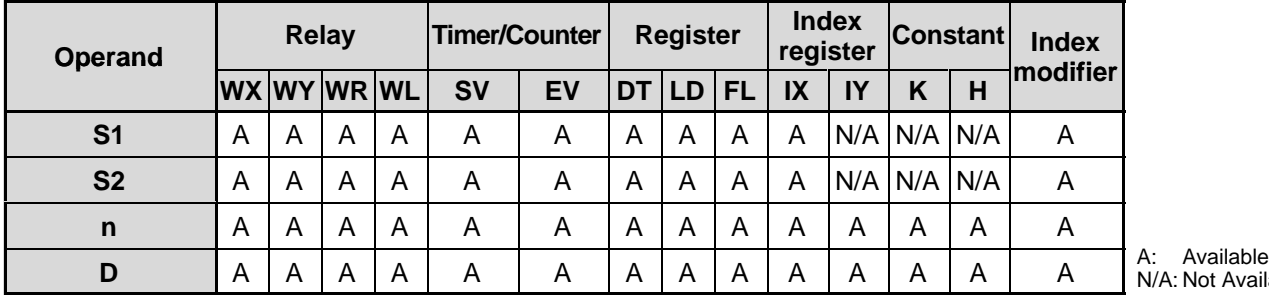

N/A: Not Available

### **Explanation of example**

• Twenty words of data stored in DT250 to DT269 are written into the shared memory of the intelligent module starting from address 500 when X10 turns ON.

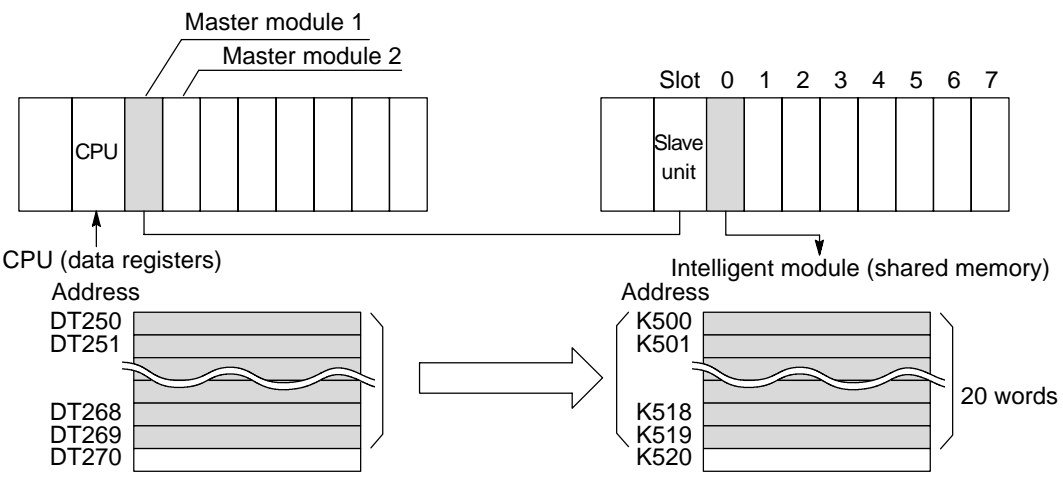

## **Description**

- This instruction enables a CPU to write data stored in the memory areas of the CPU into the shared memory of the intelligent module on the MEWNET-F slave station when the trigger turns ON.
- The MEWNET-F master module, slave station number, bank number and slot number are specified by  $S1$  and  $S1 + 1$ . The starting 16-bit area in the CPU, that stores source data, is specified by S2 and the number of words are specified by n. For details about the S1 and  $S1 + 1$  settings refer to "Specifying the module location and bank number S1 and S1 + 1" in the following section.
- The number of data items read is specified by n.
- The starting address of the shared memory in the intelligent module is specified by D. For details about the shared memory configuration of each intelligent module, refer to the intelligent module manual.

### **Flag conditions**

- Error flag (R9007): Turns ON and stays ON when:
	- The value of S1 and S1 +1 is incorrect.
	- No MEWNET-F master module is found.
	- The area specified using the index modifier exceeds the limit.
	- The area specified using n and D exceeds the limit of the area range. The error address is transferred to:
	- FP-C/FP3/FP5: DT9017
	- FP10S/FP10: DT90017
	- and held.
- Error flag (R9008): Turns ON for an instant when:
	- The value of S1 and S1 +1 is incorrect.
	- No MEWNET-F master module is found.
	- The area specified using the index modifier exceeds the limit.
	- The area specified using n and D exceeds the limit of the area range.
	- The error address is transferred to:
	- FP-C/FP3/FP5: DT9018
	- FP10S/FP10: DT90018
- S **F152 (RMRD)/P152 (PRMRD), F153 (RMWT)/P153 (PRMWT)** instruction execution flag (R9035): Monitors the execution status of the **F152 (RMRD)/P152 (PRMRD),**
	- **F153 (RMWT)/P153 (PRMWT)** instructions as follows:
		- 0: One of the **F152 (RMRD)/P152 (PRMRD), F153 (RMWT)/P153 (PRMWT)** instructions is being executed.
		- 1: None of the **F152 (RMRD)/P152 (PRMRD), F153 (RMWT)/P153 (PRMWT)** instructions is being executed.
- S **F152 (RMRD)/P152 (PRMRD), F153 (RMWT)/P153 (PRMWT)** instruction end flag
	- (R9036): Checks for errors with the **F152 (RMRD)/P152 (PRMRD)**, **F153 (RMWT)/P153 (PRMWT)** instructions as follows:
		- 0: No error detected while the **F152 (RMRD)/P152 (PRMRD)** or **F153 (RMWT)/P153 (PRMWT)** instruction is being executed.
		- 1: Error detected while the **F152 (RMRD)/P152 (PRMRD)** or **F153 (RMWT)/P153 (PRMWT)** instruction is being executed. The error code is transferred to: - FP-C/FP3/FP5: DT9036
			- FP10S/FP10: DT90036

#### **Notes:**

- . When using special internal relay R9008 as the flag for this instruction, be sure to program it at the address immediately after the instruction.
- The error codes stored in the DT9036/DT90036 are:
	- H5B: Time-out error (no intelligent module found at the specified location.)
	- H68: No memory error (no memory exists at the specified address.)
- H71: Send answer time-out error
- H72: Send buffer full time-out error
- H73: Response time-out error
- When error H71, H72 or H73 occurs, check system register 32.

#### ■ Specifying the module location and bank number S1 and S1 + 1

The location of the intelligent module and its bank number in the shared memory are specified by  $S1$  and  $S1 + 1$ . Among intelligent modules for FP series programmable controllers, there are ones with and without bank sections in the shared memory. The setting varies depending on whether you access the module with or without bank section as follows:

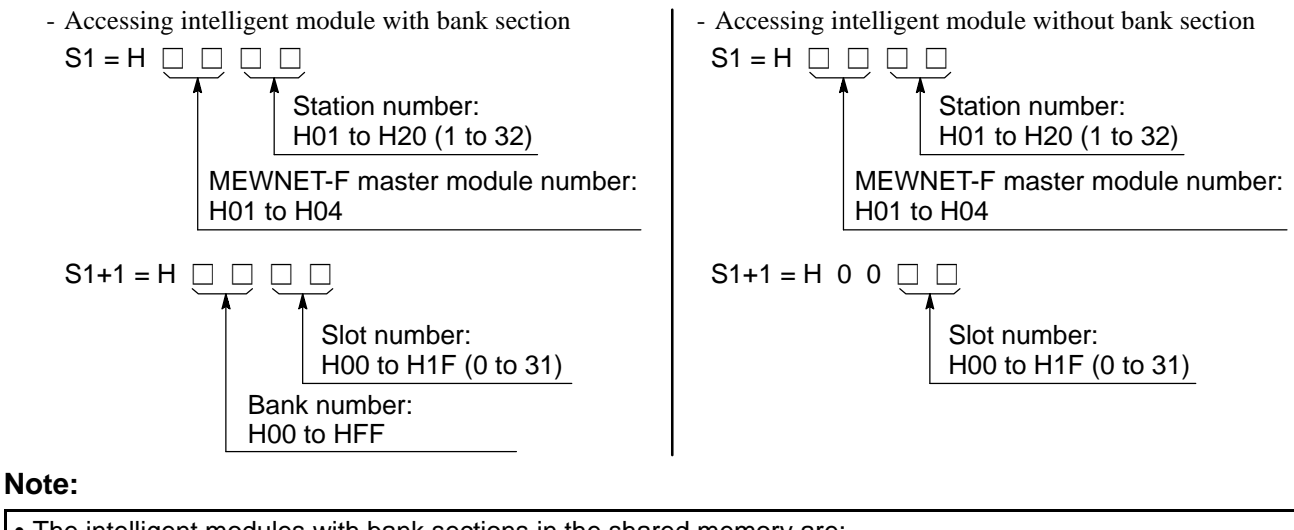

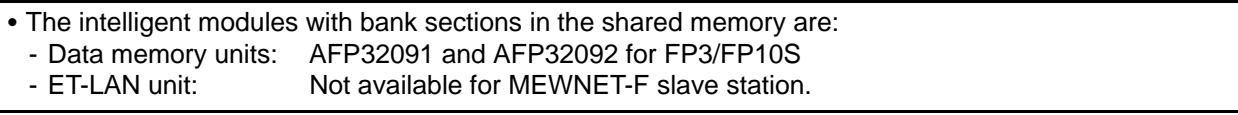

# **6-3. Terminology**

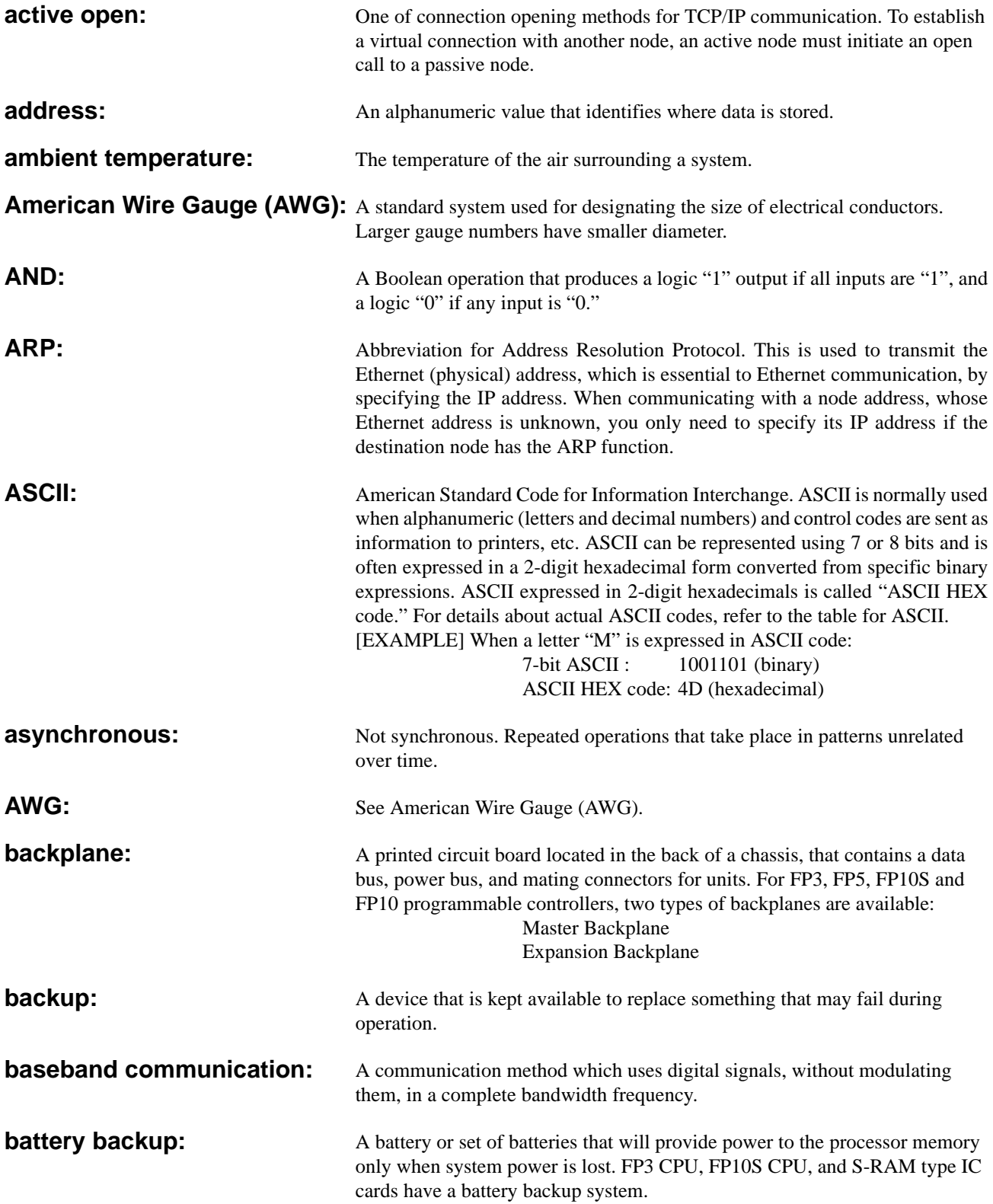

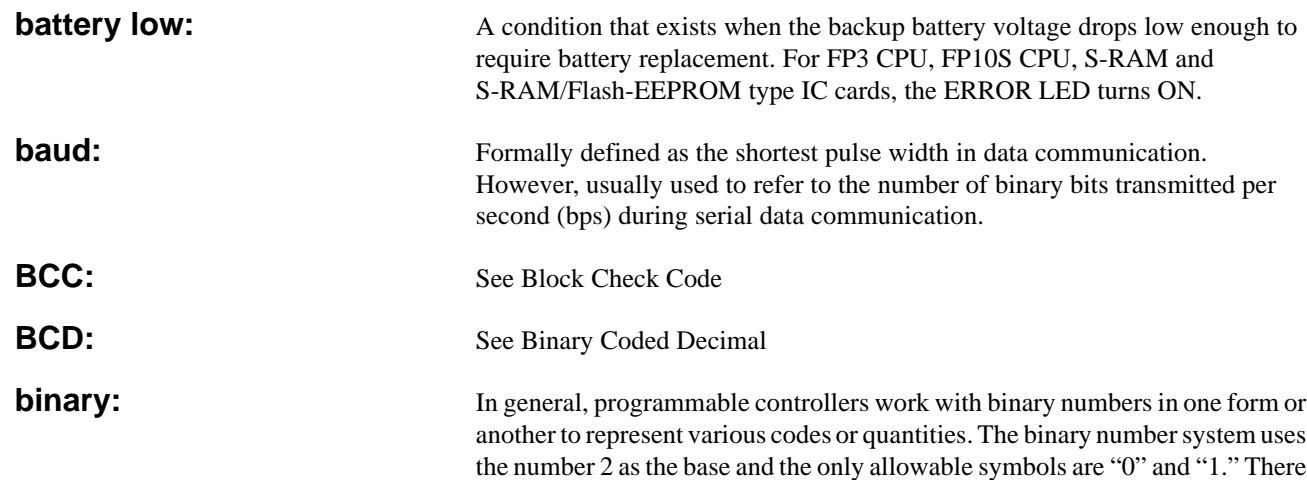

called a "word."

**Bit position Binary data** 15 14 13 12 11 10 0 0 0 0 0 0 9 0 8 0 7 0 6 0 5 1 4 0 3 1 2 0 1 1 0 1 Most significant bit (MSB) Least significant bit (LSB) byte byte word

are no 2s, 3s, etc. Each digit of binary is called as "bit." "Bit" means "binary digit." A group of 8 bits is called a "byte" and a group of 16 bits (two bytes) is

The binary number "0000000000101011" is expressed in decimal as follows:  $1 \times 2^0 + 1 \times 2^1 + 0 \times 2^2 + 1 \times 2^3 + 0 \times 2^4 + 1 \times 2^5 + \dots + 0 \times 2^{15}$  $= 1 + 2 + 0 + 8 + 0 + 32 + \dots + 0$  $= 43$ 

**Binary Coded Decimal (BCD):** One of the codes expressed in binary. BCD is a binary code in which each decimal digit from 0 to 9 is represented by four binary digits (bits). The four positions have a weighted value of 1, 2, 4, and 8, respectively, starting with the least significant bit. A thumbwheel switch is specified as a BCD device, and when connected to a programmable controller, each decimal digit requires four inputs.

BCD is usually expressed grouping four bits as one digit in the same way as the hexadecimal constant H. **When BCD is grouped in four bit units, the BCD is expressed by adding the prefix H to the data. Since the weight of each BCD H code is same as that of decimals, be sure to pay attention not to be confused with hexadecimal numbers when BCD H code is handled. Example:** When K1993 (decimal) is expressed in BCD.

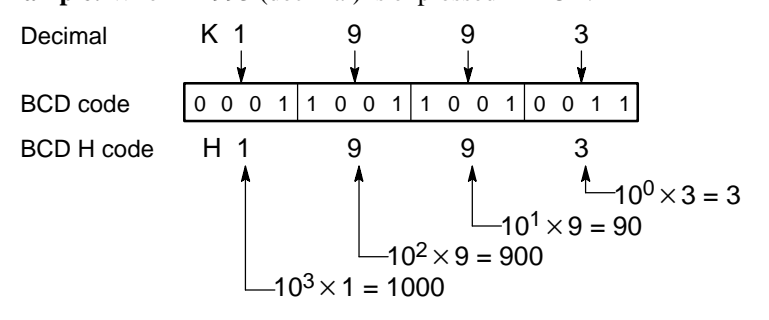

**binary number system:** A number system that uses two symbols, "0" and "1." Each digit position has a weighted value of 1, 2, 4, 8, 16, 32, 64, and so on beginning with the least significant (right-most) digit.

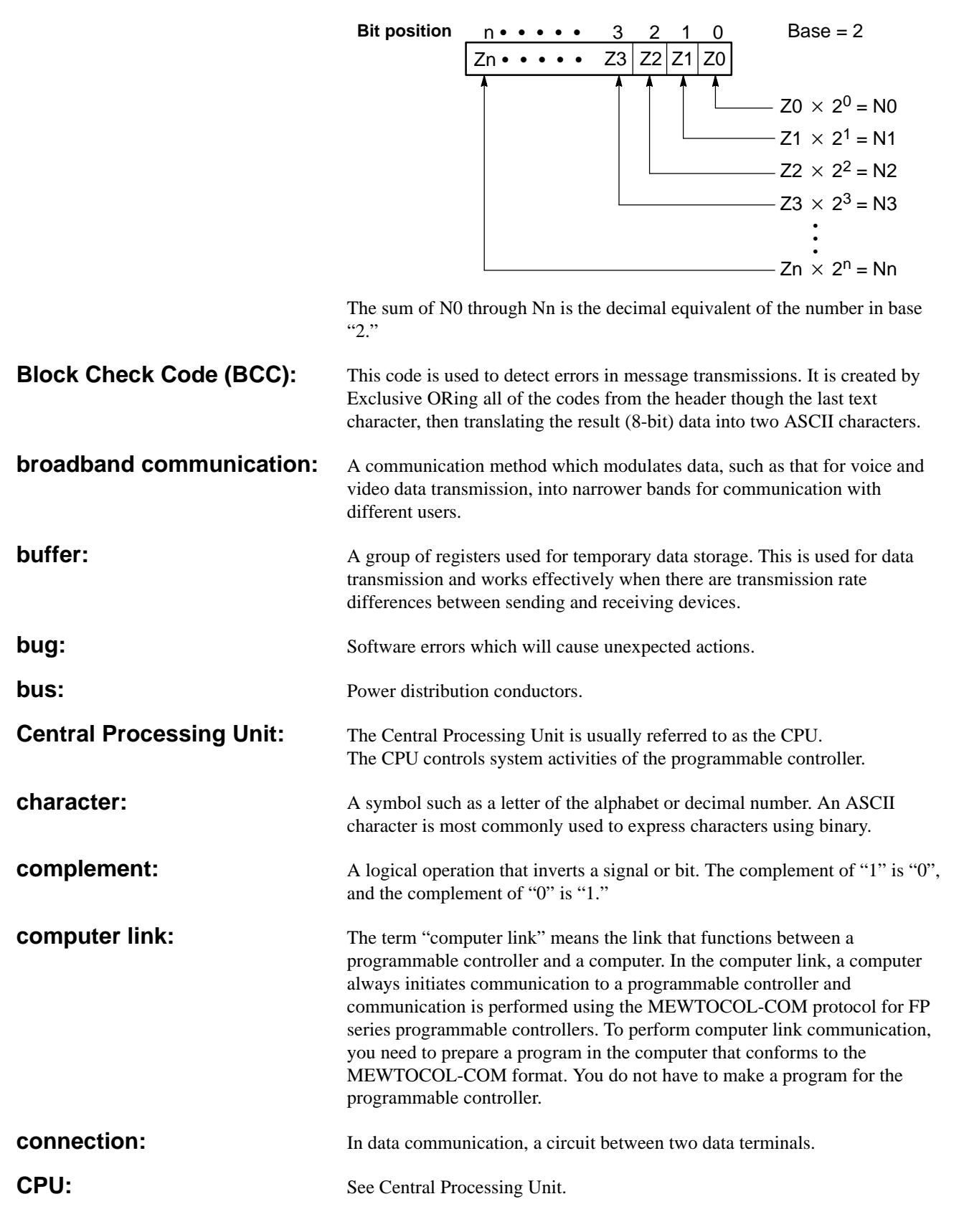

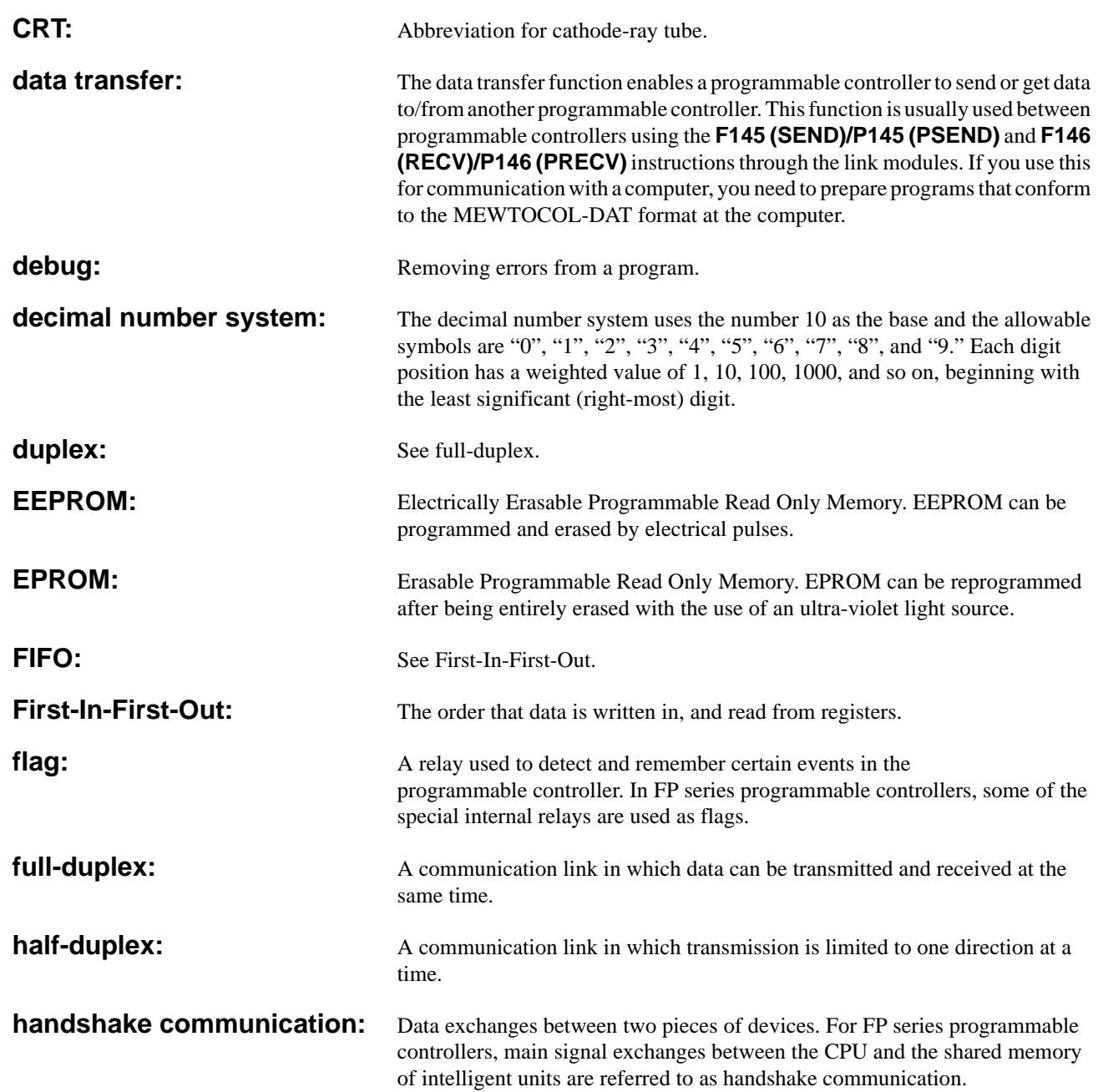

**hexadecimal:** The hexadecimal number system uses 16 as the base. The allowable symbols are numbers 0 through 9 and letters A through F. The letters are substituted for numbers 10 to 15, respectively, to represent all 16 numbers in one digit. The binary number system can easily be represented in hexadecimal with 4 bit groups. In this manner, a very large binary number can be represented by a hexadecimal number with significantly fewer digits.

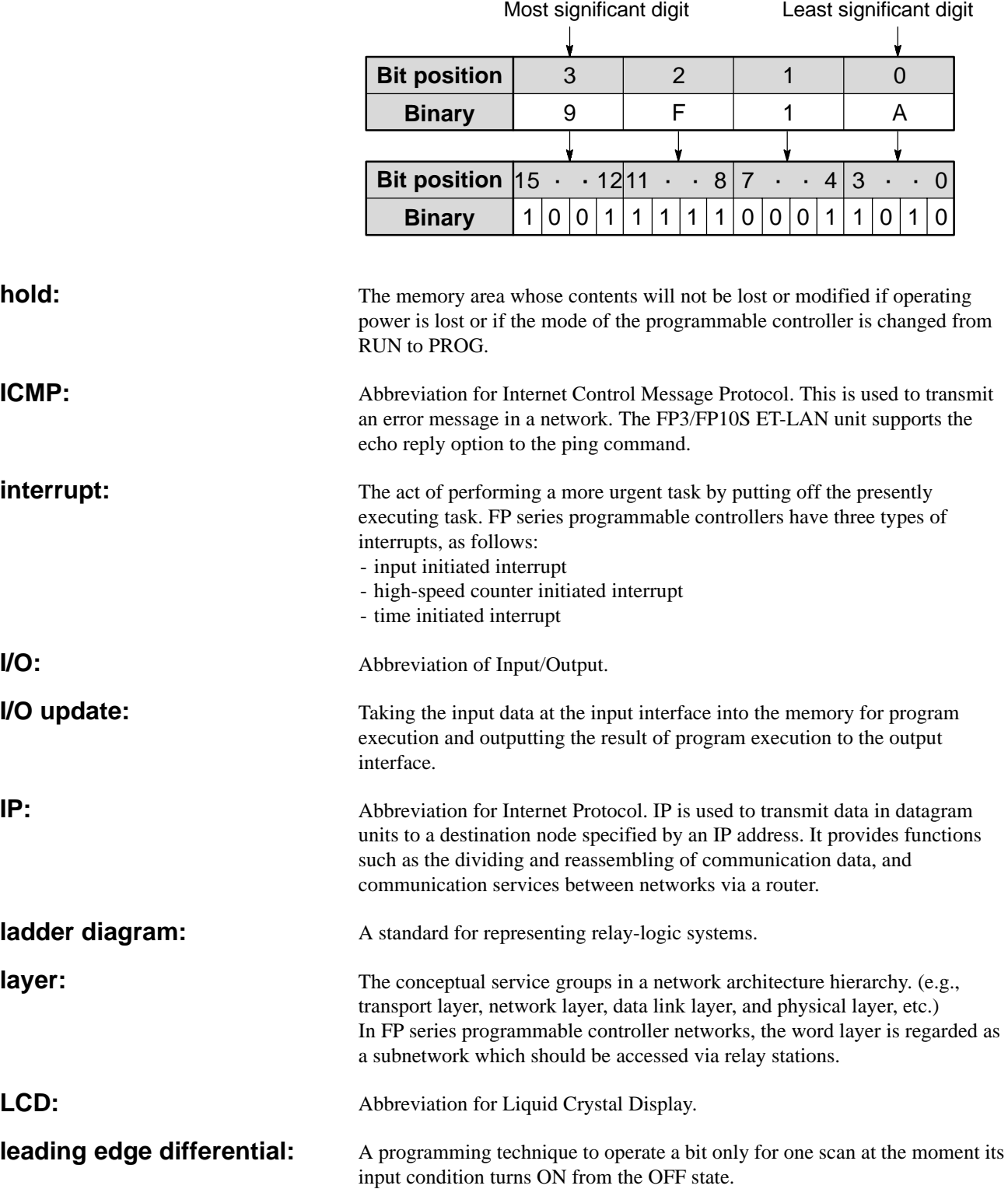

Least Significant Bit (LSB): The bit which represents the smallest value in a byte, word, or double-word. Least Significant Digit (LSD): The digit which represents the smallest value in a number. **LED:** Abbreviation for Light-Emitting Diode. **link module:** Link modules available for the FP-C/FP3/FP5/FP10S/FP10 are classified into

two types: those for the "standard link system" and those for the "high-level link system." Modules for the "standard link system" and "high-level link system" are as follows:

- Modules for the standard link system:

Computer communication modules, C-NET link module, MEWNET-P (Optical) link modules and MEWNET-W (Wire) link modules

- Modules for the high-level link system: ET-LAN modules and MEWNET-H link modules

**link number:** Link numbers are used to express the position of link modules separately for the standard and high-level link systems, starting from the link module at the smallest slot position, as follows:

#### **[Link number for standard link system]**

- FP-C/FP3/FP5: "S link 1", "S link 2" and "S link 3"
- FP10S/FP10: "S link 1", "S link 2", "S link 3", "S link 4" and "S link 5"

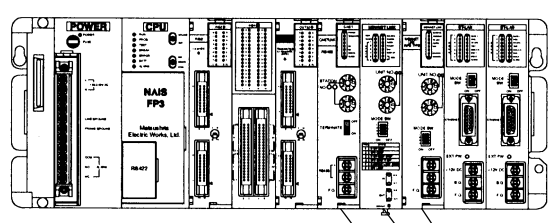

S link 3 (MEWNET-W link unit) S link 2 (MEWNET-P link unit) S link 1 (C-NET link unit)

#### **[Link number for high-level link system]**

- FP-C: No high-level link modules available for FP-C.

- FP3/FP5/FP10S/FP10: "H link 1", "H link 2" and "H link 3"

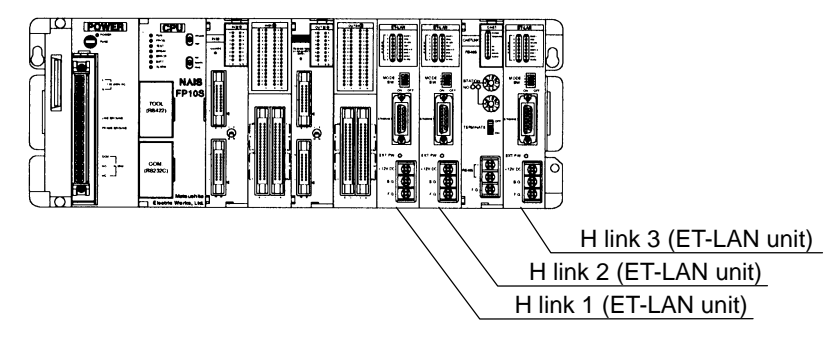

**malfunction:** Incorrect function.

**Master Control Relay:** A relay which controls any series of programs with its operation. If the master control relay is de-energized, all of the contacts and devices controlled by the master control relay are de-energized.

**MEWTOCOL-COM:** A communication protocol for FP series programmable controllers that performs communication between a computer and programmable controllers.

*6-3. Terminology*

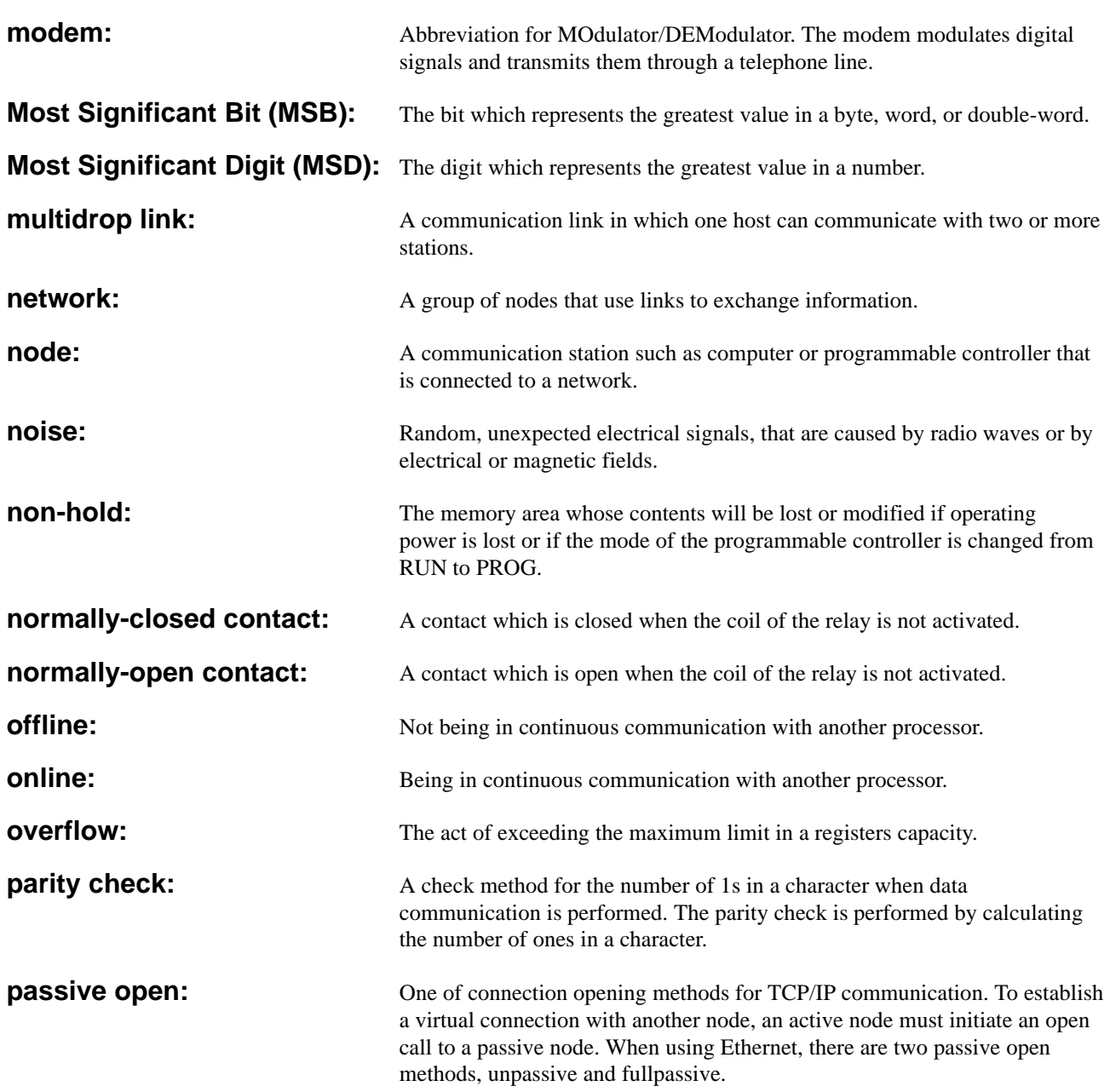

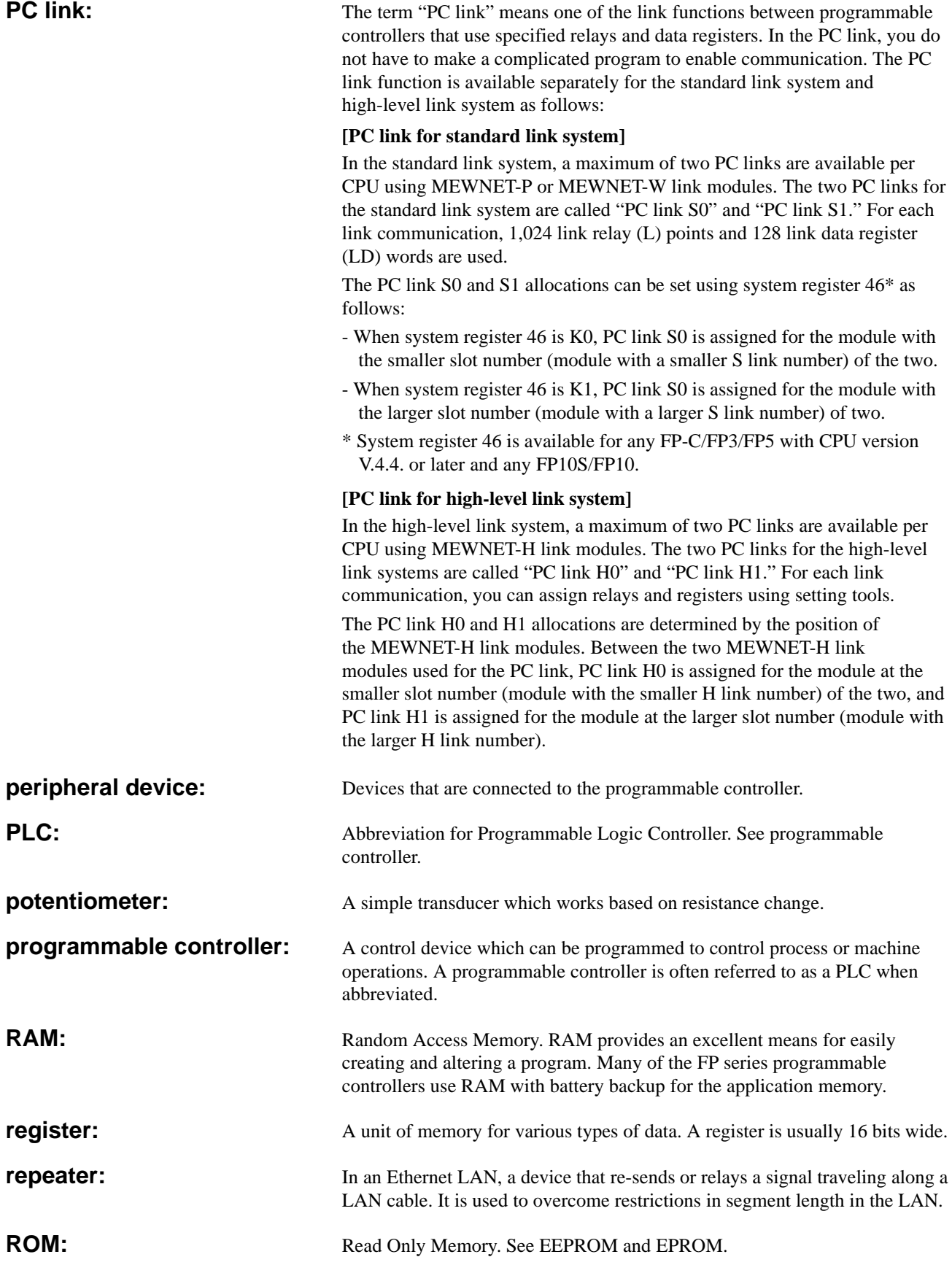

**route number:** Route numbers are used to express the position of standard and high-level link modules together. The numbers are assigned starting from the link module at the smallest slot position as follows:

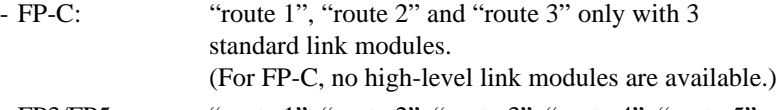

- FP3/FP5: "route 1", "route 2", "route 3", "route 4", "route 5" and "route 6" including 3 standard and 3 high-level link modules.
- FP10S/FP10: "route 1", "route 2", "route 3", "route 4", "route 5", "route 6", "route 7" and "route 8" including 3 standard and 5 high-level link modules.

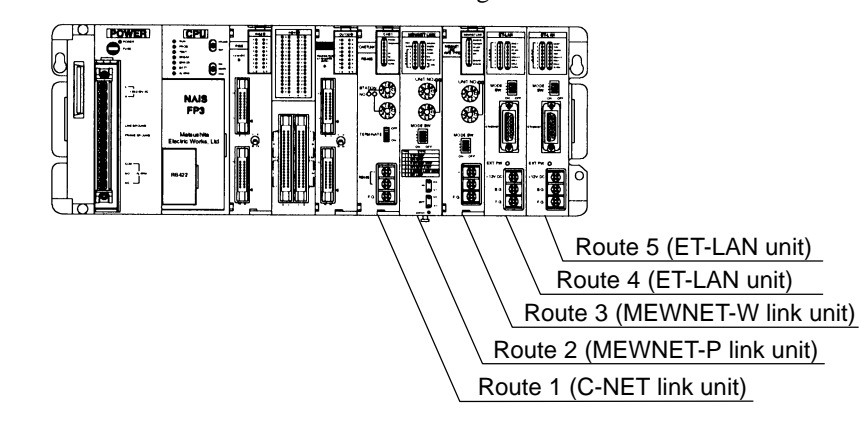

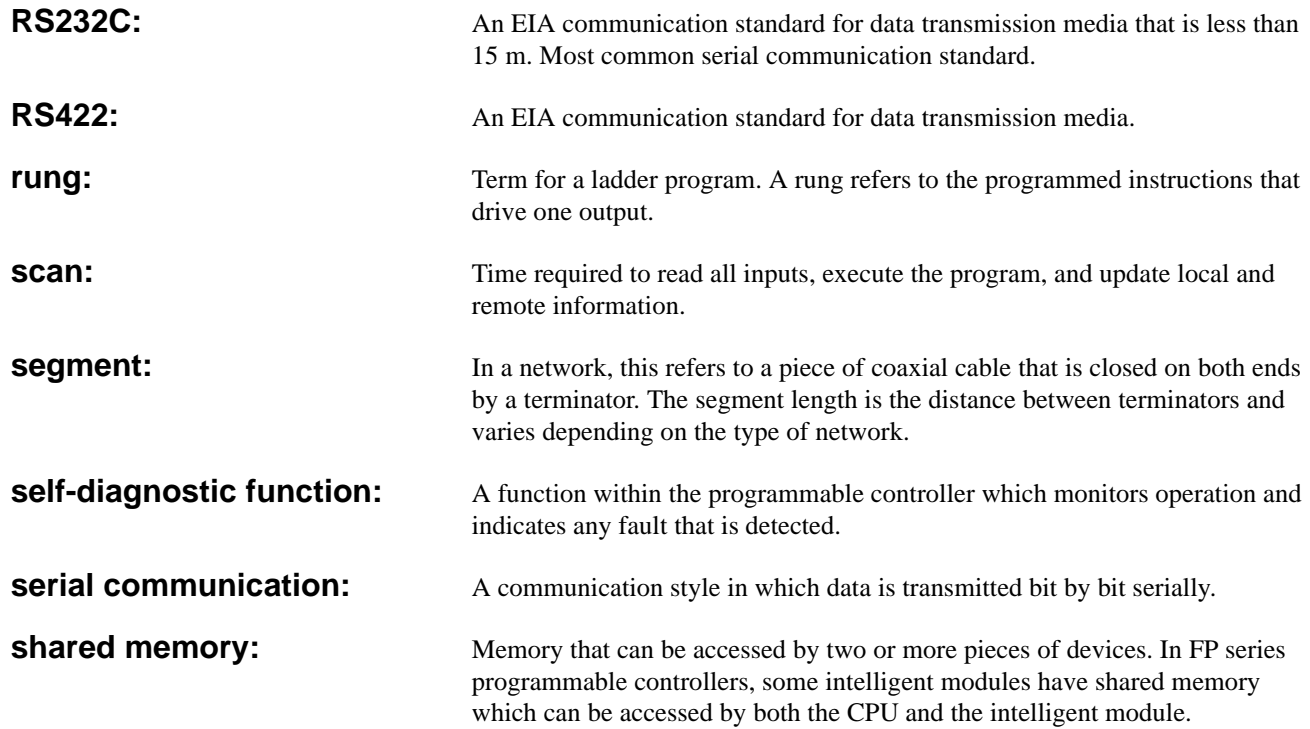

**slot number:** Slot numbers are used for expressing the position of modules except for the CPU and power supply module. The slot numbers are assigned for each module, starting from the module in the slot nearest to the CPU. In the slot numbering system, all types of backplanes are regarded as the 8-slot type and the number is assigned in the order: CPU equipped master backplane, expansion backplane with board number 1, and then the expansion backplane with board number 2, starting from slot number 0.

#### Master Backplane

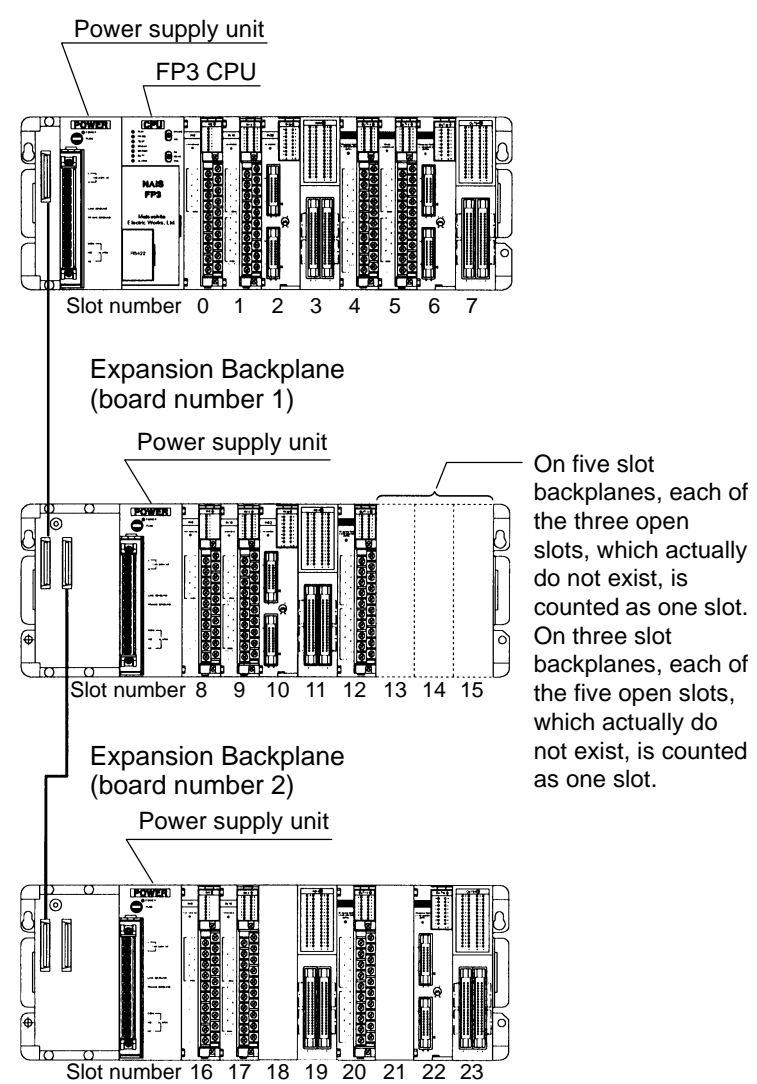

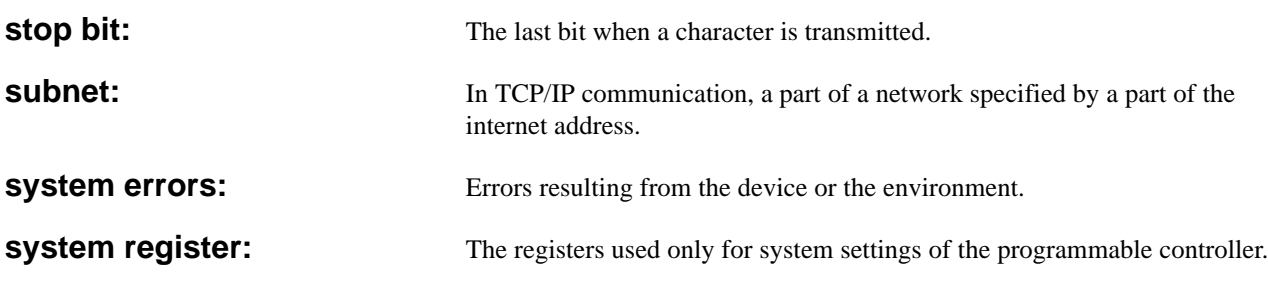

#### *6-3. Terminology*

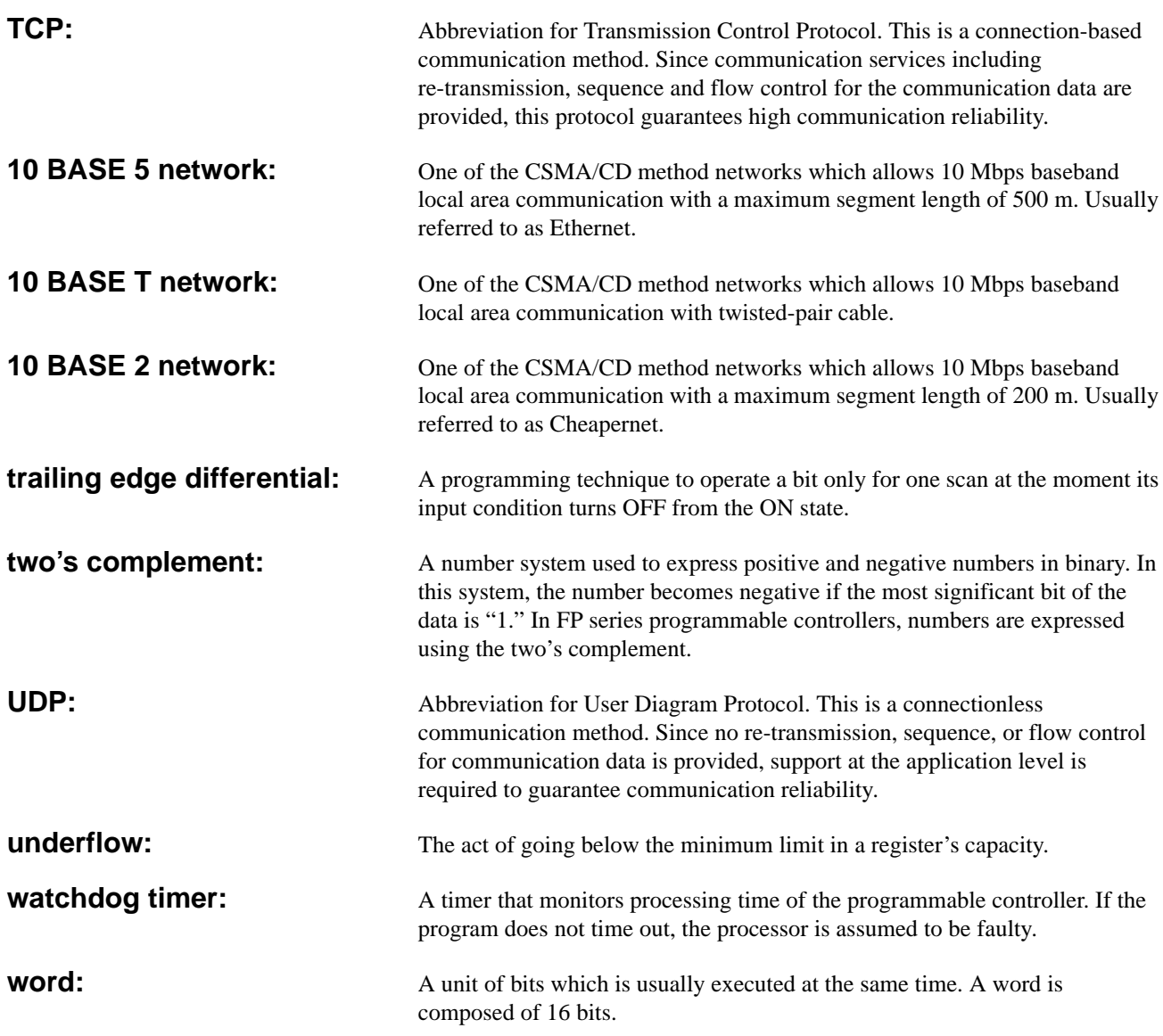

# **INDEX**

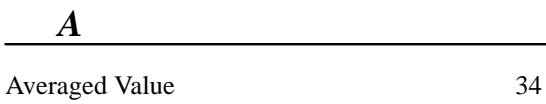

#### *B*

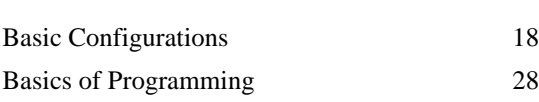

## *C*

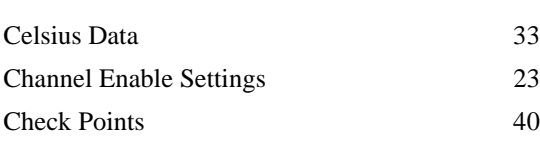

## *D*

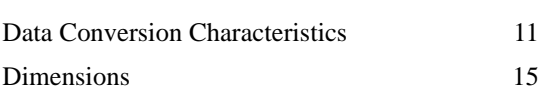

## *F*

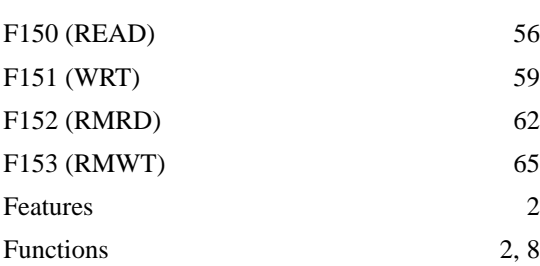

*G*

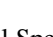

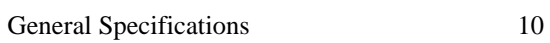

#### *H*

How to Install a R.T.D. Input Unit 19

## *I*

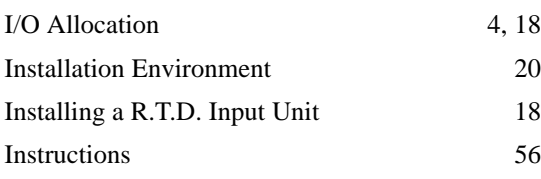

# *L*

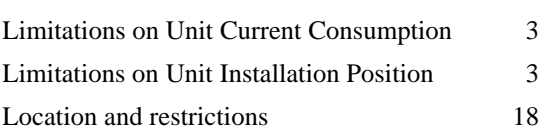

#### *M*

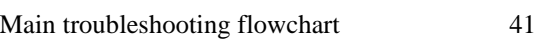

#### *N*

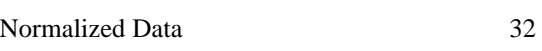

#### *O*

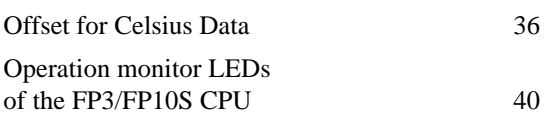

#### *P*

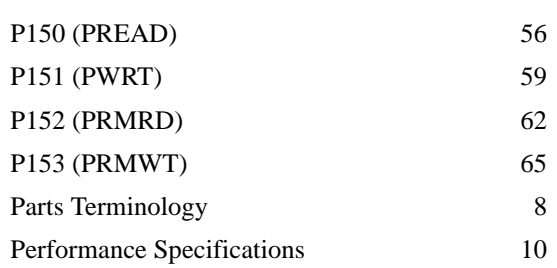

## *S*

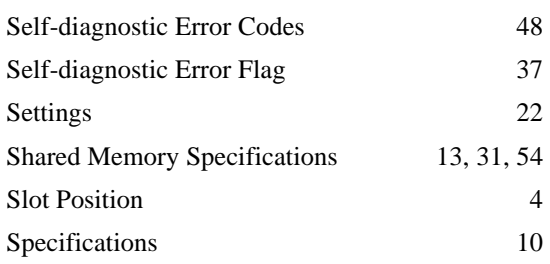

## *INDEX*

# *T*

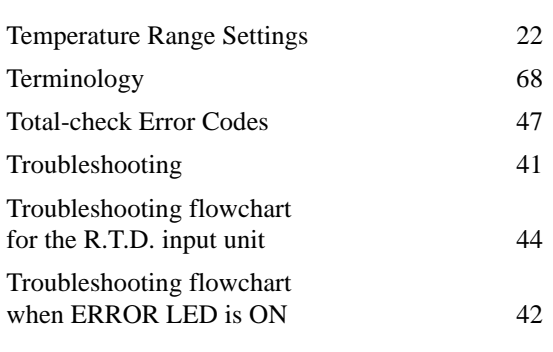

*W*

Wiring 24

# **RECORD OF CHANGES**

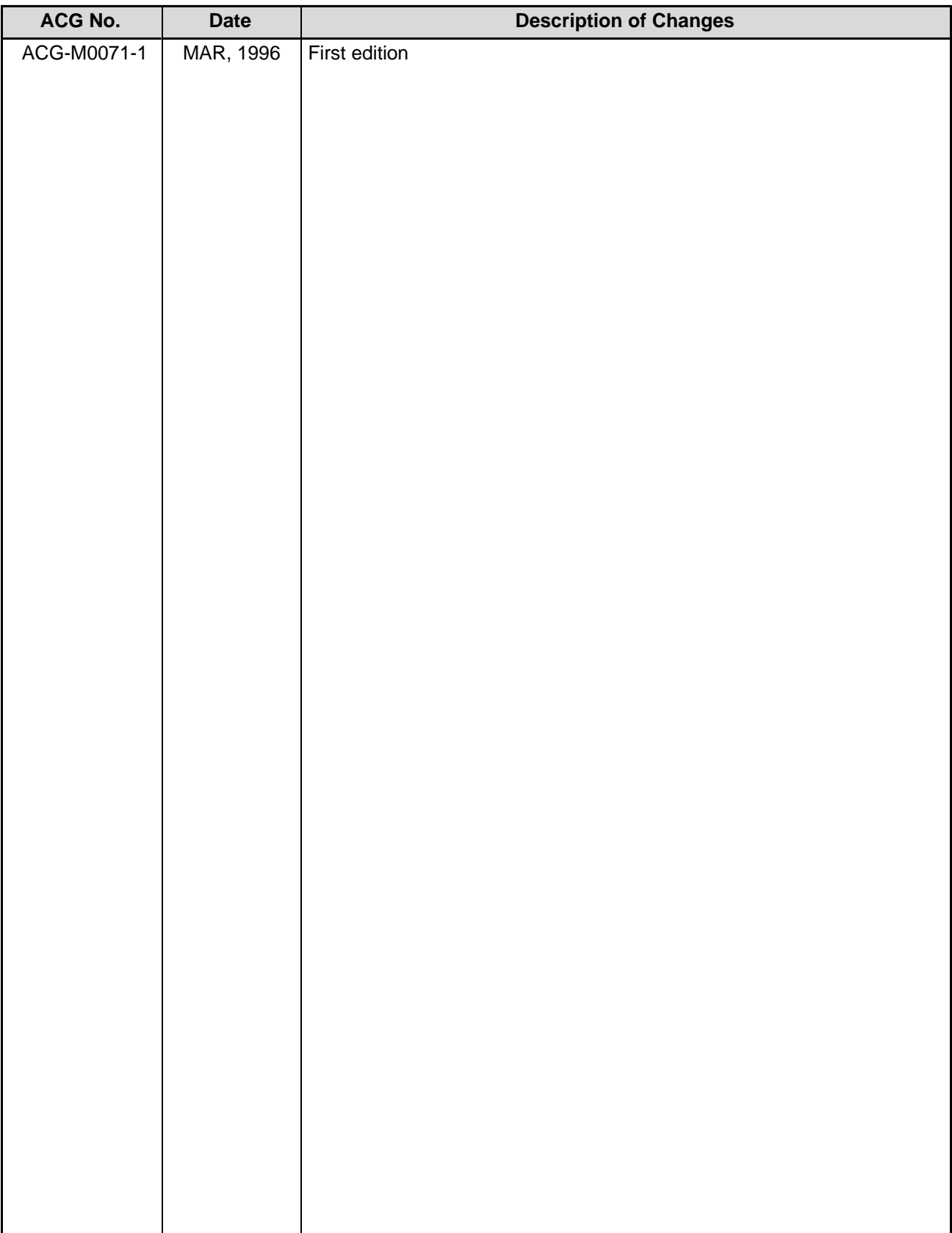